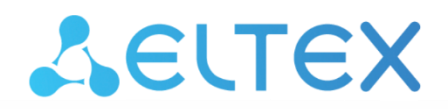

Комплексные решения для построения сетей

**Коммутаторы Ethernet**

# **MES23xx, MES33xx, MES35xx, MES53xx**

**Мониторинг и управление Ethernet-коммутаторами MES по SNMP, версия ПО 4.0.16.5**

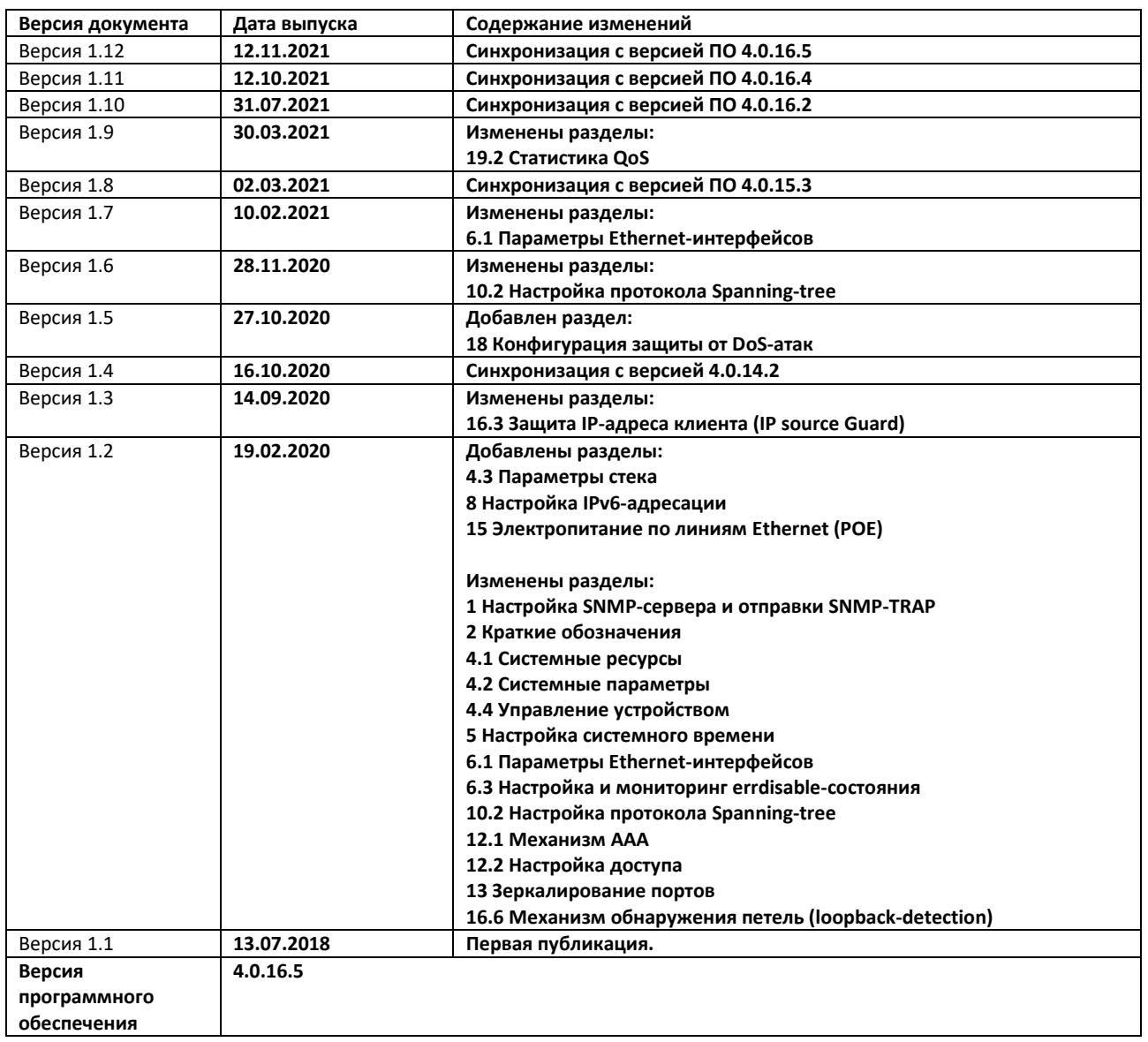

# СОДЕРЖАНИЕ

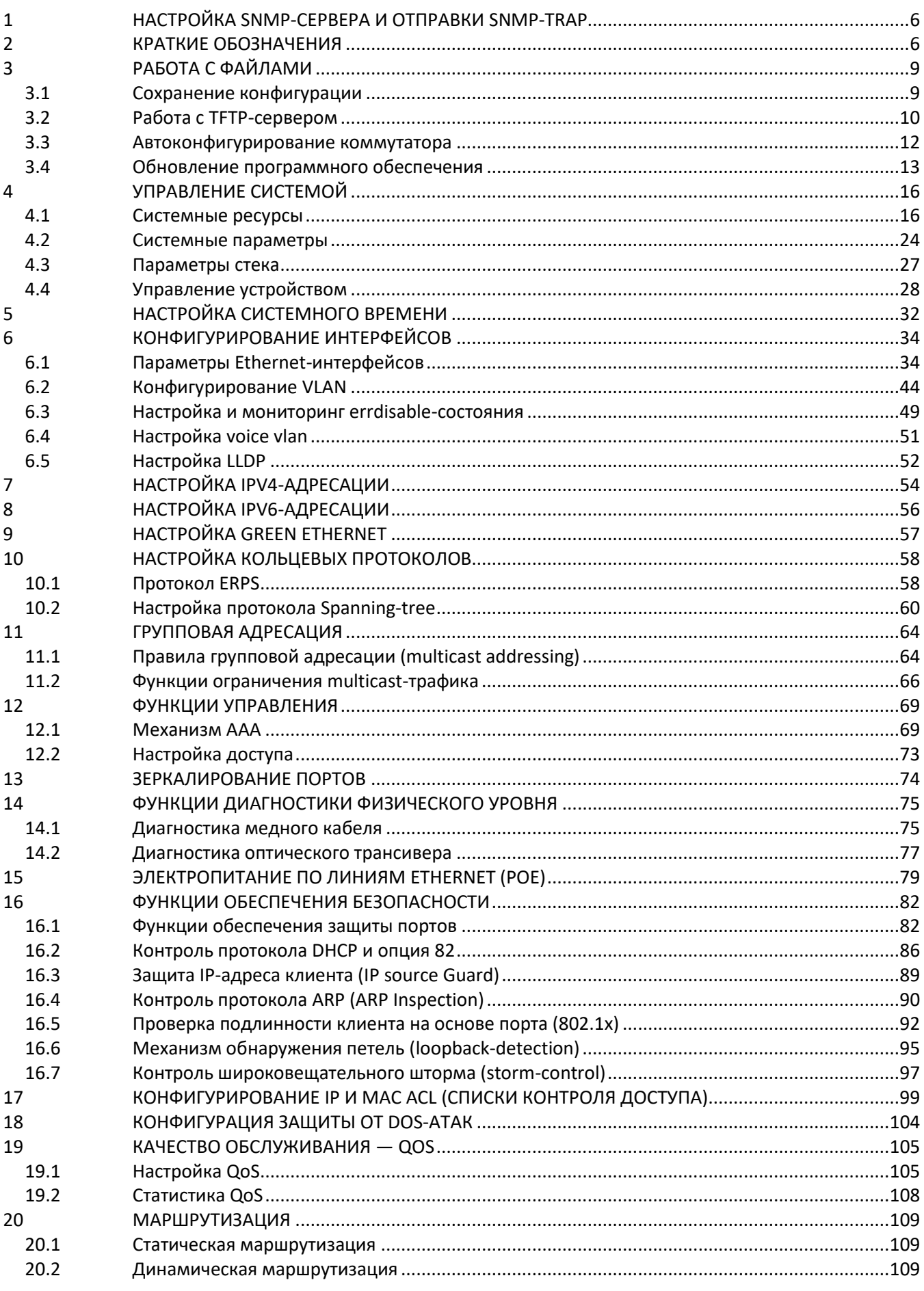

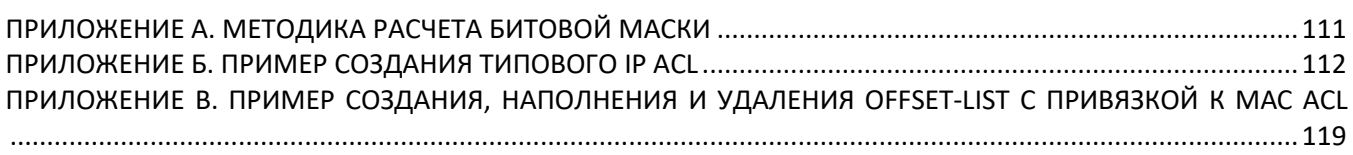

### **УСЛОВНЫЕ ОБОЗНАЧЕНИЯ**

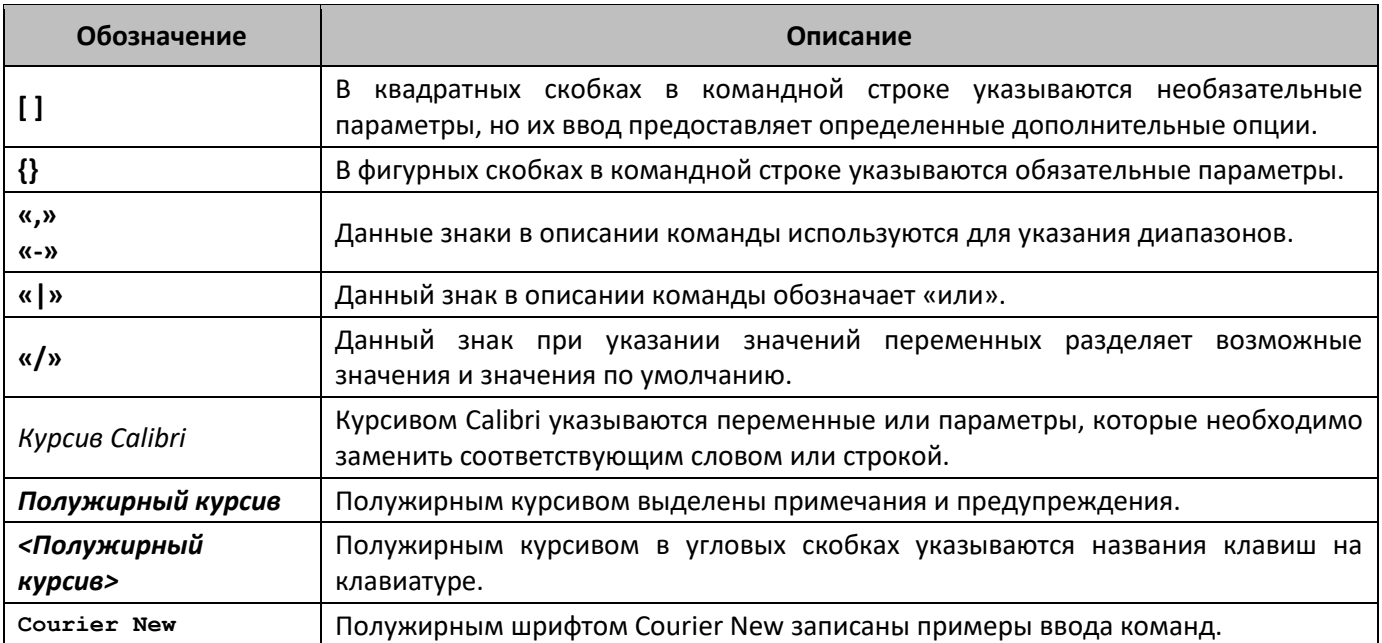

#### **Примечания и предупреждения**

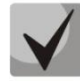

**Примечания содержат важную информацию, советы или рекомендации по использованию и настройке устройства.**

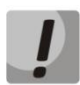

**Предупреждения информируют пользователя о ситуациях, которые могут нанести вред устройству или человеку, привести к некорректной работе устройства или потере данных.**

# $E$  eltex

# <span id="page-5-0"></span>**1 НАСТРОЙКА SNMP-СЕРВЕРА И ОТПРАВКИ SNMP-TRAP**

snmp-server server snmp-server community public ro snmp-server community private rw snmp-server host 192.168.1.1 traps version 2c private

# <span id="page-5-1"></span>**2 КРАТКИЕ ОБОЗНАЧЕНИЯ**

**ifIndex -** индекс порта;

Может принимать следующие значения:

1. Коммутаторы доступа

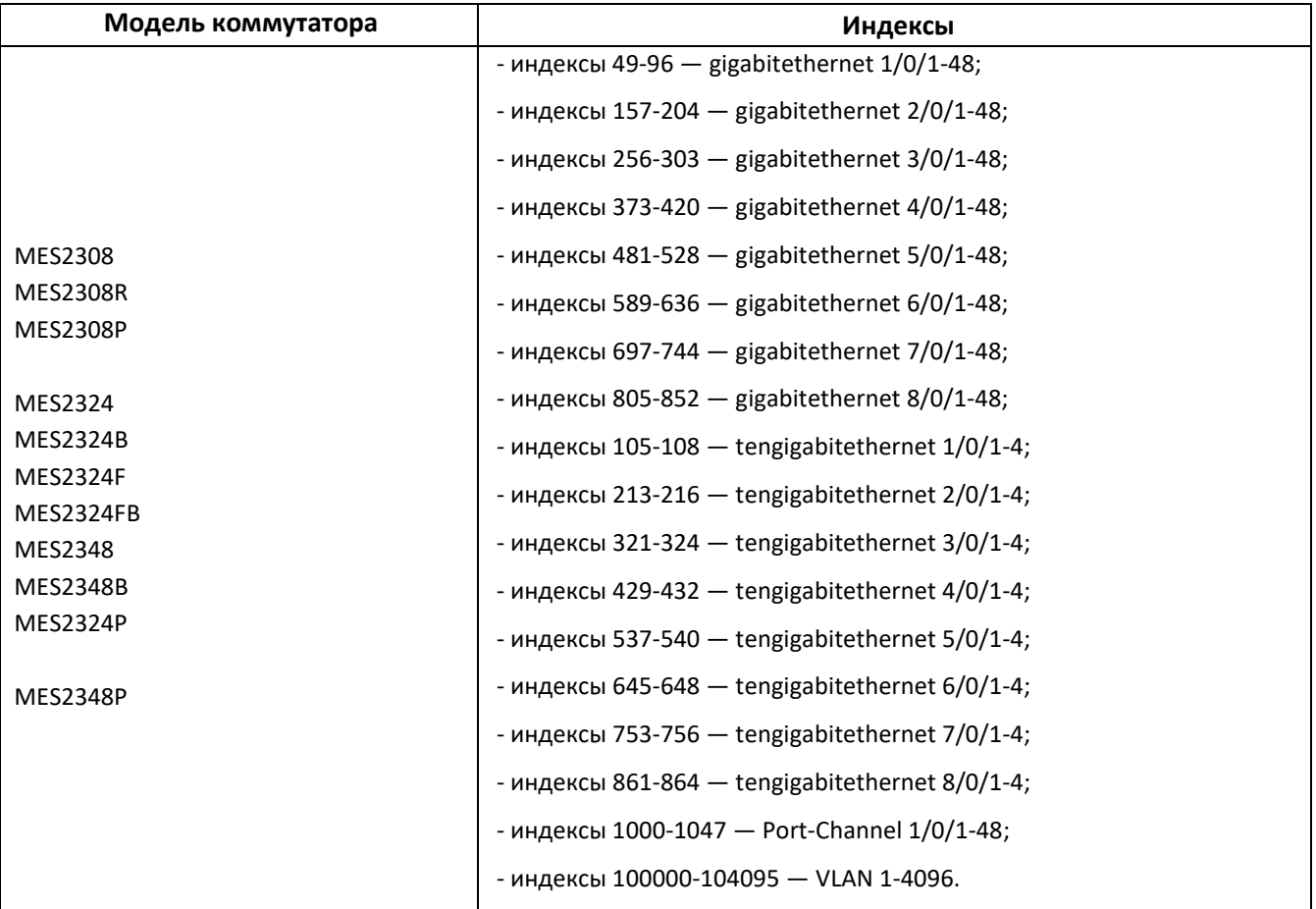

# 2. Коммутаторы агрегации

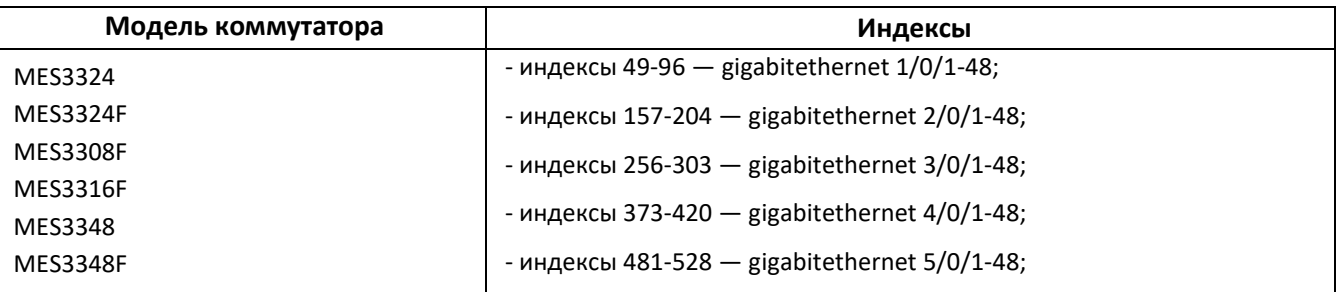

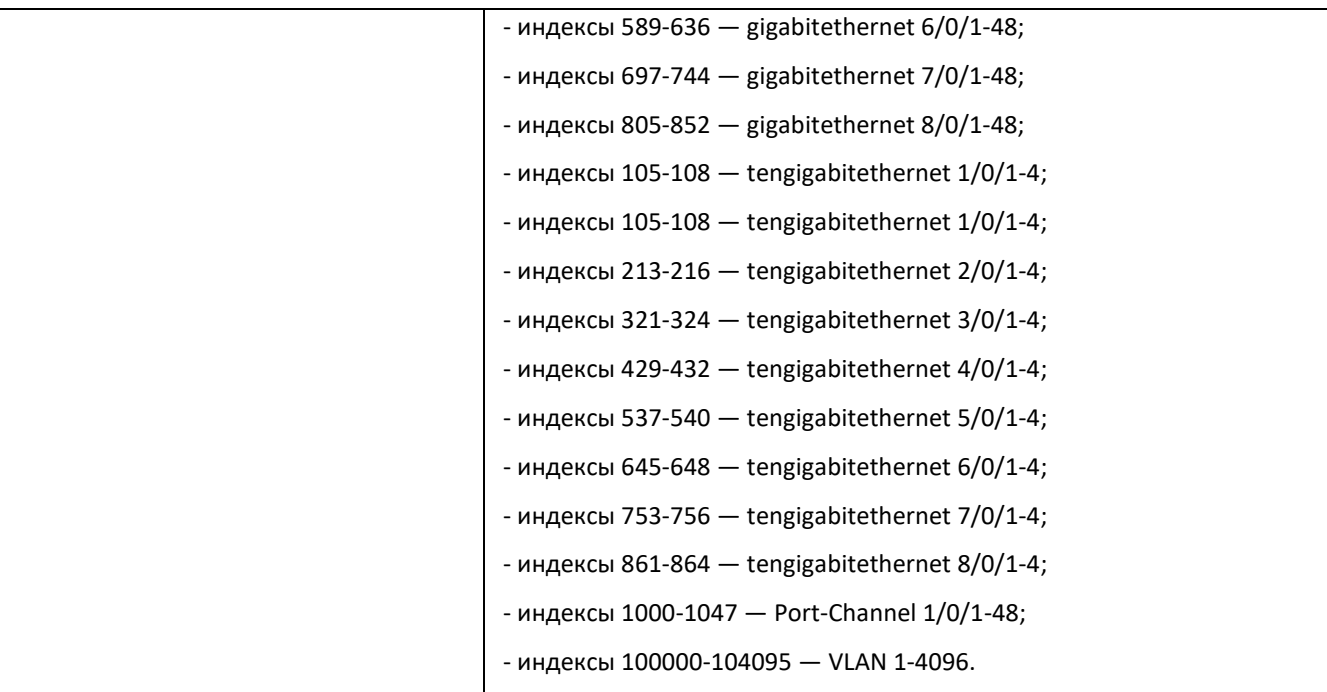

# 3. Индустриальные коммутаторы

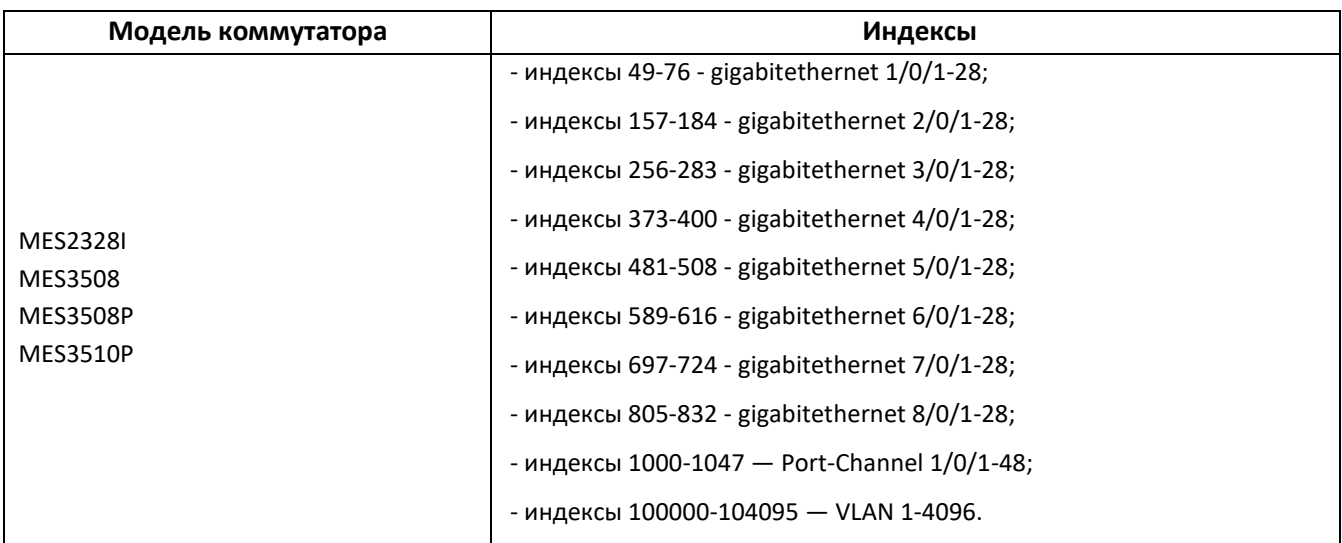

# 4. Коммутаторы для ЦОД

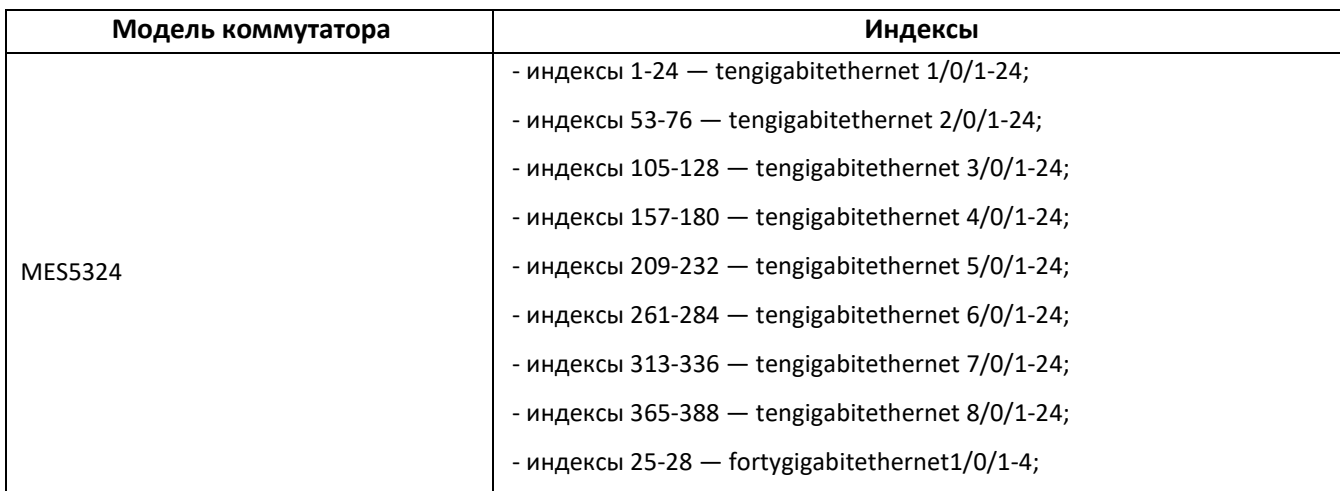

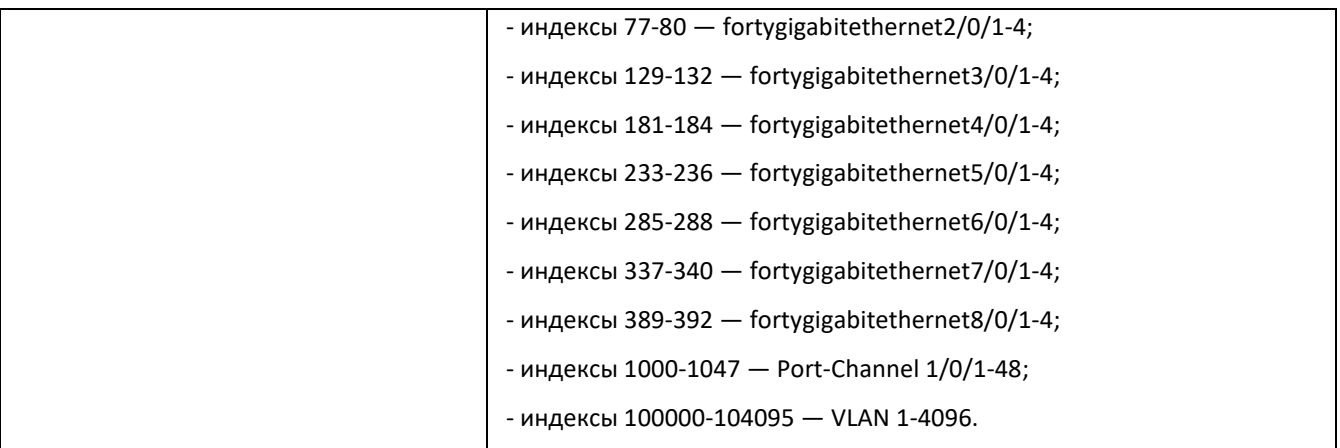

- **index-of-rule —** индекс правила в ACL. Всегда кратен 20! Если при создании правил будут указаны индексы не кратные 20, то после перезагрузки коммутатора порядковые номера правил в ACL станут кратны 20;
- **Значение поля N —** в IP и MAC ACL любое правило занимает от одного до 3 полей в зависимости от его структуры;
- **IP address —** IP-адрес для управления коммутатором;

В приведенных в документе примерах используется следующий IP-адрес для управления: **192.168.1.30**;

**ip address of tftp server —** IP-адрес TFTP-сервера;

В приведенных в документе примерах используется следующий IP-адрес TFTP-сервера: **192.168.1.1**;

**community —** строка сообщества (пароль) для доступа по протоколу SNMP.

В приведенных в документе примерах используются следующие *community*:

*private* — права на запись (rw); *public* — права на чтение (ro).

# <span id="page-8-1"></span><span id="page-8-0"></span>**3 РАБОТА С ФАЙЛАМИ**

# **3.1** *Сохранение конфигурации*

*Сохранение конфигурации в энергонезависимую память*

**MIB:** rlcopy.mib

**Используемые таблицы:** rlCopyEntry — 1.3.6.1.4.1.89.87.2.1

```
snmpset -v2c -c <community> <IP address> \
1.3.6.1.4.1.89.87.2.1.3.1 i {local(1)} \
1.3.6.1.4.1.89.87.2.1.7.1 i {runningConfig(2)} \
1.3.6.1.4.1.89.87.2.1.8.1 i {local(1)} \
 1.3.6.1.4.1.89.87.2.1.12.1 i {startupConfig (3)} \
 1.3.6.1.4.1.89.87.2.1.17.1 i {createAndGo (4)}
```
#### **Пример сохранения в энергонезависимую память**

Команда CLI: copy running-config startup-config

#### Команда SNMP:

```
snmpset -v2c -c private 192.168.1.30 \
1.3.6.1.4.1.89.87.2.1.3.1 i 1 \
1.3.6.1.4.1.89.87.2.1.7.1 i 2 \
1.3.6.1.4.1.89.87.2.1.8.1 i 1 \
1.3.6.1.4.1.89.87.2.1.12.1 i 3 \
1.3.6.1.4.1.89.87.2.1.17.1 i 4
```
#### *Сохранение конфигурации в энергозависимую память из энергонезависимой:*

**MIB:** rlcopy.mib

#### **Используемые таблицы:** rlCopyEntry — 1.3.6.1.4.1.89.87.2.1

```
snmpset -v2c -c <community> <IP address> \
1.3.6.1.4.1.89.87.2.1.3.1 i {local(1)} \
1.3.6.1.4.1.89.87.2.1.7.1 i {startupConfig (3)} \
1.3.6.1.4.1.89.87.2.1.8.1 i {local(1)} \
1.3.6.1.4.1.89.87.2.1.12.1 i {runningConfig(2)} \
1.3.6.1.4.1.89.87.2.1.17.1 i {createAndGo (4)}
```
#### **Пример сохранения в энергозависимую память**

Команда CLI: copy startup-config running-config

Команда SNMP:

snmpset -v2c -c private 192.168.1.30 \ 1.3.6.1.4.1.89.87.2.1.3.1 i 1 \ 1.3.6.1.4.1.89.87.2.1.7.1 i 3 \ 1.3.6.1.4.1.89.87.2.1.8.1 i 1 \ 1.3.6.1.4.1.89.87.2.1.12.1 i 2 \ 1.3.6.1.4.1.89.87.2.1.17.1 i 4

Удаление конфигурации из энергонезависимой памяти

MIB: RADLAN-rndMng

Используемые таблицы: rndAction  $- 1.3.6.1.4.1.89.1.2$ 

snmpset -v2c -c <community> <IP address> \ 1.3.6.1.4.1.89.1.2.0 i {eraseStartupCDB (20)}

Пример удаления startup-config

```
Команда CLI:
delete startup-config
```

```
Команда SNMP:
snmpset -v2c -c private 192.168.1.30 \
1.3.6.1.4.1.89.1.2.0 i 20
```
# 3.2 Работа с TFTP-сервером

Копирование конфигурации из энергозависимой памяти на ТFTP-сервер

MIB: RADLAN-COPY-MIB

#### Используемые таблицы: rlCopyEntry - 1.3.6.1.4.1.89.87.2.1

```
snmpset -v2c -c <community> -t 5 -r 3 <IP address> \
1.3.6.1.4.1.89.87.2.1.3.1 i {local(1)} \
1.3.6.1.4.1.89.87.2.1.7.1 i {runningConfig(2)} \
1.3.6.1.4.1.89.87.2.1.8.1 i {tftp(3)} \
1.3.6.1.4.1.89.87.2.1.9.1 a {ip address of tftp server} \
1.3.6.1.4.1.89.87.2.1.11.1 s "MES-config.cfg" \
 1.3.6.1.4.1.89.87.2.1.17.1 i {createAndGo (4)}
```
Пример копирования из running-config на TFTP-сервер

```
Команда CLI:
copy running-config tftp://192.168.1.1/MES-config.cfg
Команда SNMP:
snmpset -v2c -c private -t 5 -r 3 192.168.1.30 \
1.3.6.1.4.1.89.87.2.1.3.1 i 1 \
1.3.6.1.4.1.89.87.2.1.7.1 i 2
                                \setminus1.3.6.1.4.1.89.87.2.1.8.1 i 31.3.6.1.4.1.89.87.2.1.9.1 a 192.168.1.1 \ \backslash1.3.6.1.4.1.89.87.2.1.11.1 s "MES-config.cfg" \
1.3.6.1.4.1.89.87.2.1.17.1 i 4
```
Копирование конфигурации в энергозависимую память с ТЕТР-сервера

MIB: rlcopy.mib

#### Используемые таблицы: rlCopyEntry - 1.3.6.1.4.1.89.87.2.1

```
snmpset -v2c -c <community> -t 5 -r 3 <IP address> \
1.3.6.1.4.1.89.87.2.1.3.1 i {tftp(3)} \
1.3.6.1.4.1.89.87.2.1.4.1 a {ip address of tftp server} \
1.3.6.1.4.1.89.87.2.1.6.1 s "MES-config.cfg" \
1.3.6.1.4.1.89.87.2.1.8.1 i {local(1)} \
1.3.6.1.4.1.89.87.2.1.12.1 i {runningConfig(2)} \
 1.3.6.1.4.1.89.87.2.1.17.1 i {createAndGo (4)}
```
#### Пример копирования с TFTP-сервера в running-config

```
Команда CLI:
copy tftp://192.168.1.1/MES-config.cfg running-config
Команда SNMP:
snmpset -v2c -c private -t 5 -r 3 192.168.1.30 \
1.3.6.1.4.1.89.87.2.1.3.1 i 31.3.6.1.4.1.89.87.2.1.4.1 a 192.168.1.1 \ \backslash1.3.6.1.4.1.89.87.2.1.6.1 s "MES-config.cfg" \
1.3.6.1.4.1.89.87.2.1.8.1 i 1 \
1.3.6.1.4.1.89.87.2.1.17.1 i 4
```
#### Копирование конфигурации из энергонезависимой памяти на ТЕТР-сервер

#### **MIB:** файл rlcopy.mib

#### Используемые таблицы: rlCopyEntry - 1.3.6.1.4.1.89.87.2.1

```
snmpset -v2c -c <community> -t 5 -r 3 <IP address> \
1.3.6.1.4.1.89.87.2.1.3.1 i {local(1)} \
1.3.6.1.4.1.89.87.2.1.7.1 i {startupConfig (3)} \
1.3.6.1.4.1.89.87.2.1.8.1 i {tftp(3)} \
1.3.6.1.4.1.89.87.2.1.9.1 a {ip address of tftp server} \
1.3.6.1.4.1.89.87.2.1.11.1 s "MES-config.cfg" \
1.3.6.1.4.1.89.87.2.1.17.1 i {createAndGo (4)}
```
#### Пример копирования из startup-config на TFTP-сервер

```
Команда CLI:
copy startup-config tftp://192.168.1.1/MES-config.cfg
Команда SNMP:
snmpset -v2c -c private -t 5 -r 3 192.168.1.30 \
1.3.6.1.4.1.89.87.2.1.3.1 i 1 \
1.3.6.1.4.1.89.87.2.1.7.1 i 3 \
1.3.6.1.4.1.89.87.2.1.8.1 i 3 \ \rangle1.3.6.1.4.1.89.87.2.1.9.1 a 192.168.1.1 \ \backslash1.3.6.1.4.1.89.87.2.1.11.1 s "MES-config.cfg" \
```
Копирование конфигурации в энергонезависимую память с TFTP-сервера

MIB: RADLAN-COPY-MIB

#### Используемые таблицы: rlCopyEntry - 1.3.6.1.4.1.89.87.2.1

```
snmpset -v2c -c <community> -t 5 -r 3 <IP address> \
 1.3.6.1.4.1.89.87.2.1.3.1 i {tftp(3)} \
 1.3.6.1.4.1.89.87.2.1.4.1 a {ip address of tftp server} \
1.3.6.1.4.1.89.87.2.1.6.1 s "MES-config.cfg" \
 1.3.6.1.4.1.89.87.2.1.8.1 i {local(1)} \
 1.3.6.1.4.1.89.87.2.1.12.1 i {startupConfig (3)} \
 1.3.6.1.4.1.89.87.2.1.17.1 i {createAndGo (4)}
```
Пример копирования startup-config с TFTP-сервера

```
Команда CLI:
boot config tftp://192.168.1.1/MES-config.cfg
Команда SNMP:
snmpset -v2c -c private -t 5 -r 3 192.168.1.30 \
1.3.6.1.4.1.89.87.2.1.3.1 \text{ i } 3 \backslash1.3.6.1.4.1.89.87.2.1.4.1 a 192.168.1.1 \ \rangle1.3.6.1.4.1.89.87.2.1.6.1 s "MES-config.cfg" \
1.3.6.1.4.1.89.87.2.1.8.1 i 1
1.3.6.1.4.1.89.87.2.1.12.1 i 3 \ \rangle1.3.6.1.4.1.89.87.2.1.17.1 i 4
```
# 3.3 Автоконфигурирование коммутатора

<span id="page-11-0"></span>Включение автоматического конфигурирования, базирующегося на DHCP (включено по умолчанию)

MIB: radlan-dhcpcl-mib.mib

Используемые таблицы: rlDhcpClOption67Enable  $- 1.3.6.1.4.1.89.76.9$ 

```
snmpset -v2c -c <community> <IP address> \
1.3.6.1.4.1.89.76.9.0 i {enable(1), disable(2)}
```
Пример включения автоконфигурирования, базирующегося на DHCP

```
Команда CLI:
boot host auto-config
Команда SNMP:
snmpset -v2c -c private 192.168.1.30 \
1.3.6.1.4.1.89.76.9.0 i 1
```
# 3.4 Обновление программного обеспечения

#### <span id="page-12-0"></span>Обновление программного обеспечения коммутатора

Проходит в два этапа:

1. Загрузка образа ПО

MIB: RADLAN-COPY-MIB

Используемые таблицы: rlCopyEntry - 1.3.6.1.4.1.89.87.2.1

```
snmpset -v2c -c <community> <IP address> \
1.3.6.1.4.1.89.87.2.1.3.1 i {tftp (3)} \
1.3.6.1.4.1.89.87.2.1.4.1 a {ip add of tftp server} \
1.3.6.1.4.1.89.87.2.1.6.1 s "image name" \
1.3.6.1.4.1.89.87.2.1.8.1 i {local(1)} \
1.3.6.1.4.1.89.87.2.1.12.1 i {image(8)} \
1.3.6.1.4.1.89.87.2.1.17.1 i {createAndGo(4)}
```
#### Пример загрузки образа ПО

Команда CLI: boot system tftp://192.168.1.1/mes3300-409-R478.ros

Команда SNMP:

```
snmpset -v2c -c private 192.168.1.30 \
1.3.6.1.4.1.89.87.2.1.3.1 i 3
1.3.6.1.4.1.89.87.2.1.4.1 a 192.168.1.1 \ \backslash1.3.6.1.4.1.89.87.2.1.6.1 s "mes3300-409-R478.ros" \
1.3.6.1.4.1.89.87.2.1.8.1 i 1 1.3.6.1.4.1.89.87.2.1.12.1 i 81.3.6.1.4.1.89.87.2.1.17.1 i 4
```
#### 2. Смена активного образа коммутатора

MIB: RADLAN-DEVICEPARAMS-MIB

Используемые таблицы: rndActiveSoftwareFileAfterReset - 1.3.6.1.4.1.89.2.13.1.1.3

```
snmpset -v2c -c <community> <IP address> \
1.3.6.1.4.1.89.2.13.1.1.3.1 i {image1 (1), image2 (2)}
```
#### Пример смены активного образа коммутатора

```
Команда CLI:
boot system inactive-image
```

```
Команда SNMP:
snmpset -v2c -c private 192.168.1.301.3.6.1.4.1.89.2.13.1.1.3.1 i 1
```
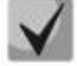

После загрузки ПО с ТFTP-сервера данная команда применяется автоматически.

#### *Перезагрузка коммутатора*

**MIB:** rlmng.mib

#### **Используемые таблицы:** rlRebootDelay — 1.3.6.1.4.1.89.1.10

```
snmpset -v2c -c <community> <IP address> \
 1.3.6.1.4.1.89.1.10.0 t {задержка времени перед перезагрузкой}
```
**Пример перезагрузки, отложенной на 8 минут**

```
Команда CLI:
reload in 8
Команда SNMP:
snmpset -v2c -c private -r 0 192.168.1.30 \
```
1.3.6.1.4.1.89.1.10.0 t 48000

**Для моментальной перезагрузки требуется указать значение t=0.**

#### *Просмотр образа ПО*

**MIB:** RADLAN-DEVICEPARAMS-MIB.mib

**Используемые таблицы:** rndActiveSoftwareFile — 1.3.6.1.4.1.89.2.13.1.1.2

```
snmpwalk -v2c -c <community> <IP address> \
1.3.6.1.4.1.89.2.13.1.1.2
```
#### **Пример просмотра образа ПО**

Команда CLI: show bootvar

Команда SNMP: snmpwalk -v2c -c public 192.168.1.30 \ 1.3.6.1.4.1.89.2.13.1.1.2

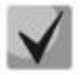

#### **1) Возможные варианты:**

**image1(1) image2(2)**

**2) Посмотреть активный образ ПО после перезагрузки можно в rndActiveSoftwareFileAfterReset — 1.3.6.1.4.1.89.2.13.1.1.3.**

*Просмотр загруженных образов ПО*

**MIB:** RADLAN-DEVICEPARAMS-MIB.mib

**Используемые таблицы:** rndImageInfoTable — 1.3.6.1.4.1.89.2.16.1

```
snmpwalk -v2c -c <community> <IP address> \
1.3.6.1.4.1.89.2.16.1
```
#### **Пример просмотра загруженных образов ПО**

Команда CLI: show bootvar

Команда SNMP: snmpwalk -v2c -c public 192.168.1.30 \ 1.3.6.1.4.1.89.2.16.1

#### *Просмотр текущей версии ПО коммутатора*

**MIB:** RADLAN-DEVICEPARAMS-MIB.mib

**Используемые таблицы:** rndBrgVersion — 1.3.6.1.4.1.89.2.4

```
snmpwalk -v2c -c <community> <IP address> \
1.3.6.1.4.1.89.2.4
```
#### **Пример просмотра текущей версии ПО коммутатора**

Команда CLI: show version Команда SNMP: snmpwalk -v2c -c public 192.168.1.30 \ 1.3.6.1.4.1.89.2.4

#### *Просмотр текущей версии аппаратного обеспечения (HW)*

#### **MIB:** RADLAN-DEVICEPARAMS-MIB.mib

**Используемые таблицы:** genGroupHWVersion — 1.3.6.1.4.1.89.2.11.1

snmpwalk -v2c -c <community> <IP address> \ 1.3.6.1.4.1.89.2.11.1

#### **Пример просмотра текущей версии аппаратного обеспечения**

Команда CLI: show system id

Команда SNMP: snmpwalk -v2c -c public 192.168.1.30 \ 1.3.6.1.4.1.89.2.11.1

# <span id="page-15-1"></span><span id="page-15-0"></span>**4 УПРАВЛЕНИЕ СИСТЕМОЙ**

#### **4.1** *Системные ресурсы*

#### *Просмотр серийного номера коммутатора*

**MIB:** rlphysdescription.mib

#### **Используемые таблицы:** rlPhdUnitGenParamSerialNum — 1.3.6.1.4.1.89.53.14.1.5

```
snmpwalk -v2c -c <community> <IP address> \
1.3.6.1.4.1.89.53.14.1.5
```
#### **Пример просмотра серийного порта коммутатора**

Команда CLI: show system id

Команда SNMP: snmpwalk -v2c -c public 192.168.1.30 \ 1.3.6.1.4.1.89.53.14.1.5

#### *Просмотр информации о загрузке tcam*

#### **MIB:** RADLAN-QOS-CLI-MIB

**Используемые таблицы:** rlQosClassifierUtilizationPercent — 1.3.6.1.4.1.89.88.36.1.1.2

```
snmpwalk -v2c -c <community> <IP address> \
1.3.6.1.4.1.89.88.36.1.1.2
```
#### **Пример просмотра информации о загрузке tcam**

Команда CLI: show system tcam utilization

```
Команда SNMP:
snmpwalk -v2c -c public 192.168.1.30 \
1.3.6.1.4.1.89.88.36.1.1.2
```
#### *Просмотр максимального количества хостов*

**MIB:** rltuning.mib

**Используемые таблицы:** rsMaxIpSFftEntries — 1.3.6.1.4.1.89.29.8.9.1

```
snmpwalk -v2c -c <community> <IP address> \
1.3.6.1.4.1.89.29.8.9.1
```
#### **Пример просмотра максимального количества хостов**

Команда CLI: show system router resources

#### Команда SNMP:

snmpwalk -v2c -c public 192.168.1.30 \ 1.3.6.1.4.1.89.29.8.9.1

#### *Просмотр используемого количества хостов*

#### **MIB:** rlfft.mib

#### **Используемые таблицы:** rlSysmngTcamAllocInUseEntries — 1.3.6.1.4.1.89.204.1.1.1.5

snmpwalk -v2c -c <community> <IP address> \ 1.3.6.1.4.1.89.204.1.1.1.5.5.116.99.97.109.49.1

#### **Пример просмотра используемого количества хостов**

```
Команда CLI:
show system router resources
```
Команда SNMP:

```
snmpwalk -v2c -c public 192.168.1.30 \
1.3.6.1.4.1.89.204.1.1.1.5.5.116.99.97.109.49.1
```
#### *Просмотр максимального количества маршрутов*

**MIB:** rltuning.mib

**Используемые таблицы:** rsMaxIpPrefixes — 1.3.6.1.4.1.89.29.8.21.1

```
snmpwalk -v2c -c <community> <IP address> \
1.3.6.1.4.1.89.29.8.21.1
```
#### **Пример просмотра максимального количества маршрутов**

```
Команда CLI:
show system router resources 
Команда SNMP:
snmpwalk -v2c -c public 192.168.1.30 \
1.3.6.1.4.1.89.29.8.21.1
```
#### *Просмотр используемого количества маршрутов*

**MIB:** rlip.mib

**Используемые таблицы:** rlIpTotalPrefixesNumber — 1.3.6.1.4.1.89.26.25

```
snmpwalk -v2c -c <community> <IP address> \
1.3.6.1.4.1.89.26.25
```
#### **Пример просмотра используемого количества маршрутов**

```
Команда CLI:
show system router resources
```

```
Команда SNMP:
snmpwalk -v2c -c public 192.168.1.30 \
1.3.6.1.4.1.89.26.25
```
*Просмотр максимального количества IP-интерфейсов*

**MIB:** rltuning.mib

**Используемые таблицы:** rsMaxIpInterfaces — 1.3.6.1.4.1.89.29.8.25.1

snmpwalk -v2c -c <community> <IP address> \ 1.3.6.1.4.1.89.29.8.25.1

#### **Пример просмотра максимального количества IP-интерфейсов**

Команда CLI: show system router resources Команда SNMP: snmpwalk -v2c -c public 192.168.1.30 \ 1.3.6.1.4.1.89.29.8.25.1

#### *Просмотр используемого количества IP-интерфейсов*

**MIB:** rlip.mib

**Используемые таблицы:** rlIpAddressesNumber — 1.3.6.1.4.1.89.26.23

```
snmpwalk -v2c -c <community> <IP address> \
1.3.6.1.4.1.89.26.23
```
#### **Пример просмотра используемого количества IP-интерфейсов**

Команда CLI: show system router resources Команда SNMP: snmpwalk -v2c -c public 192.168.1.30 \ 1.3.6.1.4.1.89.26.23

#### *Просмотр системного MAC-адреса коммутатора*

**MIB:** rlphysdescription.mib

**Используемые таблицы:** rlPhdStackMacAddr — 1.3.6.1.4.1.89.53.4.1.7

```
snmpwalk -v2c -c <community> <IP address> \
1.3.6.1.4.1.89.53.4.1.7
```
#### **Пример просмотра системного MAC-адреса коммутатора**

```
Команда CLI:
show system
Команда SNMP:
snmpwalk -v2c -c public 192.168.1.30 \
1.3.6.1.4.1.89.53.4.1.7
```
#### *Просмотр Uptime коммутатора*

**MIB:** SNMPv2-MIB

#### **Используемые таблицы:** sysUpTime — 1.3.6.1.2.1.1.3

```
snmpwalk -v2c -c <community> <IP address> \
1.3.6.1.2.1.1.3
```
#### **Пример просмотра Uptime коммутатора**

```
Команда CLI:
show system
Команда SNMP:
snmpwalk -v2c -c public 192.168.1.30 \
1.3.6.1.2.1.1.3
```
#### *Просмотр Uptime порта*

**MIB:** SNMPv2-MIB, IF-MIB

**Используемые таблицы:**  sysUpTime — 1.3.6.1.2.1.1.3 ifLastChange — 1.3.6.1.2.1.2.2.1.9

```
snmpwalk -v2c -c <community> <IP address> \
1.3.6.1.2.1.1.3
snmpwalk -v2c -c <community> <IP address> \
1.3.6.1.2.1.2.2.1.9.{ifindex}
```
#### **Пример просмотра Uptime порта Gigabitethernet1/0/2**

```
Команда CLI:
show interface status Gigabitethernet1/0/2
Команда SNMP:
snmpwalk -v2c -c public 192.168.1.30 \
1.3.6.1.2.1.1.3
snmpwalk -v2c -c public 192.168.1.30 \
1.3.6.1.2.1.2.2.1.9.50
```
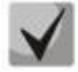

Примечание: из вывода первой команды необходимо отнять вывод второй команды. Полученное значение и будет являться uptime порта.

#### *Включение сервиса мониторинга приходящего на CPU трафика*

#### **MIB:** rlsct.mib

**Используемые таблицы:** rlSctCpuRateEnabled — 1.3.6.1.4.1.89.203.1

```
snmpset -v2c -c <community> <IP address> \
1.3.6.1.4.1.89.203.1.0 i {true(1), false(2)}
```
#### **Пример включения сервиса мониторинга приходящего на CPU трафика**

```
Команда CLI:
service cpu-input-rate
Команда SNMP:
snmpset -v2c -c private 192.168.1.30 1.3.6.1.4.1.89.203.1.0 i 1
```
# $\triangle$  eltex

*Просмотр счетчиков и количества обрабатываемых CPU в секунду пакетов (по типам трафика)*

**MIB:** rlsct.mib

**Используемые таблицы:** eltCpuRateStatisticsTable — 1.3.6.1.4.1.35265.1.23.1.773.1.2.1

```
snmpwalk -v2c -c <community> <IP address> \
1.3.6.1.4.1.35265.1.23.1.773.1.2.1.1.{rate in pps(2), packets count(3)}
```
#### **Пример просмотра количества обрабатываемых CPU в секунду пакетов**

Команда CLI: show cpu input-rate detailed

```
Команда SNMP:
snmpwalk -v2c -c public 192.168.1.30 \
1.3.6.1.4.1.35265.1.23.1.773.1.2.1.1.2
```
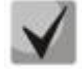

*Привязка индексов к типам трафика:*

**stack(1) http(2) telnet(3) ssh(4) snmp(5) ip(6) arp(7) arpInspec(8) stp(9) ieee(10) routeUnknown(11) ipHopByHop(12) mtuExceeded(13) ipv4Multicast(14) ipv6Multicast(15) dhcpSnooping(16) igmpSnooping(17) mldSnooping(18) ttlExceeded(19) ipv4IllegalAddress(20) ipv4HeaderError(21) ipDaMismatch(22) sflow(23) logDenyAces(24) dhcpv6Snooping(25) vrrp(26) logPermitAces(27) ipv6HeaderError (28)**

#### *Изменение лимитов CPU*

#### **MIB:** eltSwitchRateLimiterMIB.mib

#### **Используемые таблицы:** eltCPURateLimiterTable — 1.3.6.1.4.1.35265.1.23.1.773.1.1.1

snmpset -v2c -c <community> <IP address> \ 1.3.6.1.4.1.35265.1.23.1.773.1.1.1.1.2.{index} i {limiter value}

#### **Пример установки ограничения snmp-трафика для CPU в 512 pps**

Команда CLI: service cpu-rate-limits snmp 512

Команда SNMP: snmpset -v2c -c private 192.168.1.30 \ 1.3.6.1.4.1.35265.1.23.1.773.1.1.1.1.2.4 i 512

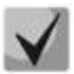

#### *Список индексов:*

**eltCPURLTypeHttp(1) eltCPURLTypeTelnet(2) eltCPURLTypeSsh(3) eltCPURLTypeSnmp(4) eltCPURLTypeIp(5) eltCPURLTypeLinkLocal(6) eltCPURLTypeArpRouter(7) eltCPURLTypeArpInspec(9) eltCPURLTypeStpBpdu(10) eltCPURLTypeOtherBpdu(11) eltCPURLTypeIpRouting(12) eltCPURLTypeIpOptions(13) eltCPURLTypeDhcpSnoop(14) eltCPURLTypeIgmpSnoop(16) eltCPURLTypeMldSnoop(17) eltCPURLTypeSflow(18) eltCPURLTypeLogDenyAces(19) eltCPURLTypeIpErrors(20) eltCPURLTypeOther(22)**

#### *Мониторинг загрузки CPU*

**MIB:** rlmng.mib

#### **Используемые таблицы:**

rlCpuUtilDuringLastSecond — 1.3.6.1.4.1.89.1.7 rlCpuUtilDuringLastMinute — 1.3.6.1.4.1.89.1.8 rlCpuUtilDuringLast5Minutes — 1.3.6.1.4.1.89.1.9

- Загрузка за последние пять секунд: snmpwalk -v2c -c <community> <IP address> 1.3.6.1.4.1.89.1.7
- Загрузка за 1 минуту: snmpwalk -v2c -c <community> <IP address> 1.3.6.1.4.1.89.1.8
- Загрузка за 5 минут: snmpwalk -v2c -c <community> <IP address>  $1.3.6.1.4.1.89.1.9$

# $\triangle$ eltex

#### **Пример просмотра загрузки CPU за последние пять секунд**

Команда CLI: show cpu utilization

Команда SNMP: snmpwalk -v2c -c public 192.168.1.30 \ 1.3.6.1.4.1.89.1.7

#### *Включение мониторинга загрузки CPU по процессам*

#### **MIB:** RADLAN-rndMng

#### **Используемые таблицы:** rlCpuTasksUtilEnable — 1.3.6.1.4.1.89.1.6

```
snmpset -v2c -c <community> <IP address>
1.3.6.1.4.1.89.1.6.0 i {true(1), false(2)}
```
#### **Пример включения мониторинга загрузки CPU по процессам**

Команда CLI: service tasks-utilization Команда SNMP: snmpset -v2c -c private 192.168.1.30 1.3.6.1.4.1.89.1.6.0 i 1

#### *Мониторинг загрузки CPU по процессам*

#### **MIB:** ELTEX-MES-MNG-MIB

#### **Используемые таблицы:**

eltCpuTasksUtilStatisticsUtilizationDuringLast5Seconds — 1.3.6.1.4.1.35265.1.23.1.9.1.2.1.1.3, eltCpuTasksUtilStatisticsUtilizationDuringLastMinute — 1.3.6.1.4.1.35265.1.23.1.9.1.2.1.1.4, eltCpuTasksUtilStatisticsUtilizationDuringLast5Minutes — 1.3.6.1.4.1.35265.1.23.1.9.1.2.1.1.5

```
snmpset -v2c -c <community> <IP address> \
1.3.6.1.4.1.35265.1.23.1.9.1.2.1.1.3.{5sec(3), 1min(4), 5min(5)}.{task index}
```
#### **Пример просмотра загрузки CPU по процессам за последние 5 секунд**

```
Команда CLI:
show tasks utilization
Команда SNMP:
```

```
snmpwalk -v2c -c public 192.168.1.30 \
1.3.6.1.4.1.35265.1.23.1.9.1.2.1.1.3
```
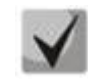

*Привязка индексов к процессам*

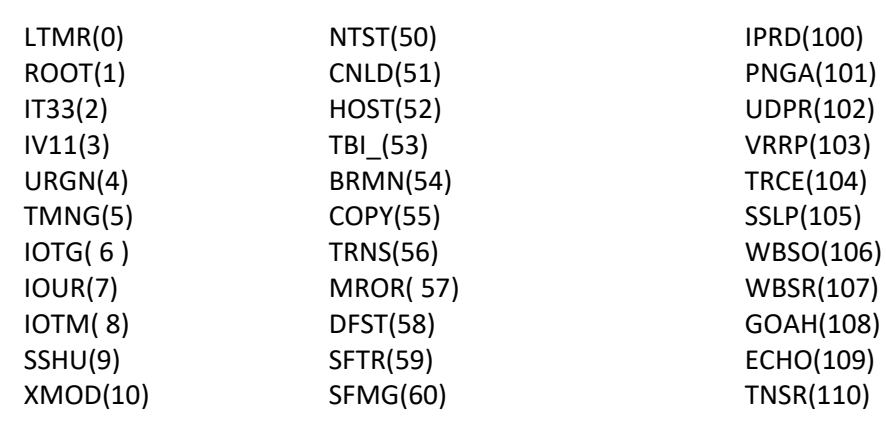

# **A** EUTE:

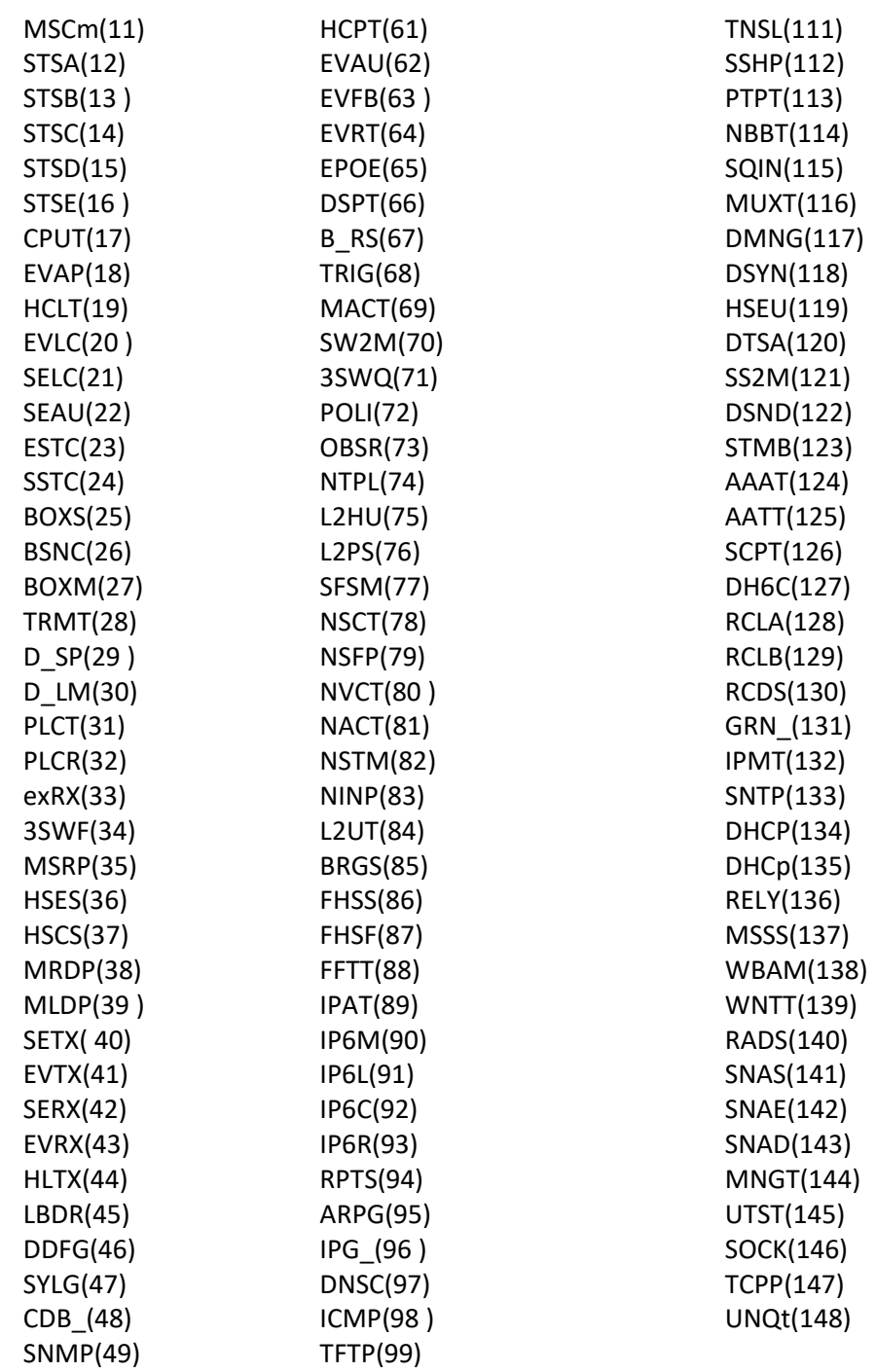

#### *Просмотр общего объема оперативной памяти*

**MIB:** ELTEX-PROCESS-MIB.mib

**Используемые таблицы:** eltexProcessMemoryTotal — 1.3.6.1.4.1.35265.41.1.2.1.1.3

snmpwalk -v2c -c <community> <IP address> \ 1.3.6.1.4.1.35265.41.1.2.1.1.3.0

#### **Пример просмотра общего объема оперативной памяти**

Команда CLI: show cpu utilization

# **LELTEX**

```
Команда SNMP:
snmpwalk -v2c -c public 192.168.1.30 \
1.3.6.1.4.1.35265.41.1.2.1.1.3.0
```
# *Просмотр свободного объема оперативной памяти*

#### **MIB:** ELTEX-PROCESS-MIB.mib

```
Используемые таблицы: eltexProcessMemoryFree — 1.3.6.1.4.1.35265.41.1.2.1.1.7
```

```
snmpwalk -v2c -c <community> <IP address> \
1.3.6.1.4.1.35265.41.1.2.1.1.7.0
```
**Пример просмотра свободного объема оперативной памяти**

```
Команда CLI:
show cpu utilization
Команда SNMP:
snmpwalk -v2c -c public 192.168.1.30 \
```

```
1.3.6.1.4.1.35265.41.1.2.1.1.7.0
```
#### *Включение поддержки сверхдлинных кадров (jumbo-frames)*

**MIB:** radlan-jumboframes-mib.mib

**Используемые таблицы:** rlJumboFrames — 1.3.6.1.4.1.89.91

```
snmpset -v2c -c <community> <IP address> \
1.3.6.1.4.1.89.91.2.0 i {enabled(1), disabled(2)}
```
#### **Пример включения поддержки сверхдлинных кадров**

```
Команда CLI:
port jumbo-frame
```
<span id="page-23-0"></span>Команда SNMP: snmpset -v2c -c private 192.168.1.30 \ 1.3.6.1.4.1.89.91.2.0 i 1

# **4.2** *Системные параметры*

#### *Контроль состояния блоков питания*

**MIB:** rlphysdescription.mib

#### **Используемые таблицы:** rlPhdUnitEnvParamTable — 1.3.6.1.4.1.89.53.15

- Основной блок питания: snmpwalk -v2c -c <community> <IP address> 1.3.6.1.4.1.89.53.15.1.2
- Резервный блок питания: snmpwalk -v2c -c <community> <IP address> 1.3.6.1.4.1.89.53.15.1.3

#### **Пример просмотра состояния основного блока питания**

Команда CLI: show system

```
Команда SNMP:
snmpwalk -v2c -c public 192.168.1.30 \
1.3.6.1.4.1.89.53.15.1.2
```
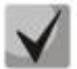

**1) для основного блока питания возможны следующие состояния:**

**normal (1) warning (2) critical (3) shutdown (4) notPresent (5) notFunctioning (6)**

**2) для резервного блока питания возможны следующие состояния:**

**normal (1) warning (2) critical (3) shutdown (4) notPresent (5) notFunctioning (6)**

#### *Мониторинг статуса АКБ*

**MIB:** eltEnv.mib

**Используемые таблицы:** eltEnvMonBatteryState — 1.3.6.1.4.1.35265.1.23.11.1.1.2

```
snmpwalk -v2c -c <community> <IP address> \
1.3.6.1.4.1.35265.1.23.11.1.1.2
```
#### **Пример просмотра статуса АКБ**

Команда CLI: show system battery

```
Команда SNMP:
snmpwalk -v2c -c public 192.168.1.30 \
1.3.6.1.4.1.35265.1.23.11.1.1.2
```
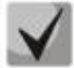

#### **Возможные состояния:**

**normal (1) — батарея заряжена warning (2) — батарея разряжается critical (3) — низкий уровень заряда батареи notPresent (5) — батарея отсутствует notFunctioning (6) — авария расцепителя тока питания батареи restore(7) — батарея заряжается**

*Мониторинг уровня заряда АКБ* 

**MIB:** eltEnv.mib

**Используемые таблицы:** eltEnvMonBatteryStatusCharge — 1.3.6.1.4.1.35265.1.23.11.1.1.3

```
snmpwalk -v2c -c <community> <IP address> \
1.3.6.1.4.1.35265.1.23.11.1.1.3
```
#### **Пример просмотра уровня заряда АКБ**

Команда CLI: show system battery

Команда SNMP:

snmpwalk -v2c -c public 192.168.1.30 \ 1.3.6.1.4.1.35265.1.23.11.1.1.3

#### *Контроль состояния вентиляторов*

**MIB:** rlphysdescription.mib

**Используемые таблицы:** rlPhdUnitEnvParamTable — 1.3.6.1.4.1.89.53.15

- Вентилятор 1: snmpwalk -v2c -c <community> <IP address> 1.3.6.1.4.1.89.53.15.1.4
- Вентилятор 2: snmpwalk -v2c -c <community> <IP address> 1.3.6.1.4.1.89.53.15.1.5
- Вентилятор 3: snmpwalk -v2c -c <community> <IP address> 1.3.6.1.4.1.89.53.15.1.6
- Вентилятор 4: snmpwalk -v2c -c <community> <IP address> 1.3.6.1.4.1.89.53.15.1.7

#### **Пример просмотра состояния вентилятора 3 коммутатора MES3324F**

Команда CLI: show system Команда SNMP: snmpwalk -v2c -c public 192.168.1.30 \ 1.3.6.1.4.1.89.53.15.1.6

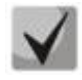

**Возможны следующие состояния:**

**normal (1) notFunctioning (5)** 

#### *Контроль показаний температурных датчиков*

**MIB:** rlphysdescription.mib

**Используемые таблицы:** rlPhdUnitEnvParamTable — 1.3.6.1.4.1.89.53.1

Температурный датчик 1: snmpwalk -v2c -c <community> <IP address> 1.3.6.1.4.1.89.53.15.1.10

#### **Пример просмотра температуры датчика**

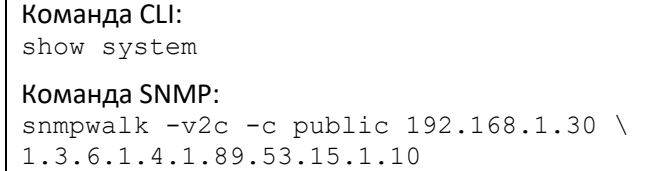

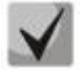

**MES5324 имеет 4 температурных датчика, показания которых можно посмотреть, выполнив команду CLI: show system sensors.**

**Команда SNMP: 1 датчик: snmpwalk -v2c -c <community> <IP address> \ 1.3.6.1.4.1.89.83.2.1.1.1.4.68420481 2 датчик: snmpwalk -v2c -c <community> <IP address> \**

**1.3.6.1.4.1.89.83.2.1.1.1.4.68420482 3 датчик: snmpwalk -v2c -c <community> <IP address> \ 1.3.6.1.4.1.89.83.2.1.1.1.4.68420483 4 датчик: snmpwalk -v2c -c <community> <IP address> \ 1.3.6.1.4.1.89.83.2.1.1.1.4.68420484**

#### *Контроль состояния температурных датчиков*

**MIB**: rlphysdescription.mib

**Используемые таблицы:** rlPhdUnitEnvParamTable — 1.3.6.1.4.1.89.53.15

Температурный датчик 1: snmpwalk -v2c -c <community> <IP address> 1.3.6.1.4.1.89.53.15.1.11

#### **Пример**

Команда CLI: show system sensors

Команда SNMP:

snmpwalk -v2c -c public 192.168.1.30 \ 1.3.6.1.4.1.89.53.15.1.11

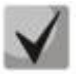

**MES5324 имеет 4 температурных датчика, состояния которых можно посмотреть, выполнив команду CLI: show system sensors.**

```
Команда SNMP:
1 датчик:
snmpwalk -v2c -c <community> <IP address> \
1.3.6.1.4.1.89.83.2.1.1.1.5.68420481
2 датчик:
snmpwalk -v2c -c <community> <IP address> \
1.3.6.1.4.1.89.83.2.1.1.1.5.68420482
3 датчик:
snmpwalk -v2c -c <community> <IP address> \
1.3.6.1.4.1.89.83.2.1.1.1.5.68420483
4 датчик:
snmpwalk -v2c -c <community> <IP address> \
1.3.6.1.4.1.89.83.2.1.1.1.5.68420484
```
**Состояния температурных датчиков: ok (1) unavailable (2) nonoperational (3)**

# <span id="page-26-0"></span>**4.3** *Параметры стека*

*Мониторинг параметров стека*

**MIB:** rlphysdescription.mib

**Используемые таблицы:** rlPhdStackTable — 1.3.6.1.4.1.89.53.4

```
snmpwalk -v2c -c <community> <IP address> \
1.3.6.1.4.1.89.53.4
```
#### **Пример просмотра параметров стека**

```
Команда CLI:
show stack
```

```
Команда SNMP:
```

```
snmpwalk -v2c -c public 192.168.1.30 \
1.3.6.1.4.1.89.53.4
```
#### *Мониторинг стековых портов*

#### **MIB:** rlphysdescription.mib

**Используемые таблицы:** rlCascadeTable — 1.3.6.1.4.1.89.53.23

```
snmpwalk -v2c -c <community> <IP address> \
1.3.6.1.4.1.89.53.23
```
#### **Пример просмотра состояния стековых портов**

```
Команда CLI:
show stack links
```

```
Команда SNMP:
```

```
snmpwalk -v2c -c public 192.168.1.30 \
1.3.6.1.4.1.89.53.23
```
# **4.4** *Управление устройством*

#### *Задать/сменить hostname на устройстве*

**MIB**: SNMPv2-MIB

#### **Используемые таблицы:** sysName — 1.3.6.1.2.1.1.5

```
snmpset -v2c -c <community> <IP address> \
1.3.6.1.2.1.1.5.0 s "{hostname}"
```
#### **Пример присвоения hostname "mes2324"**

```
Команда CLI:
hostname mes2324
```

```
Команда SNMP:
snmpset -v2c -c private 192.168.1.30 \
1.3.6.1.2.1.1.5.0 s "mes2324"
```
#### *Включение/отключение management acl*

**MIB**: RADLAN-MNGINF-MIB

**Используемые таблицы:**  rlMngInfEnable — 1.3.6.1.4.1.89.89.2 rlMngInfActiveListName — 1.3.6.1.4.1.89.89.3

```
snmpset -v2c -c <community> <IP address>
1.3.6.1.4.1.89.89.2.0 i {true(1), false(2)}\
1.3.6.1.4.1.89.89.3.0 s {name}
```
#### **Пример включения management acl с именем eltex**

#### Команда CLI:

```
management access-class eltex
```
#### Команда SNMP:

```
snmpset -v2c -c private 192.168.1.30 \
1.3.6.1.4.1.89.89.2.0 i 1 \
1.3.6.1.4.1.89.89.3.0 s eltex
```
#### *Использование утилиты ping*

#### **MIB**: rlapplication.mib

**Используемые таблицы:** rsPingInetTable — 1.3.6.1.4.1.89.35.4.2

snmpset -v2c -c <community> <IP address>\

```
1.3.6.1.4.1.89.35.4.1.1.2.{IP address>} i {Packet count}\
1.3.6.1.4.1.89.35.4.1.1.3.{IP address>} i {Packet Size}\
1.3.6.1.4.1.89.35.4.1.1.4.{IP address>} i {Packet Timeout}\
1.3.6.1.4.1.89.35.4.1.1.5.{IP address>} i {Ping Delay}\
1.3.6.1.4.1.89.35.4.1.1.6.{IP address>} i {Send SNMP Trap(2)}\
1.3.6.1.4.1.89.35.4.1.1.14.{IP address>} i {createAndGo(4), destroy(6), 
active(1)}
```
#### **Пример команды ping узла 192.168.1.1**

```
Команда CLI:
ping 192.168.1.1 count 10 size 250 timeout 1000
Команда SNMP:
snmpset -v2c -c private 192.168.1.30 \
1.3.6.1.4.1.89.35.4.1.1.2.192.168.1.1 i 10 \
1.3.6.1.4.1.89.35.4.1.1.3.192.168.1.1 i 250 \
1.3.6.1.4.1.89.35.4.1.1.4.192.168.1.1 i 1000 \
1.3.6.1.4.1.89.35.4.1.1.5.192.168.1.1 i 0 \
1.3.6.1.4.1.89.35.4.1.1.6.192.168.1.1 i 2 \
1.3.6.1.4.1.89.35.4.1.1.14.192.168.1.1 i 4
```
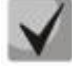

**При установке в поле rsPingEntryStatus значения 4 (createAndGo) создаётся и активируется операция ping.** 

**Чтобы повторно пропинговать удалённый хост, требуется в поле rsPingEntryStatus выставить значение 1(active).** 

**После окончания операции обязательно надо удалить все записи, выставив в поле rsPingEntryStatus значение 6 (destroy). Иначе через CLI и SNMP операцию ping до другого хоста выполнить не удастся.**

**Пример удаления: snmpset -v2c -c private 192.168.1.30\ 1.3.6.1.4.1.89.35.4.1.1.2.192.168.1.1 i 10\ 1.3.6.1.4.1.89.35.4.1.1.3.192.168.1.1 i 250\ 1.3.6.1.4.1.89.35.4.1.1.4.192.168.1.1 i 1000\ 1.3.6.1.4.1.89.35.4.1.1.5.192.168.1.1 i 0\ 1.3.6.1.4.1.89.35.4.1.1.6.192.168.1.1 i 2\ 1.3.6.1.4.1.89.35.4.1.1.14.192.168.1.1 i 6**

#### *Мониторинг утилиты ping*

**MIB**: rlapplication.mib

#### **Используемые таблицы:** rsPingEntry — 1.3.6.1.4.1.89.35.4.1.1

snmpwalk -v2c -c <community> <IP address>\

1.3.6.1.4.1.89.35.4.1.1.{Количество отправленых пакетов(7), Количество принятых пакетов(8), Минимальное время ответа(9), Средние время ответа(10), Максимальное время ответа(11)}

#### **Пример просмотра количества принятых пакетов**

Команда CLI: ping 192.168.1.31

Команда SNMP: snmpwalk -v2c -c public 192.168.1.30 \ 1.3.6.1.4.1.89.35.4.1.1.8

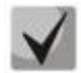

**При установке в поле rsPingEntryStatus значения 6 (destroy) мониторинг будет запрещён до создания новой операции.**

#### *Настройка системного журнала*

**MIB**: DRAFT-IETF-SYSLOG-DEVICE-MIB

```
Используемые таблицы: snmpSyslogCollectorEntry — 1.3.6.1.4.1.89.82.1.2.4.1
```

```
snmpset -v2c -c <community> -t 10 -r 5 <IP address> \
1.3.6.1.4.1.89.82.1.2.4.1.2.1 s "{name}" \
1.3.6.1.4.1.89.82.1.2.4.1.3.1 i {ipv4(1), ipv6(2)} \
1.3.6.1.4.1.89.82.1.2.4.1.4.1 x {ip add in HEX} \
1.3.6.1.4.1.89.82.1.2.4.1.5.1 u {udp port number} \
1.3.6.1.4.1.89.82.1.2.4.1.6.1 i {syslog facility(16-24)} \
1.3.6.1.4.1.89.82.1.2.4.1.7.1 i {severity level} \
1.3.6.1.4.1.89.82.1.2.4.1.9.1 i {createAndGo(4), destroy(6)}
```
**Пример добавления сервера для логирования**

1.3.6.1.4.1.89.82.1.2.4.1.7.1 i 6 \ 1.3.6.1.4.1.89.82.1.2.4.1.9.1 i 4

```
Команда CLI:
logging host 192.168.1.1 description 11111
Команда SNMP:
snmpset -v2c -c private -t 10 -r 5 192.168.1.30 \
1.3.6.1.4.1.89.82.1.2.4.1.2.1 s "11111" \
1.3.6.1.4.1.89.82.1.2.4.1.3.1 i 1 \
1.3.6.1.4.1.89.82.1.2.4.1.4.1 x C0A80101 \
1.3.6.1.4.1.89.82.1.2.4.1.5.1 u 514 \
1.3.6.1.4.1.89.82.1.2.4.1.6.1 i 23 \
```
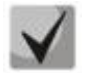

*Severity level задается следующим образом:*

**emergency(0), alert(1), critical(2),**

**error(3), warning(4), notice(5), info(6), debug(7)** *Facility:* **local0(16), local1(17), local2(18), local3(19), local4(20), local5(21), local6(22), local7(23), no-map(24)**

# <span id="page-31-0"></span>**5 НАСТРОЙКА СИСТЕМНОГО ВРЕМЕНИ**

#### *Настройка адреса SNTP-сервера*

**MIB:** rlsntp.mib

**Используемые таблицы:** rlSntpConfigServerInetTable — 1.3.6.1.4.1.89.92.2.2.17

```
snmpset -v2c -c <community> <IP address> \
1.3.6.1.4.1.89.92.2.2.17.1.3.1.4.{ip address in DEC. Байты IP-адреса
разделяются точками} i {true(1), false(2). Указание значения poll} \
 1.3.6.1.4.1.89.92.2.2.17.1.9.1.4.{ip address in DEC. Байты IP-адреса 
разделяются точками} u 0 \
 1.3.6.1.4.1.89.92.2.2.17.1.10.1.4.{ip address in DEC. Байты IP-адреса 
разделяются точками} i {createAndGo(4), destroy(6)}
```
#### **Пример указания SNTP-сервера с IP-адресом 91.226.136.136**

```
Команда CLI:
sntp server 91.226.136.136 poll
Команда SNMP:
snmpset -v2c -c private 192.168.1.30 \
1.3.6.1.4.1.89.92.2.2.17.1.3.1.4.91.226.136.136 i 1 \
1.3.6.1.4.1.89.92.2.2.17.1.9.1.4.91.226.136.136 u 0 \
1.3.6.1.4.1.89.92.2.2.17.1.10.1.4.91.226.136.136 i 4
```
#### *Установка времени опроса для SNTP-клиента*

**MIB:** rlsntp.mib

**Используемые таблицы:** rlSntpNtpConfig — 1.3.6.1.4.1.89.92.2.1

```
snmpset -v2c -c <community> <IP address> \
1.3.6.1.4.1.89.92.2.1.4.0 i {range 60-86400}
```
#### **Пример установки времени опроса в 60 секунд**

Команда CLI: sntp client poll timer 60

#### Команда SNMP:

```
snmpset -v2c -c private 192.168.1.30 \
1.3.6.1.4.1.89.92.2.1.4.0 i 60
```
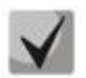

**Чтобы вернуться к настройкам по умолчанию, достаточно установить время в 1024 сек.**

```
Настройка работы одноадресных SNTP-клиентов
```
**MIB:** rlsntp.mib

```
Используемые таблицы: rlSntpConfig — 1.3.6.1.4.1.89.92.2.2
```

```
snmpset -v2c -c <community> <IP address> \
1.3.6.1.4.1.89.92.2.2.5.0 i {true(1), false(2)}
```
#### **Пример разрешения последовательного опроса SNTP-серверов**

Команда CLI: sntp unicast client poll

#### Команда SNMP:

snmpset -v2c -c private 192.168.1.30 \ 1.3.6.1.4.1.89.92.2.2.5.0 i 1

#### *Добавление часового пояса*

**MIB:** rlsntp.mib

#### **Используемые таблицы:** rlTimeSyncMethodMode — 1.3.6.1.4.1.89.92.1

```
snmpset -v2c -c <community> <IP address> \
1.3.6.1.4.1.89.92.1.6.0 s "{TimeZone}" \
1.3.6.1.4.1.89.92.1.7.0 s "{NameZone}"
```
#### **Пример добавления часового пояса на устройстве**

```
Команда CLI:
clock timezone test +7
```
#### Команда SNMP:

```
snmpset -v2c -c private 192.168.1.30 \
1.3.6.1.4.1.89.92.1.6.0 s "+7:00" \
1.3.6.1.4.1.89.92.1.7.0 s "test"
```
# <span id="page-33-1"></span><span id="page-33-0"></span>**6 КОНФИГУРИРОВАНИЕ ИНТЕРФЕЙСОВ**

# **6.1** *Параметры Ethernet-интерфейсов*

#### *Просмотр Description порта*

**MIB:** IF-MIB или eltMng.mib

**Используемые таблицы:** ifAlias — 1.3.6.1.2.1.31.1.1.1.18 или iflongDescr — 1.3.6.1.4.1.35265.1.23.1.1.31.1.1.1.1

snmpwalk -v2c -c <community> <IP address> \ 1.3.6.1.2.1.31.1.1.1.18.{ifIndex}

snmpwalk -v2c -c <community> <IP address> \ 1.3.6.1.4.1.35265.1.23.1.1.31.1.1.1.1.{ifIndex}

#### **Пример просмотра Description на интерфейсе GigabitEthernet1/0/1**

```
Команда CLI:
show interfaces description GigabitEthernet 1/0/1
```
Команда SNMP: snmpwalk -v2c -c public 192.168.1.30 \ 1.3.6.1.2.1.31.1.1.1.18.49

```
snmpwalk -v2c -c public 192.168.1.30 \
1.3.6.1.4.1.35265.1.23.1.1.31.1.1.1.1.49
```
# *Просмотр Description vlan*

#### **MIB:** Q-BRIDGE-MIB

#### **Используемые таблицы:** dot1qVlanStaticTable — 1.3.6.1.2.1.17.7.1.4.3

```
snmpwalk -v2c -c <community> <IP address> \
1.3.6.1.2.1.17.7.1.4.3.1.1.{vlan id}
```
#### **Пример просмотра Description vlan 100**

```
Команда CLI:
show interfaces description vlan 100
```
Команда SNMP: snmpwalk -v2c -c public 192.168.1.30 \ 1.3.6.1.2.1.17.7.1.4.3.1.1.100

# *Просмотр скорости на интерфейсе*

**MIB:** IF-MIB

**Используемые таблицы:** ifHighSpeed — 1.3.6.1.2.1.31.1.1.1.15

```
snmpwalk -v2c -c <community> <IP address> \
1.3.6.1.2.1.31.1.1.1.15.{ififndex}
```
#### Пример просмотра скорости на GigabitEthernet1/0/2

```
Команда CLI:
show interface status GigabitEthernet1/0/2
Команда SNMP:
snmpwalk -v2c -c public 192.168.1.30 \
1.3.6.1.2.1.31.1.1.1.15.50
```
Включение/выключение автосогласования скорости на интерфейсе

#### MIB: rlinterfaces.mib

#### Используемые таблицы: swlfSpeedDuplexAutoNegotiation - 1.3.6.1.4.1.89.43.1.1.16

```
snmpset -v2c -c <community> <IP address> \
1.3.6.1.4.1.89.43.1.1.16. \{ifIndex\} i \{negation(1), no\nnegation(2)\}
```
#### Пример выключения negotiation на GigabitEthernet1/0/2

```
Команда CLI:
interface GigabitEthernet1/0/2
no negotiation
```

```
Команда SNMP:
snmpset -v2c -c private 192.168.1.30 \
1.3.6.1.4.1.89.43.1.1.16.50 i 2
```
### Включение пропуска процедуры автосогласования, если партнер на встречной стороне не отвечает.

#### MIB: eltinterfaces.mib

#### Используемые таблицы: eltSwifAutoNegotiationBypass - 1.3.6.1.4.1.35265.1.23.43.1.1.3

```
snmpset -v2c -c <community> <IP address> \
1.3.6.1.4.1.35265.1.23.43.1.1.3. {ifIndex} i {negotiationbypass(1), no
negotiation bypass(2) }
```
#### Пример выключения negotiation на TenGigabitEthernet1/0/2

```
Команда CLI:
interface TenGigabitEthernet1/0/2
no negotiation bypass
```

```
Команда SNMP:
snmpset -v2c -c private 192.168.1.30 \
1.3.6.1.4.1.35265.1.23.43.1.1.3.106 i 2
```
#### Установка режимов автосогласования скорости на интерфейсе

MIB: rlinterfaces.mib

Используемые таблицы: swlfAdminSpeedDuplexAutoNegotiationLocalCapabilities — 1.3.6.1.4.1.89.43.1.1.40

```
snmpset -v2c -c <community> <IP address> \
1.3.6.1.4.1.89.43.1.1.40. {ifIndex} x {negotiation mode (HEX) }
```
# $\triangle$  eltex

#### Пример настройки автосогласования на скорости 10f и 100f на интерфейсе GigabitEthernet1/0/2

```
Команда CLI:
interface GigabitEthernet1/0/2
negotiation 10f 100f
```

```
Команда SNMP:
snmpset -v2c -c private 192.168.1.30 \
1.3.6.1.4.1.89.43.1.1.40.50 \times 14
```
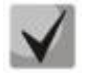

1) В двоичной системе 10f и 100f записывается как 00010100. В шестнадцатеричной (НЕХ) системе счисления это 14.

#### 2) Описание битов

default(0), unknown(1), tenHalf(2), tenFull(3), fastHalf(4). fastFull(5), gigaHalf(6), gigaFull(7).

#### Порядок битов

```
01234567
```
# Просмотр duplex-режима порта

MIB: EtherLike-MIB

# Используемые таблицы: dot3StatsDuplexStatus  $- 1.3.6.1.2.1.10.7.2.1.19$

```
snmpwalk -v2c -c <community> <IP address> \
1.3.6.1.2.1.10.7.2.1.19. {ifindex}
```
#### Пример просмотра duplex-режима порта GigabitEthernet 1/0/1

```
Команда CLI:
show interfaces status GigabitEthernet 1/0/1
Команда SNMP:
snmpwalk -v2c -c public 192.168.1.30 \
1.3.6.1.2.1.10.7.2.1.19.49
```
# Расшифровка выдаваемых значений

unknown (1) halfDuplex (2) fullDuplex (3)
# *Смена duplex-режима на интерфейсе*

# **MIB:** RADLAN-rlInterfaces

# **Используемые таблицы:** swIfDuplexAdminMode — 1.3.6.1.4.1.89.43.1.1.3

snmpset -v2c -c <community> <IP address> \ 1.3.6.1.4.1.89.43.1.1.3.{ifIndex} i {none(1),half(2),full (3)}

# **Пример смены duplex-режима порта GigabitEthernet1/0/1**

```
Команда CLI:
interface GigabitEthernet1/0/1
duplex half
```

```
Команда SNMP:
snmpset-v2c -c private 192.168.1.30 \
1.3.6.1.4.1.89.43.1.1.3.49 i 2
```
# *Просмотр среды передачи интерфейса*

### **MIB:** EtherLike-MIB

# **Используемые таблицы:** swIfTransceiverType — 1.3.6.1.4.1.89.43.1.1.7

```
snmpwalk -v2c -c <community> <IP address> \
1.3.6.1.4.1.89.43.1.1.7.{ifindex}
```
### **Пример просмотра среды передачи порта GigabitEthernet 1/0/1**

```
Команда CLI:
show interfaces status GigabitEthernet 1/0/1
```

```
Команда SNMP:
snmpwalk -v2c -c public 192.168.1.30 \
1.3.6.1.4.1.89.43.1.1.7.49
```
*Расшифровка выдаваемых значений*

**Copper (1) FiberOptics (2) ComboCopper (3) ComboFiberOptics (4)**

# *Управление потоком (flowcontrol)*

**MIB:** RADLAN-rlInterfaces

**Используемые таблицы:** swIfFlowControlMode — 1.3.6.1.4.1.89.43.1.1.14

```
snmpset -v2c -c <community> <IP address> \
1.3.6.1.4.1.89.43.1.1.14.{ifindex} i {on(1),off(2),auto (3)}
```
# $\triangle$  eltex

# Пример включения управления потоком на интерфейсе GigabitEthernet1/0/2

```
Команда CLI:
interface GigabitEthernet1/0/2
flowcontrol on
```
Команда SNMP: snmpset -v2c -c private  $192.168.1.30$ 1.3.6.1.4.1.89.43.1.1.14.50 i 1

# Просмотр административного состояния порта

MIB: IF-MIB

# Используемые таблицы: ifAdminStatus - 1.3.6.1.2.1.2.2.1.7

```
snmpwalk -v2c -c <community> <IP address> \
1.3.6.1.2.1.2.2.1.7. {ifIndex}
```
# Пример просмотра статуса порта GigabitEthernet1/0/1

```
Команда CLI:
show interfaces status GigabitEthernet 1/0/1
```
Команда SNMP: snmpwalk  $-v2c$  -c public 192.168.1.30 \  $1.3.6.1.2.1.2.2.1.7.49$ 

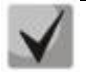

# Возможные варианты

 $up(1)$  $down(2)$ testing(3)

# Включить/выключить конфигурируемый интерфейс

MIB: IF-MIB

Используемые таблицы: ifAdminStatus - 1.3.6.1.2.1.2.2.1.7

```
snmpset -v2c -c <community> <IP address> \
1.3.6.1.2.1.2.2.1.7. {ifIndex} i {up(1), down(2)}
```
# Пример выключения интерфейса GigabitEthernet 1/0/1

```
Команда CLI:
interface GigabitEthernet 1/0/1
shutdown
```
Команда SNMP: snmpset -v2c -c private 192.168.1.30 \ 1.3.6.1.2.1.2.2.1.7.49 i 2

*Просмотр оперативного состояния порта*

**MIB:** IF-MIB

**Используемые таблицы:** ifOperStatus — 1.3.6.1.2.1.2.2.1.8

snmpwalk -v2c -c <community> <IP address> \ 1.3.6.1.2.1.2.2.1.8.{ifIndex}

# **Пример просмотра статуса порта GigabitEthernet1/0/1**

```
Команда CLI:
show interfaces status GigabitEthernet 1/0/1
Команда SNMP:
snmpwalk -v2c -c public 192.168.1.30 \
1.3.6.1.2.1.2.2.1.8.49
```
*Возможные варианты*

**up(1) down(2)**

# *Определение типа подключения порта*

**MIB:** rlinterfaces.mib

**Используемые таблицы:** swIfTransceiverType — 1.3.6.1.4.1.89.43.1.1.7

snmpwalk -v2c -c <community> <IP address> \ 1.3.6.1.4.1.89.43.1.1.7.{ifIndex}

# **Пример определения типа порта GigabitEthernet1/0/1**

```
Команда CLI:
show interfaces status
```

```
Команда SNMP:
snmpwalk -v2c -c public 192.168.1.30 \
1.3.6.1.4.1.89.43.1.1.7.49
```
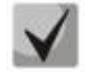

*Возможные варианты*

**regular (1) fiberOptics (2) comboRegular (3) comboFiberOptics (4)**

*Просмотр счетчика unicast-пакетов на интерфейсе*

**MIB:** IF-MIB

**Используемые таблицы:** ifInUcastPkts — 1.3.6.1.2.1.2.2.1.11

```
snmpwalk -v2c -c <community> <IP address> \
1.3.6.1.2.1.2.2.1.11.{ifIndex}
```
# $\triangle$  eltex

# **Пример просмотра счетчика входящих unicast-пакетов на интерфейсе GigabitEthernet1/0/2**

Команда CLI: show interface counters GigabitEthernet1/0/2 Команда SNMP: snmpwalk -v2c -c public 192.168.1.30 \ 1.3.6.1.2.1.2.2.1.11.50

# *Просмотр счетчика multicast-пакетов на интерфейсе*

# **MIB:** IF-MIB

# **Используемые таблицы:** ifInMulticastPkts — 1.3.6.1.2.1.31.1.1.1.2

```
snmpwalk -v2c -c <community> <IP address> \
1.3.6.1.2.1.31.1.1.1.2.{ifindex}
```
# **Пример просмотра счетчика входящих multicast-пакетов на интерфейсе GigabitEthernet1/0/2**

Команда CLI: show interface counters GigabitEthernet1/0/2

Команда SNMP: snmpwalk -v2c -c public 192.168.1.30 \ 1.3.6.1.2.1.31.1.1.1.2.50

# *Просмотр счетчика broadcast-пакетов на интерфейсе*

### **MIB:** IF-MIB

**Используемые таблицы:** ifInBroadcastPkts — 1.3.6.1.2.1.31.1.1.1.3

snmpwalk -v2c -c <community> <IP address> \ 1.3.6.1.2.1.31.1.1.1.3.{ifindex}

# **Пример просмотра счетчика входящих broadcast-пакетов на интерфейсе GigabitEthernet1/0/2**

Команда CLI: show interface counters GigabitEthernet1/0/2

Команда SNMP: snmpwalk -v2c -c public 192.168.1.30 \ 1.3.6.1.2.1.31.1.1.1.3.50

# *Просмотр счетчика октетов на интерфейсе*

**MIB:** IF-MIB

# **Используемые таблицы:**

ifInOctets — 1.3.6.1.2.1.2.2.1.10 ifHCInOctets - 1.3.6.1.2.1.31.1.1.1.6 ifOutOctets— 1.3.6.1.2.1.2.2.1.16 ifHCOutOctets - 1.3.6.1.2.1.31.1.1.1.10

snmpwalk -v2c -c <community> <IP address> \ 1.3.6.1.2.1.2.2.1.10.{ifindex}

# **Пример просмотра счетчика принятых октетов на интерфейсе GigabitEthernet1/0/2**

Команда CLI:

show interface counters gigabitethernet1/0/2

Команда SNMP: snmpwalk -v2c -c public 192.168.1.30 \ 1.3.6.1.2.1.2.2.1.10.50

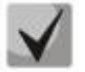

**Под октетом имеется в виду количество байт.** 

**1 октет = 1 байт**

# *Просмотр счетчика FCS Errors на интерфейсе*

**MIB:** EtherLike-MIB

**Используемые таблицы:** dot3StatsFCSErrors — 1.3.6.1.2.1.10.7.2.1.3

```
snmpwalk -v2c -c <community> <IP address> \
1.3.6.1.2.1.10.7.2.1.3.{ifindex}
```
### **Пример просмотра счетчика FCS Errors на интерфейсе GigabitEthernet1/0/2**

Команда CLI: show interface counters GigabitEthernet1/0/2

Команда SNMP: snmpwalk -v2c -c public 192.168.1.30 \ 1.3.6.1.2.1.10.7.2.1.3.50

### *Просмотр счетчика Internal MAC Rx Errors на интерфейсе*

**MIB:** FtherLike-MIB

**Используемые таблицы:** dot3StatsInternalMacReceiveErrors — 1.3.6.1.2.1.10.7.2.1.16

```
snmpwalk -v2c -c <community> <IP address> \
1.3.6.1.2.1.10.7.2.1.16.{ifindex}
```
### **Пример просмотра счетчика Internal MAC Rx Errors на интерфейсе GigabitEthernet1/0/2**

Команда CLI: show interface counters GigabitEthernet1/0/2

Команда SNMP: snmpwalk -v2c -c public 192.168.1.30 \ 1.3.6.1.2.1.10.7.2.1.16.50

### *Просмотр счетчика Transmitted Pause Frames на интерфейсе*

**MIB:** EtherLike-MIB

```
Используемые таблицы: dot3OutPauseFrames — 1.3.6.1.2.1.10.7.10.1.4
```

```
snmpwalk -v2c -c <community> <IP address> \
1.3.6.1.2.1.10.7.10.1.4.{ifindex}
```
# Aeltex

# **Пример просмотра счетчика Transmitted Pause Frames на интерфейсе GigabitEthernet1/0/2**

Команда CLI: show interface counters GigabitEthernet1/0/2 Команда SNMP: snmpwalk -v2c -c public 192.168.1.30 \ 1.3.6.1.2.1.10.7.10.1.4.50

*Просмотр счетчика Received Pause Frames на интерфейсе*

**MIB:** EtherLike-MIB

# **Используемые таблицы:** dot3InPauseFrames — 1.3.6.1.2.1.10.7.10.1.3

```
snmpwalk -v2c -c <community> <IP address> \
1.3.6.1.2.1.10.7.10.1.3.{ifindex}
```
### **Пример просмотра счетчика Received Pause Frames на интерфейсе GigabitEthernet1/0/2**

Команда CLI: show interface counters GigabitEthernet1/0/2 Команда SNMP: snmpwalk -v2c -c public 192.168.1.30 \ 1.3.6.1.2.1.10.7.10.1.3.50

*Очистка счетчиков интерфейсов*

**MIB**: rlInterfaces.mib

**Используемые таблицы:** rlIfClearPortMibCounters — 1.3.6.1.4.1.89.54.4

```
snmpset -v2c -c <community> <IP address> \
1.3.6.1.4.1.89.54.4.0 x {битовая маска}
```
### **Пример очистки счетчика интерфейсов для коммутатора MES2324В**

Команда CLI: clear counters

### Команда SNMP:

```
snmpset -v2c -c private 192.168.1.30 \
1.3.6.1.4.1.89.54.4.0 x 
000000000000ffffff00000000f0000000000000000000000000000000000000000000000000000
0000000000000000000000000000000000000000000000000000000000000000000000000000000
0000000000000000000000000000000000000000000000000000000000000000000000000000000
0000000000001fffe0000000000
```
### **Пример очистки счетчика интерфейсов для коммутатора MES5324**

```
Команда CLI:
clear counters
```

```
Команда SNMP:
snmpset -v2c -c private 192.168.1.30 \
1.3.6.1.4.1.89.54.4.0 x 
FFFFFFF000008FFFFFFF000008FFFFFFF000008FFFFFFF000008FFFFFFF000008FFFFFFF000008F
FFFFFF000008FFFFFFF000008000000000000000000000000000000000000000000000000000000
0000000000000000000000000000000000000000000000000000000000000000000000000000000
0000000000001FFFE0000000000
```
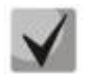

**1) В значение очистки счетчиков в стеке задается битовая маска для всех портов всех юнитов стека:**

**snmpset -v2c -c private 192.168.1.30 \ 1.3.6.1.4.1.89.54.4.0 x 000000000000FFFFFF00000000F000000000000FFFFFF00000000F 000000000000FFFFFF00000000F000000000000FFFFFF00000000F0000000000 00FFFFFF0 0000000F000000000000FFFFFF00000000F000000000000FFFFFF00000000F000 00000000 0FFFFFF00000000F0000000000000000000000000000000001FFFE0000000000 2) Посмотреть значение битовой маски можно командой: snmpwalk -v2c -c public <IP address> \ 1.3.6.1.4.1.89.54.9.0**

### *Мониторинг загрузки портов коммутатора*

**MIB:** eltMes.mib

**Используемые таблицы:** eltSwIfUtilizationEntry — 1.3.6.1.4.1.35265.1.23.43.2.1

```
snmpwalk -v2c -c <community> <IP address> \
1.3.6.1.4.1.35265.1.23.43.2.1.{parametr}
```
### **Пример**

Команда CLI: show interfaces utilization

Команда SNMP:

snmpwalk -v2c -c public 192.168.1.30 \ 1.3.6.1.4.1.35265.1.23.43.2.1.1

### *Список возможных параметров*

**eltSwIfUtilizationIfIndex(1) eltSwIfUtilizationAverageTime(2) eltSwIfUtilizationCurrentInPkts(3) eltSwIfUtilizationCurrentInRate(4) eltSwIfUtilizationCurrentOutPkts(5) eltSwIfUtilizationCurrentOutRate(6) eltSwIfUtilizationAverageInPkts(7) eltSwIfUtilizationAverageInRate(8) eltSwIfUtilizationAverageOutPkts(9) eltSwIfUtilizationAverageOutRate(10)**

# **6.2** *Конфигурирование VLAN*

### *Добавление vlan во vlan database*

**MIB:** rlvlan.mib

### **Используемые таблицы:**

rldot1qVlanStaticList1to1024 — 1.3.6.1.4.1.89.48.69.1.2 rldot1qVlanStaticList1025to2048 — 1.3.6.1.4.1.89.48.69.1.3 rldot1qVlanStaticList2049to3072 — 1.3.6.1.4.1.89.48.69.1.4 rldot1qVlanStaticList3073to4094 — 1.3.6.1.4.1.89.48.69.1.5

snmpset -v2c -c <community> <IP address> \ 1.3.6.1.4.1.89.48.69.1.2 x {битовая маска}

### **Пример создания 994 vlan'a в vlan database**

```
Команда CLI:
vlan database
Vlan 994
```
Команда SNMP:

```
snmpset -v2c -c private 192.168.1.30 \
1.3.6.1.4.1.89.48.69.1.2.0 x 
0000000000000000000000000000000000000000000000000000000000000000000000000000000
0000000000000000000000000000000000000000000000000000000000000000000000000000000
0000000000000000000000000000000000000000000000000000000000000000000000000000000
0000000000040000000
```
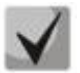

**1) При расчете битовой маски для vlan 1025-2048 выполнить вычитание 1024 от необходимого vlan, а затем уже выполнять расчет маски. Аналогично для vlan 2049-3072: необходимо вычесть 2048 перед расчетом. Для 3073-4094 — вычесть 3072. Битовая маска должна включать в себя не менее 10 символов.** 

**2) Пример расчета битовой маски приведен в разделе [«Приложение А.](#page-110-0)  [Методика расчета битовой маски»](#page-110-0).**

# *Добавление vlan на порт*

**MIB:** rlvlan.mib

**Используемые таблицы:** rldot1qPortVlanStaticTable — 1.3.6.1.4.1.89.48.68

snmpset -v2c -c <community> <IP address> \ 1.3.6.1.4.1.89.48.68.1.{1-8}.{ifIndex} x {vlan в виде битовой маски}

### **Пример добавления vlan 622 и 3100 на интерфейс GigabitEthernet 1/0/2 в режим trunk**

```
Команда CLI:
interface GigabitEthernet 1/0/2
 switchport mode trunk
 switchport trunk allowed vlan add 622,3100
Команда SNMP:
snmpset -v2c -c private 192.168.1.30 \
1.3.6.1.4.1.89.48.68.1.1.50 x 
0000000000000000000000000000000000000000000000000000000000000000000000000000000
00000000000000000000000000000000000000000000000000000000000000000000000000004
```
snmpset -v2c -c private 192.168.1.30 \ 1.3.6.1.4.1.89.48.68.1.4.50 x 0000001000

### **Пример добавления vlan 622 на интерфейс GigabitEthernet 1/0/2 в качестве native vlan**

### Команда CLI:

interface GigabitEthernet 1/0/2 switchport mode trunk switchport trunk native vlan 622

# Команда SNMP:

snmpset -v2c -c private 192.168.1.30 \ 1.3.6.1.4.1.89.48.68.1.1.50 x 0000000000000000000000000000000000000000000000000000000000000000000000000000000 00000000000000000000000000000000000000000000000000000000000000000000000000004

snmpset -v2c -c private 192.168.1.30 \ 1.3.6.1.4.1.89.48.68.1.5.50 x 0000000000000000000000000000000000000000000000000000000000000000000000000000000 00000000000000000000000000000000000000000000000000000000000000000000000000004

# **Пример добавления vlan 622 на интерфейс GigabitEthernet 1/0/2 в режиме access**

Команда CLI: interface GigabitEthernet 1/0/2 switchport access vlan 622

# Команда SNMP:

snmpset -v2c -c private 192.168.1.30 \ 1.3.6.1.4.1.89.48.68.1.1.50 x 0000000000000000000000000000000000000000000000000000000000000000000000000000000 00000000000000000000000000000000000000000000000000000000000000000000000000004 \ 1.3.6.1.4.1.89.48.68.1.5.50 x 0000000000000000000000000000000000000000000000000000000000000000000000000000000 00000000000000000000000000000000000000000000000000000000000000000000000000004

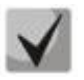

# **1. Перечень таблиц:**

**rldot1qPortVlanStaticEgressList1to1024 — 1.3.6.1.4.1.89.48.68.1.1.{ifindex} rldot1qPortVlanStaticEgressList1025to2048 — 1.3.6.1.4.1.89.48.68.1.2.{ifindex} rldot1qPortVlanStaticEgressList2049to3072 — 1.3.6.1.4.1.89.48.68.1.3.{ifindex} rldot1qPortVlanStaticEgressList3073to4094 — 1.3.6.1.4.1.89.48.68.1.4.{ifindex} rldot1qPortVlanStaticUntaggedEgressList1to1024 — 1.3.6.1.4.1.89.48.68.1.5.{ifindex} rldot1qPortVlanStaticUntaggedEgressList1025to2048 — 1.3.6.1.4.1.89.48.68.1.6.{ifindex} rldot1qPortVlanStaticUntaggedEgressList2049to3072 — 1.3.6.1.4.1.89.48.68.1.7.{ifindex} rldot1qPortVlanStaticUntaggedEgressList3073to4094 — 1.3.6.1.4.1.89.48.68.1.8.{ifindex}**

**2. Пример составления битовой маски приведен в разделе [«Приложение А.](#page-110-0)  [Методика расчета битовой маски»](#page-110-0).**

**3. Битовая маска должна включать в себя не менее 10 символов.**

# *Запретить default VLAN на порте*

# **MIB:** eltVlan.mib

## **Используемые таблицы:** eltVlanDefaultForbiddenPorts — 1.3.6.1.4.1.35265.1.23.5.5.1

snmpset -v2c -c <community> <IP address> \ 1.3.6.1.4.1.35265.1.23.5.5.1.0 x {порт в виде битовой маски}

# **Пример запрета default vlan на порте GigabitEthernet 1/0/5**

```
Команда CLI:
interface GigabitEthernet1/0/5
switchport forbidden default-vlan
```
### Команда SNMP:

snmpset -v2c -c private 192.168.1.30 \ 1.3.6.1.4.1.35265.1.23.5.5.1.0 x 00000000000008

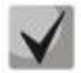

**1. Пример составления битовой маски приведен в разделе [«Приложение А.](#page-110-0)  [Методика расчета битовой маски»](#page-110-0).**

**2. Битовая маска должна включать в себя не менее 10 символов.**

# *Просмотр имени VLAN*

**MIB:** rlvlan.mib

**Используемые таблицы:** rldot1qVlanStaticName — 1.3.6.1.4.1.89.48.70.1.1

```
snmpwalk -v2c -c <community> <IP address> \
1.3.6.1.4.1.89.48.70.1.1.{vlan}
```
# **Пример просмотра имени vlan 5**

Команда CLI: show vlan tag 5

Команда SNMP:

```
snmpwalk -v2c -c public 192.168.1.30 \
1.3.6.1.4.1.89.48.70.1.1.5
```
# *Просмотр членства порта во VLAN*

**MIB:** rlvlan.mib

**Используемые таблицы:** rldot1qPortVlanStaticTable — 1.3.6.1.4.1.89.48.68

```
snmpwalk -v2c -c <community> <IP address> \
1.3.6.1.4.1.89.48.68.1.{1-4}.{ifindex}
snmpwalk -v2c -c <community> <IP address> \
1.3.6.1.4.1.89.48.68.1.{5-8}.{ifindex}
```
# **Пример просмотра vlan на GigabitEthernet1/0/5**

```
Команда CLI:
show interfaces switchport GigabitEthernet1/0/5
Команда SNMP:
snmpwalk -v2c -c public 192.168.1.30 \
1.3.6.1.4.1.89.48.68.1.1.54
snmpwalk -v2c -c public 192.168.1.30 \
1.3.6.1.4.1.89.48.68.1.5.54
```
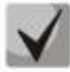

**1. В примере представлены 2 команды snmpwalk. Если порт Tagged параметры в выводе второй команды принимают нулевое значение, и номер Vlan соответствует значениям вывода первой команды. Если порт Untagged — в выводе второй команды присутствуют значения, отличные от нуля, и номер Vlan соответствует этим значениям.**

**2. Перечень таблиц:**

```
rldot1qPortVlanStaticEgressList1to1024 — 1.3.6.1.4.1.89.48.68.1.1.{ifindex}
rldot1qPortVlanStaticEgressList1025to2048 — 1.3.6.1.4.1.89.48.68.1.2.{ifindex}
rldot1qPortVlanStaticEgressList2049to3072 — 1.3.6.1.4.1.89.48.68.1.3.{ifindex}
rldot1qPortVlanStaticEgressList3073to4094 — 1.3.6.1.4.1.89.48.68.1.4.{ifindex}
rldot1qPortVlanStaticUntaggedEgressList1to1024 —
1.3.6.1.4.1.89.48.68.1.5.{ifindex}
rldot1qPortVlanStaticUntaggedEgressList1025to2048 
 — 1.3.6.1.4.1.89.48.68.1.6.{ifindex}
rldot1qPortVlanStaticUntaggedEgressList2049to3072 
— 1.3.6.1.4.1.89.48.68.1.7.{ifindex}
rldot1qPortVlanStaticUntaggedEgressList3073to4094 
— 1.3.6.1.4.1.89.48.68.1.8.{ifindex}
```
**3. Полученные в результате выполнения запроса значения представляют из себя битовую маску, методика расчета которой приведена в разделе [«Приложение А. Методика расчета битовой маски»](#page-110-0).**

# *Настройка режима работы порта*

**MIB:** rlvlan.mib

**Используемые таблицы:** vlanPortModeEntry — 1.3.6.1.4.1.89.48.22.1

```
snmpset -v2c -c <community> <IP address> \
1.3.6.1.4.1.89.48.22.1.1.{ifIndex} i {general(1), access(2), trunk(3), 
customer(7)}
```
### **Пример перевода интерфейса GigabitEthernet 1/0/2 в режим trunk**

```
Команда CLI:
interface GigabitEthernet 1/0/2
switchport mode trunk 
Команда SNMP:
snmpset -v2c -c private 192.168.1.30 \
```

```
1.3.6.1.4.1.89.48.22.1.1.50 i 3
```
# *Просмотр режима порта*

**MIB:** rlvlan.mib

## **Используемые таблицы:** vlanPortModeState — 1.3.6.1.4.1.89.48.22.1

```
snmpwalk -v2c -c <community> <IP address> \
1.3.6.1.4.1.89.48.22.1.1.{ifindex}
```
## **Пример просмотра режима на GigabitEthernet1/0/2**

Команда CLI:

show interfaces switchport GigabitEthernet1/0/2

```
Команда SNMP:
snmpwalk -v2c -c public 192.168.1.30 \
1.3.6.1.4.1.89.48.22.1.1.50
```
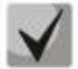

*Возможные варианты*

**general(1) access(2) trunk (3) customer (7)**

# *Назначить pvid на интерфейс*

**MIB:** Q-BRIDGE-MIB.mib

### **Используемые таблицы:** dot1qPortVlanTable — 1.3.6.1.2.1.17.7.1.4.5

```
snmpset -v2c -c <community> <IP address> \
1.3.6.1.2.1.17.7.1.4.5.1.1.{ifindex} u {1-4094}
```
### **Пример назначения pvid 15 для GigabitEthernet 1/0/2**

```
Команда CLI:
interface GigabitEthernet 1/0/2
 switchport general pvid 15
```
### Команда SNMP:

```
snmpset -v2c -c private 192.168.1.30 \
1.3.6.1.2.1.17.7.1.4.5.1.1.50 u 15
```
# *Настройка map mac*

**MIB:** rlvlan.mib

# **Используемые таблицы:** vlanMacBaseVlanGroupTable — 1.3.6.1.4.1.89.48.45

```
snmpset -v2c -c <community> <IP address> \
1.3.6.1.4.1.89.48.45.1.3.{MAC address in DEC}.{mask} i {map-group number} \
1.3.6.1.4.1.89.48.45.1.4.{MAC address in DEC}.{mask} i {createAndGo(4), 
destroy(6) }
```
## Пример настройки тар тас

Команда CLI: vlan database map mac a8:f9:4b:33:29:c0 32 macs-group 1

### Команда SNMP:

```
snmpset -v2c -c private 192.168.1.30 \
1.3.6.1.4.1.89.48.45.1.3.168.249.75.51.41.192.32 i 1 \ \ \ \ \ \1.3.6.1.4.1.89.48.45.1.4.168.249.75.51.41.192.32 i 4
```
# Установка правила классификации VLAN, основанного на привязке к МАС-адресу, для интерфейса

MIB: rlvlan.mib

Используемые таблицы: vlanMacBaseVlanPortTable  $- 1.3.6.1.4.1.89.48.46.1.2$ 

```
snmpset -v2c -c <community> <IP address> \
1.3.6.1.4.1.89.48.46.1.2.58.1 u {vlan} 1.3.6.1.4.1.89.48.46.1.3.58.1 i
{\cref{createAndGo(4)}, \text{destroy(6)}}
```
### Пример включения правила классификации VLAN для интерфейса gigabitethernet 1/0/10

Команда CLI: interface Gigabitethernet 1/0/10 switchport general map macs-group 1 vlan 20

Команда SNMP:

```
snmpset -v2c -c private 192.168.1.30 \
1.3.6.1.4.1.89.48.46.1.2.58.1 u 20 \
1.3.6.1.4.1.89.48.46.1.3.58.1 i 4
```
# 6.3 Настройка и мониторинг errdisable-состояния

Просмотр настроек для автоматической активации интерфейса

MIB: rlinterfaces\_recovery.mib

Используемые таблицы: rlErrdisableRecoveryEnable —  $1.3.6.1.4.1.89.128.2.1.2$ 

```
snmpwalk -v2c -c <community> <IP address> \
1.3.6.1.4.1.89.128.2.1.2
```
### Пример: просмотр настроек для автоматической активации интерфейса

```
Команда CLI:
show errdisable recovery
Команда SNMP:
snmpwalk -v2c -c public 192.168.1.30 \
1.3.6.1.4.1.89.128.2.1.2
```
# *Просмотр причины блокировки порта*

# **MIB:** rlErrdisableRecoveryIfReason

### **Используемые таблицы:** rlErrdisableRecoveryIfReason — 1.3.6.1.4.1.89.128.3.1.1

```
snmpwalk -v2c -c <community> <IP address> \
1.3.6.1.4.1.89.128.3.1.1
```
## **Пример**

```
Команда CLI:
show errdisable interfaces
```

```
Команда SNMP:
snmpwalk -v2c -c public 192.168.1.30 \
1.3.6.1.4.1.89.128.3.1.1
```
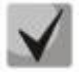

# *Возможные варианты:*

**loopback-detection (1) port-security (2) dot1x-src-address (3) acl-deny (4) stp-bpdu-guard (5) stp-loopback-guard (6) unidirectional-link (7) dhcp-rate-limit (8) l2pt-guard (9) storm-control (10)**

# *Настройка автоматической активации интерфейса*

**MIB:** rlinterfaces\_recovery.mib

**Используемые таблицы:** rlErrdisableRecoveryEnable — 1.3.6.1.4.1.89.128.2.1.2

```
snmpset -v2c -c <community> <IP address> \
1.3.6.1.4.1.89.128.2.1.2. {index of reason} i {true(1), false(2)}
```
### **Пример включения автоматической активации интерфейса в случае loopback detection**

```
Команда CLI:
errdisable recovery cause loopback-detection
```

```
Команда SNMP:
snmpset -v2c -c private 192.168.1.30 \
1.3.6.1.4.1.89.128.2.1.2.1 i 1
```
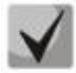

**Возможные значения index of reason, в зависимости от типа выполняемой настройки:**

```
loopback detection — (1)
port-security — (2)
dot1x-src-address — (3)
acl-deny — (4)
step-bpdu-guard <math>– (5)</math>stp-loopback-guard (6)
unidirectional-link — (8)
storm-control — (9)
l2pt-guard — (11)
```
# *Настройка интервала выхода интерфейса из errdisable состояния*

**MIB:** rlinterfaces\_recovery.mib

**Используемые таблицы:** rlErrdisableRecoveryInterval — 1.3.6.1.4.1.89.128.1

snmpset -v2c -c <community> <IP address> \ 1.3.6.1.4.1.89.128.1.0 i {interval 30-86400}

### **Пример настройки 30-ти секундного интервала выхода из errdisable-состояния**

```
Команда CLI:
errdisable recovery interval 30
```

```
Команда SNMP:
snmpset -v2c -c private 192.168.1.30 \
1.3.6.1.4.1.89.128.1.0 i 30
```
# **6.4** *Настройка voice vlan*

### *Добавление voice vlan*

**MIB:** RADLAN-vlanVoice-MIB

**Используемые таблицы:** vlanVoiceAdminVid — 1.3.6.1.4.1.89.48.54.8

```
snmpset -v2c -c <community> <IP address> \
1.3.6.1.4.1.89.48.54.8.0 i {vlan id}
```
### **Пример добавления voice vlan id 10**

```
Команда CLI:
voice vlan id 10
Команда SNMP:
snmpset -v2c -c private 192.168.1.30 \
1.3.6.1.4.1.89.48.54.8.0 i 10
```
# *Активация voice vlan на интерфейсе*

# **MIB:** RADLAN-vlanVoice-MIB

**Используемые таблицы:** vlanVoiceOUIBasedPortTable — 1.3.6.1.4.1.89.48.54.12.5

```
snmpset -v2c -c <community> <IP address> \
1.3.6.1.4.1.89.48.54.12.5.1.1.{ifIndex} i 1 \
1.3.6.1.4.1.89.48.54.12.5.1.2.{ifIndex} u {voice vlan id}
```
### **Пример активации voice vlan на интерфейсе GigabitEthernet1/0/3**

```
Команда CLI:
interface GigabitEthernet1/0/3
voice vlan enable
```
# Команда SNMP:

```
snmpset -v2c -c private 192.168.1.30 \
1.3.6.1.4.1.89.48.54.12.5.1.1.51 i 1 \
1.3.6.1.4.1.89.48.54.12.5.1.2.51 u 10
```
# *Редактирование таблицы OUI*

**MIB:** rlvlanVoice.mib

### **Используемые таблицы:** vlanVoiceOUIBasedTable — 1.3.6.1.4.1.89.48.54.12.4

```
snmpset -v2c -c <community> <IP address> \
1.3.6.1.4.1.89.48.54.12.4.1.3.{OUI in DEC. Байты разделяются точками} i 
{createAndGo(4), destroy(6)}
```
### **Пример добавления в таблицу OUI**

Команда CLI: voice vlan oui-table add 002618

### Команда SNMP:

```
snmpset -v2c -c private 192.168.1.30 \
1.3.6.1.4.1.89.48.54.12.4.1.3.0.38.24 i 4
```
# **6.5** *Настройка LLDP*

### *Глобальное включение/отключение LLDP*

**MIB:** rlLldp.mib

**Используемые таблицы:** rlLldpEnabled — 1.3.6.1.4.1.89.110.1.1.1

```
snmpset -v2c -c <community> <IP address> \
1.3.6.1.4.1.89.110.1.1.1.0 i {true (1), false (2)}
```
### **Пример отключения LLDP**

```
Команда CLI:
no Lldp run
```

```
Команда SNMP:
snmpset -v2c -c private 192.168.1.30 \
1.3.6.1.4.1.89.110.1.1.1.0 i 2
```
*Настройка lldp-med политики с указанием номера voice vlan для тегированного трафика voice vlan*

**MIB:** rllldb.mib

```
Используемые таблицы: rlLldpXMedLocMediaPolicyContainerTable — 1.3.6.1.4.1.89.110.1.2.1
```

```
snmpset -v2c -c <community> <IP address> \
1.3.6.1.4.1.89.110.1.2.1.1.2.1 i {voice(1), voice-signaling(2), guest-voice(3), 
guest-voice-signaling(4), softphone-voice(5), video-conferencing(6), streaming-
video(7), video-signaling(8) } \
1.3.6.1.4.1.89.110.1.2.1.1.3.1 i {vlan} \
1.3.6.1.4.1.89.110.1.2.1.1.4.1 i {priority} \
1.3.6.1.4.1.89.110.1.2.1.1.7.1 {true(1), false(2)} \
1 1.3.6.1.4.1.89.110.1.2.1.1.9.1 i {createAndGo(4), destroy(6)}
```
# **Пример настройки lldp-med политики с указанием VLAN 10, указанием приоритета 4**

```
Команда CLI:
lldp med network-policy 1 voice vlan 10 vlan-type tagged up 4 
Команда SNMP:
snmpset -v2c -c private 192.168.1.30 \
1.3.6.1.4.1.89.110.1.2.1.1.2.1 i 1 \
1.3.6.1.4.1.89.110.1.2.1.1.3.1 i 10 \
1.3.6.1.4.1.89.110.1.2.1.1.4.1 i 4 \
1.3.6.1.4.1.89.110.1.2.1.1.7.1 i 1 \
1.3.6.1.4.1.89.110.1.2.1.1.9.1 i 4
```
# *Настройка lldp-med политики для тегированного трафика voice vlan*

# **MIB:** rllldb.mib

```
Используемые таблицы: rlLldpXMedNetPolVoiceUpdateMode — 1.3.6.1.4.1.89.110.1.7
```

```
snmpset -v2c -c <community> <IP address> \
1.3.6.1.4.1.89.110.1.7.0 i {manual(0), auto(1)}
```
### **Пример настройки lldp-med политики в режиме auto**

```
Команда CLI:
no lldp med network-policy voice auto
Команда SNMP:
snmpset -v2c -c private 192.168.1.30 \
1.3.6.1.4.1.89.110.1.7.0 i 0
```
# **7 НАСТРОЙКА IPV4-АДРЕСАЦИИ**

*Создание IP-адреса на interface vlan:*

**MIB:** rlip.mib

**Используемые таблицы:** rsIpAddrEntry — 1.3.6.1.4.1.89.26.1.1

```
snmpset -v2c -c <community> <IP address> \
1.3.6.1.4.1.89.26.1.1.2.{ip address(DEC)} i {ifIndex} \
1.3.6.1.4.1.89.26.1.1.3.{ip address(DEC)} a {netmask}
```
### **Пример настройки адреса 192.168.10.30/24 на vlan 30**

Команда CLI: interface vlan 30 ip address 192.168.10.30 /24

Команда SNMP:

snmpset -v2c -c private 192.168.1.30 \ 1.3.6.1.4.1.89.26.1.1.2.192.168.10.30 i 100029 \ 1.3.6.1.4.1.89.26.1.1.3.192.168.10.30 a 255.255.255.0

# *Удаление IP-адреса на interface vlan:*

**MIB:** rlip.mib

**Используемые таблицы:** rsIpAddrEntry — 1.3.6.1.4.1.89.26.1.1

```
snmpset -v2c -c <community> <IP address> \
1.3.6.1.4.1.89.26.1.1.2.{ip address(DEC)} i {ifIndex} \
1.3.6.1.4.1.89.26.1.1.3.{ip address(DEC)} a {netmask} \
1.3.6.1.4.1.89.26.1.1.6.{ip address(DEC)} i 2
```
**Пример удаления IP-адреса 192.168.10.30 на интерфейсе vlan 30**

Команда CLI: interface vlan 30 no ip address 192.168.10.30

Команда SNMP:

snmpset -v2c -c private 192.168.1.30 \ 1.3.6.1.4.1.89.26.1.1.2.192.168.10.30 i 100029 \ 1.3.6.1.4.1.89.26.1.1.3.192.168.10.30 a 255.255.255.0 \ 1.3.6.1.4.1.89.26.1.1.6.192.168.10.30 i 2

*Получение IP-адреса по DHCP на interface vlan*

**MIB:** radlan-dhcpcl-mib.mib

**Используемые таблицы:** rlDhcpClActionStatus — 1.3.6.1.4.1.89.76.3.1.2

```
snmpset -v2c -c <community> <IP address> \
 1.3.6.1.4.1.89.76.3.1.2.{ifIndex} i {createAndGo(4), destroy(6)}
```
### **Пример получения IP-адреса по DHCP на interface vlan**

Команда CLI: interface vlan 30 ip address dhcp

### Команда SNMP:

snmpset -v2c -c private 192.168.1.30 \1.3.6.1.4.1.89.76.3.1.2.100029 i 4

## *Добавить/удалить шлюз по умолчанию*

**MIB:** rlip.mib

### **Используемые таблицы:** rlInetStaticRouteEntry — 1.3.6.1.4.1.89.26.28.1

```
snmpset -v2c -c <community> <IP address> \
1.3.6.1.4.1.89.26.28.1.4.0.0.0.0.0.1.4.{IP address}.0 i {metric(4)} \
1.3.6.1.4.1.89.26.28.1.4.0.0.0.0.0.1.4.{IP address}.0 i {remote(4)} \
1.3.6.1.4.1.89.26.28.1.4.0.0.0.0.0.1.4.{IP address}.0 i {createAndGo (4), 
destroy(6) }
```
# **Пример добавления ip default-gateway 192.168.1.10**

Команда CLI: ip default-gateway 192.168.1.10

# Команда SNMP:

```
snmpset -v2c -c private 192.168.1.30 \
1.3.6.1.4.1.89.26.28.1.7.1.4.0.0.0.0.0.1.4.192.168.1.10.0 u 4 \
1.3.6.1.4.1.89.26.28.1.8.1.4.0.0.0.0.0.1.4.192.168.1.10.0 i 4 \
1.3.6.1.4.1.89.26.28.1.10.1.4.0.0.0.0.0.1.4.192.168.1.10.0 i 4
```
#### **НАСТРОЙКА IPV6-АДРЕСАЦИИ**  $\mathbf{R}$

# Включение/выключение IPv6 адресации на interface vlan

MIB: ip-mib.mib

# Используемые таблицы: ipv6InterfaceEnableStatus  $- 1.3.6.1.2.1.4.30.1.5$

```
snmpset -v2c -c <community> <IP address> \
1.3.6.1.2.1.4.30.1.5.{ifindex} i {enable(1), disable(2)}
```
# Пример включения IPv6 адресации на vlan 2

```
Команда CLI:
interface vlan 2
ipv6 enable
Команда SNMP:
snmpset -v2c -c private 192.168.1.30 \
1.3.6.1.2.1.4.30.1.5.100001 i 1
```
# Создание/Удаление IPv6 адреса на interface vlan

# MIB: rlip.mib

# Используемые таблицы: rllpAddressEntry - 1.3.6.1.4.1.89.26.36.1

```
snmpset -v2c -c <community> <IP address> \
1.3.6.1.4.1.89.26.36.1.5. {количество байт в адресе}. {каждый байт в десятичном
виде через разделитель }. 2.0 i {ifindex} \
1.3.6.1.4.1.89.26.36.1.13. [КОЛИЧЕСТВО байт в адресе]. [Каждый байт в десятичном
виде через разделитель \{0, 2, 0, 0\} {маска в десятичном виде }
1.3.6.1.4.1.89.26.36.1.11. {количество байт в адресе}. {каждый байт в десятичном
виде через разделитель }. 2.0 i {createAndGo (4), destroy(6) }
```
### Пример добавления адреса 2001::1/64 на vlan 2

Команда CLI: interface vlan 2 ipv6 address 2001::1/64

```
Команда SNMP:
```

```
snmpset -v2c -c private 192.168.1.30 \
1.3.6.1.4.1.89.26.36.1.5.2.16.32.1.0.0.0.0.0.0.0.0.0.0.0.0.0.0.1.2.0 i 1000011.3.6.1.4.1.89.26.36.1.13.2.16.32.1.0.0.0.0.0.0.0.0.0.0.0.0.0.1.2.0 u 64 \rangle1.3.6.1.4.1.89.26.36.1.11.2.16.32.1.0.0.0.0.0.0.0.0.0.0.0.0.0.0.1.2.0 i 4
```
# **9 НАСТРОЙКА GREEN ETHERNET**

# *Глобальное отключение green-ethernet short-reach*

**MIB:** rlgreeneth.mib

```
Используемые таблицы: rlGreenEthShortReachEnable — 1.3.6.1.4.1.89.134.2
```

```
snmpset -v2c -c <community> <IP address> \
1.3.6.1.4.1.89.134.2.0 i {true (1), false (2)}
```
# **Пример отключения green-ethernet short-reach**

```
Команда CLI:
no green-ethernet short-reach
```

```
Команда SNMP:
snmpset -v2c -c private 192.168.1.30 \
1.3.6.1.4.1.89.134.2.0 i 2
```
# *Глобальное отключение green-ethernet energy-detect*

**MIB**: rlgreeneth.mib

```
Используемые таблицы: rlGreenEthEnergyDetectEnable — 1.3.6.1.4.1.89.134.1
```

```
snmpset -v2c -c <community> <IP address> \
1.3.6.1.4.1.89.134.1.0 i {true (1), false (2)}
```
# **Пример отключения green-ethernet energy-detect**

```
Команда CLI:
no green-ethernet energy-detect
```

```
Команда SNMP:
snmpset -v2c -c private 192.168.1.30 \
1.3.6.1.4.1.89.134.1.0 i 2
```
# *Просмотр параметров green-ethernet*

**MIB**: rlGreenEth.mib

**Используемые таблицы:** rlGreenEthCumulativePowerSaveMeter — 1.3.6.1.4.1.89.134.5

```
snmpwalk -v2c -c <community> <IP address> \
1.3.6.1.4.1.89.134.5
```
### **Пример просмотра параметров green-ethernet**

```
Команда CLI:
show green-ethernet
```

```
Команда SNMP:
snmpwalk -v2c -c public 192.168.1.30 \
1.3.6.1.4.1.89.134.5
```
# **10 НАСТРОЙКА КОЛЬЦЕВЫХ ПРОТОКОЛОВ**

# **10.1** *Протокол ERPS*

# *Определение номера west-порта*

**MIB:** ELTEX-BRIDGE-ERPS-V2-MIB.mib

**Используемые таблицы:** eltexErpsMgmtRAPSWestPort — 1.3.6.1.4.1.35265.35.1.1.3.1.1.2

```
snmpwalk -v2c -c <community> <IP address> \
1.3.6.1.4.1.35265.35.1.1.3.1.1.2
```
### **Пример определения номера west-порта**

```
Команда CLI:
show erps 
Команда SNMP:
snmpwalk -v2c -c public 192.168.1.30 \
1.3.6.1.4.1.35265.35.1.1.3.1.1.2
```
# *Просмотр состояния west порта*

# **MIB:** ELTEX-BRIDGE-ERPS-V2-MIB.mib

**Используемые таблицы:** eltexErpsMgmtRAPSWestPortState — 1.3.6.1.4.1.35265.35.1.1.3.1.1.3

```
snmpwalk -v2c -c <community> <IP address> \
1.3.6.1.4.1.35265.35.1.1.3.1.1.3
```
### **Пример просмотра состояния west-порта**

```
Команда CLI:
show erps vlan 10
Команда SNMP:
snmpwalk -v2c -c public 192.168.1.30 \
1.3.6.1.4.1.35265.35.1.1.3.1.1.3
```
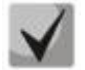

**Возможные состояния порта:**

- **1. Forwarding (1)**
- **2. Blocking (2)**
- **3. Signal-fail (3)**
- **4. Manual-switch (4)**
- **5. Forced-switch (5)**

# *Определение номера east-порта*

**MIB:** ELTEX-BRIDGE-ERPS-V2-MIB.mib

**Используемые таблицы:** eltexErpsMgmtRAPSEastPort — 1.3.6.1.4.1.35265.35.1.1.3.1.1.4

```
snmpwalk -v2c -c <community> <IP address> \
1.3.6.1.4.1.35265.35.1.1.3.1.1.4
```
# **Пример определения номера east-порта**

Команда CLI: show erps

Команда SNMP: snmpwalk -v2c -c public 192.168.1.30 \ 1.3.6.1.4.1.35265.35.1.1.3.1.1.4

# *Просмотр состояния east-порта*

**MIB:** ELTEX-BRIDGE-ERPS-V2-MIB.mib

**Используемые таблицы:** eltexErpsMgmtRAPSEastPortState — 1.3.6.1.4.1.35265.35.1.1.3.1.1.5

snmpwalk -v2c -c <community> <IP address> \ 1.3.6.1.4.1.35265.35.1.1.3.1.1.5

# **Пример просмотра состояния east-порта**

Команда CLI: show erps vlan 10

Команда SNMP:

snmpwalk -v2c -c public 192.168.1.30 \ 1.3.6.1.4.1.35265.35.1.1.3.1.1.5

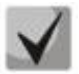

**Возможные состояния порта:**

- **1. Forwarding (1)**
- **2. Blocking (2)**
- **3. Signal-fail (3)**
- **4. Manual-switch (4)**
- **5. Forced-switch (5)**

# *Просмотр состояния кольца*

**MIB:** ELTEX-BRIDGE-ERPS-V2-MIB.mib

**Используемые таблицы:** eltexErpsMgmtRAPSRingState — 1.3.6.1.4.1.35265.35.1.1.3.1.1.12

snmpwalk -v2c -c <community> <IP address> \ 1.3.6.1.4.1.35265.35.1.1.3.1.1.12

# **Пример просмотра состояния кольца**

```
Команда CLI:
show erps vlan 10
Команда SNMP:
snmpwalk -v2c -c public 192.168.1.30 \
1.3.6.1.4.1.35265.35.1.1.3.1.1.12
```
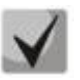

Возможные состояния кольца erps:

- $1.$  Init  $(1)$
- 2. Idle (2)
- 3. Protection (3) 4. Manual-switch (4)
- 5. Forced-switch (5)
- 6. Pending (6)

# 10.2 Настройка протокола Spanning-tree

Включение/отключение протокола Spanning-tree

MIB: radlan-brgmacswitch.mib

Используемые таблицы: rldot1dStp - 1.3.6.1.4.1.89.57.2.3

```
snmpset -v2c -c <community> <IP address> \
1.3.6.1.4.1.89.57.2.3.0 i {enabled(1), disabled(2)}
```
# Пример отключения Spanning-tree

```
Команда CLI:
no spanning-tree
```

```
Команда SNMP:
snmpset -v2c -c private 192.168.1.30 \
1.3.6.1.4.1.89.57.2.3.0 i 2
```
# Включение/выключение протокола spanning-tree на конфигурируемом интерфейсе

# **MIB: BRIDGE-MIB**

# Используемые таблицы: dot1dStpPortTable - 1.3.6.1.2.1.17.2.15.1.4

```
snmpset -v2c -c <community> <IP address> \
1.3.6.1.2.1.17.2.15.1.4. \{ifIndex\} i \{enabeled(1), distabeled(2)\}
```
# Пример отключения работы spanning-tree на интерфейсе GigabitEthernet1/0/2

```
Команда CLI:
interface GigabitEthernet1/0/2
spanning-tree disable
Команда SNMP:
snmpset -v2c -c private 192.168.1.30 \
1.3.6.1.2.1.17.2.15.1.4.50 i 2
```
# Включение/выключение режима обработки пакетов BPDU интерфейсом, на котором выключен протокол STP

MIB: radlan-bridgemibobjects-mib.mib

# Используемые таблицы: rldot1dStpPortTable - 1.3.6.1.4.1.89.57.2.13.1.4

```
snmpset -v2c -c <community> <IP address> \
1.3.6.1.4.1.89.57.2.13.1.4.{ifIndex} i {filtering(1), flooding(2)}
```
# **Пример включения фильтрации BPDU на интерфейсе Gigabitethernet 1/0/2**

Команда CLI: interface gigabitethernet 1/0/2 spanning-tree bpdu filtering

Команда SNMP:

snmpset -v2c -c private 192.168.1.30 \ 1.3.6.1.4.1.89.57.2.13.1.4.50 i 1

# *Настройка режима работы протокола spanning-tree*

**MIB:** draft-ietf-bridge-rstpmib.mib

### **Используемые таблицы:** dot1dStpVersion — 1.3.6.1.2.1.17.2.16

```
snmpset -v2c -c <community> <IP address> \
1.3.6.1.2.1.17.2.16.0 i {stp(0), rstp(2), mstp(3)}
```
# **Пример установки режима работы протокола Spanning-tree**

Команда CLI: spanning-tree mode rstp

# Команда SNMP:

```
snmpset -v2c -c private 192.168.1.30 \
1.3.6.1.2.1.17.2.16.0 i 2
```
# *Просмотр роли порта в STP*

**MIB:** radlan-bridgemibobjects-mib.mib

# **Используемые таблицы:** rldot1dStpPortRole — 1.3.6.1.4.1.89.57.2.13.1.7

```
snmpwalk -v2c -c <community> <IP address> \
1.3.6.1.4.1.89.57.2.13.1.7.{ifindex}
```
### **Пример просмотра роли Gigabitethernet0/2 в STP**

```
Команда CLI:
show spanning-tree Gigabitethernet0/2
```

```
Команда SNMP:
snmpwalk -v2c -c public 192.168.1.30 \
1.3.6.1.4.1.89.57.2.13.1.7.50
```
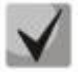

# *Возможные состояния порта:*

**1. Disabled (1) 2. Alternate (2) 3. Backup(3) 4. Root(4) 5. Designated(5)**

# *Просмотр состояния порта в MSTP*

**MIB:** radlan-bridgemibobjects-mib.mib

**Используемые таблицы:** rldot1sMstpInstancePortState — 1.3.6.1.4.1.89.57.6.2.1.4

snmpwalk -v2c -c <community> <IP address> \ 1.3.6.1.4.1.89.57.6.2.1.4.1.{ifindex}

# **Пример просмотра состояния Gigabitethernet0/2 в mstp**

```
Команда CLI:
show spanning-tree Gigabitethernet0/2
```

```
Команда SNMP:
snmpwalk -v2c -c public 192.168.1.30 \
1.3.6.1.4.1.89.57.6.2.1.4.1.50
```
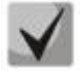

**Возможные состояния порта:**

- **1. Disabled (1) 2. Blocking (2)**
- **3. Listening (3)**
- **4. Forwarding(5)**

# *Просмотр времени с последнего перестроения (topology change)*

# **MIB:** BRIDGE-MIB

**Используемые таблицы**: dot1dStpTimeSinceTopologyChange — 1.3.6.1.2.1.17.2.3.0

```
snmpwalk -v2c -c <community> <IP address> \
1.3.6.1.2.1.17.2.3.0
```
### **Пример просмотра времени с последнего перестроения**

Команда CLI: show spanning-tree

Команда SNMP:

snmpwalk -v2c -c public 192.168.1.30 1.3.6.1.2.1.17.2.3.0

*Количество перестроений (topology change)*

**MIB:** BRIDGE-MIB

**Используемые таблицы:** dot1dStpTopChanges — 1.3.6.1.2.1.17.2.4.0

```
snmpwalk -v2c -c <community> <IP address> \
1.3.6.1.2.1.17.2.4.0
```
### **Пример просмотра количества перестроений**

```
Команда CLI:
show spanning-tree
```

```
Команда SNMP:
```
snmpwalk -v2c -c public 192.168.1.30 1.3.6.1.2.1.17.2.4.0

*Просмотр интерфейса, с которого принят последний topology change*

# **MIB:** eltBridgeExtMIB.mib

# **Используемые таблицы:** eltdot1dStpLastTopologyChangePort — 1.3.6.1.4.1.35265.1.23.1.401.0.5.2

snmpwalk -v2c -c <community> <IP address> \ 1.3.6.1.4.1.35265.1.23.1.401.0.5.2

### **Пример просмотра интерфейса, с которого принят последний topology change**

Команда CLI: show spanning-tree

Команда SNMP: snmpwalk -v2c -c public 192.168.1.30 1.3.6.1.4.1.35265.1.23.1.401.0.5.2

# 11 ГРУППОВАЯ АДРЕСАЦИЯ

# 11.1 Правила групповой адресации (multicast addressing)

Запрешение динамического добавления порта к многоадресной группе

MIB: rlbrgmulticast.mib

Используемые таблицы: rlBrgStaticInetMulticastEntry  $- 1.3.6.1.4.1.89.116.5.1$ 

snmpset -v2c -c <community> <IP address> \  $1.3.6.1.4.1.89.116.5.1.6.$  {vlan id}.1.4. {ip address (DEC) } .1.4.0.0.0.0 x 0000000000000000 \ 1.3.6.1.4.1.89.116.5.1.7. {vlan id}.1.4. {ip address (DEC) }.1.4.0.0.0.0 x {Битовая маска интерфейса} \ 1.3.6.1.4.1.89.116.5.1.8. {vlan id}.1.4. {ip address (DEC) }.1.4.0.0.0.0 i { $\cref{createAndGo(4)}$ , destroy (6) }

# Пример запрета изучения группы 239.200.200.17 на порте GigabitEthernet 1/0/1 в vlan 622

Команда CLI: interface vlan 622 bridge multicast forbidden ip-address 239.200.200.17 add GigabitEthernet 1/0/1

Команда SNMP:

snmpset -v2c -c private 192.168.1.30 \  $1.3.6.1.4.1.89.116.5.1.7.622.1.4.239.200.200.17.1.4.0.0.0.0 \times 0000000000008000$ 1.3.6.1.4.1.89.116.5.1.8.622.1.4.239.200.200.17.1.4.0.0.0.0 i 4

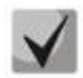

1) Суммарное количество цифр в OID 1.3.6.1.4.1.89.116.5.1.6 и OID 1.3.6.1.4.1.89.116.5.1.7 должно быть одинаковым и чётным.

# 2) Методику расчета битовой маски можно посмотреть в разделе «Приложение А. Методика расчета битовой маски».

# Запрешение прохождения незарегистрированного Multicast-трафика

MIB: rlbrgmulticast.mib

Используемые таблицы: rlMacMulticastUnregFilterEnable - 1.3.6.1.4.1.89.55.4.1

snmpset -v2c -c <community> <IP address> \ 1.3.6.1.4.1.89.55.4.1.0 х "{Битовая маска для интерфейсов}"

Пример запрещения прохождения незарегистрированного Multicast-трафика для портов GigabitEthernet 1/0/20-21

Команда CLI: interface range GigabitEthernet 1/0/20-21 bridge multicast unregistered filtering

# Команда SNMP:

snmpset -v2c -c private 192.168.1.30 \ 1.3.6.1.4.1.89.55.4.1.0 x "0000000000000000018"

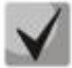

**1) Для удаления настройки надо заменить соответствующие портам поля в битовой маске на 0.**

**2) Методику расчета битовой маски можно посмотреть в разделе [«Приложение А. Методика расчета битовой маски»](#page-110-0).**

### *Фильтрация многоадресного трафика*

**MIB:** rlbrgmulticast.mib

**Используемые таблицы:** rlMacMulticastEnable — 1.3.6.1.4.1.89.55.1

```
snmpset -v2c -c <community> <IP address> \
1.3.6.1.4.1.89.55.1.0 i {true(1), false(2)}
```
### **Пример включения фильтрации многоадресного трафика**

Команда CLI: bridge multicast filtering

Команда SNMP:

```
snmpset -v2c -c private 192.168.1.30 \
1.3.6.1.4.1.89.55.1.0 i 1
```
### *Глобальное включение igmp snooping*

**MIB:** rlbrgmulticast.mib

**Используемые таблицы:** rlIgmpSnoopEnable — 1.3.6.1.4.1.89.55.2.2

```
snmpset -v2c -c <community> <IP address> \
1.3.6.1.4.1.89.55.2.2.0 i {true(1), false(2)}
```
### **Пример глобального включения igmp snooping**

Команда CLI: ip igmp snooping

Команда SNMP: snmpset -v2c -c private 192.168.1.30 \ 1.3.6.1.4.1.89.55.2.2.0 i 1

### *Включение igmp snooping в vlan*

**MIB:** rlbrgmulticast.mib

**Используемые таблицы:** rlIgmpMldSnoopVlanEnable — 1.3.6.1.4.1.89.55.5.5.1.3

snmpset -v2c -c <community> <IP address> \ 1.3.6.1.4.1.89.55.5.5.1.3.1.{vlan id} i {true(1), false(2)}

### **Пример включения igmp snooping в vlan 30**

```
Команда CLI:
ip igmp snooping vlan 30
Команда SNMP:
snmpset -v2c -c private 192.168.1.30 \
1.3.6.1.4.1.89.55.5.5.1.3.1.30 i 1
```
# *Просмотр таблицы igmp snooping*

**MIB:** rlbrgmulticast.mib

**Используемые таблицы:** rlIgmpMldSnoopMembershipTable — 1.3.6.1.4.1.89.55.5.4

```
snmpwalk -v2c -c <community> <IP address> \
 1.3.6.1.4.1.89.55.5.4
```
# **Пример просмотра таблицы igmp snooping**

Команда CLI: show ip igmp snooping groups Команда SNMP: snmpwalk -v2c -c public 192.168.1.30 \ 1.3.6.1.4.1.89.55.5.4

# *Настройка multicast-tv vlan (MVR)*

**MIB:** rlvlan.mib

### **Используемые таблицы:** vlanMulticastTvEntry — 1.3.6.1.4.1.89.48.44.1

```
snmpset -v2c -c <community> <IP address> \
1.3.6.1.4.1.89.48.44.1.1.{ifIndex} u {vlan-id} \
 1.3.6.1.4.1.89.48.44.1.2.50 i {createAndGo(4), destroy (6)}
```
# **Пример настройки multicast-tv vlan 622 на интерфейсе gigabitethernet 1/0/2**

Команда CLI: interface gigabitethernet 1/0/2 switchport access multicast-tv vlan 622

### Команда SNMP:

```
snmpset -v2c -c private 192.168.1.30 \
1.3.6.1.4.1.89.48.44.1.1.50 u 622 \
1.3.6.1.4.1.89.48.44.1.2.50 i 4
```
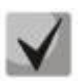

**Настройка режима работы multicast-tv vlan <customer/access/trunk/general> зависит от режима настройки порта, т.е. от команды switchport mode customer/access/trunk/general.**

# **11.2** *Функции ограничения multicast-трафика*

### *Создание multicast snooping profile*

**MIB:** eltIpMulticast.mib

**Используемые таблицы:** eltMesIpMulticast — 1.3.6.1.4.1.35265.1.23.46.1

```
snmpset -v2c -c <community> <IP address> \
1.3.6.1.4.1.35265.1.23.46.1.1.2.{Index of profile} s {profile name} \
1.3.6.1.4.1.35265. 1.23.46.1.1.3.{Index of profile} i {deny(1), permit(2)} \
1.3.6.1.4.1.35265. 1.23.46.1.1.4.{Index of profile} i {createAndGo(4), 
destroy(6) }
```
**Пример создания профиля с именем IPTV (предположим, что профиль будет иметь порядковый номер 3)**

Команда CLI: multicast snooping profile IPTV

Команда SNMP:

snmpset -v2c -c private 192.168.1.30 \ 1.3.6.1.4.1.35265.1.23.46.1.1.2.3 s IPTV \ 1.3.6.1.4.1.35265.1.23.46.1.1.3.3 i 1 \ 1.3.6.1.4.1.35265.1.23.46.1.1.4.3 i 4

# *Указание диапазонов Multicast-адресов в multicast snooping profile*

**MIB:** eltIpMulticast.mib

**Используемые таблицы:** eltMesIpMulticast — 1.3.6.1.4.1.35265. 1.23.46.3

```
snmpset -v2c -c <community> <IP address> \
1.3.6.1.4.1.35265. 1.23.46.3.1.3.{index of rule}.{Index of profile} i 
{ip(1),ipv6(2)} \
1.3.6.1.4.1.35265. 1.23.46.3.1.4.{index of rule}.{Index of profile} x {ip-
адрес начала диапазона в шестнадцатеричном виде} \
1.3.6.1.4.1.35265. 1.23.46.3.1.5.{index of rule}.{Index of profile} x {ip-
адрес конца диапазона в шестнадцатеричном виде} \
1.3.6.1.4.1.35265. 1.23.46.3.1.6.{index of rule}.{Index of profile} i 
{\cref{createAndGo(4)}, \text{destroy(6)}}
```
**Пример ограничения мультикаст групп 233.7.70.1-233.7.70.10 для профиля с именем IPTV (предположим, что профиль имеет порядковый номер 3. В первом профиле 2 правила, во втором—одно)**

Команда CLI: multicast snooping profile IPTV match ip 233.7.70.1 233.7.70.10

### Команда SNMP:

```
snmpset -v2c -c private 192.168.1.30 \
1.3.6.1.4.1.35265.1.23.46.3.1.3.4.3 i 1 \
1.3.6.1.4.1.35265.1.23.46.3.1.4.4.3 x E9074601 \
1.3.6.1.4.1.35265.1.23.46.3.1.5.4.3 x E907460A \
1.3.6.1.4.1.35265.1.23.46.3.1.6.4.3 i 4
```
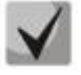

*index of rule* **— считается по сумме всех правил во всех профилях.**

# *Назначение multicast snooping profile на порт*

**MIB**: eltIpMulticast.mib

**Используемые таблицы:** eltMesIpMulticast — 1.3.6.1.4.1.35265. 1.23.46.7.1

```
snmpset -v2c -c <community> <IP address> \
 1.3.6.1.4.1.35265. 1.23.46.7.1.1.{ifIndex}.{Index of profile} i {ifIndex} \
1.3.6.1.4.1.35265. 1.23.46.7.1.2.{ifIndex}.{Index of profile} i {Index of 
profile} \
 1.3.6.1.4.1.35265. 1.23.46.7.1.3.{ifIndex}.{Index of profile} i 
{createdAndGo(4), destroy(6)}
```
# $\triangle$  eltex

# **Пример добавления профиля test (с индексом профиля 3) на интерфейс Gigabitethernet 1/0/2**

```
Команда CLI:
interface Gigabitethernet 1/0/2
multicast snooping add test
```
## Команда SNMP:

snmpset -v2c -c private 192.168.1.30 \ 1.3.6.1.4.1.35265.1.23.46.7.1.1.50.3 i 50 \ 1.3.6.1.4.1.35265.1.23.46.7.1.2.50.3 i 3 \ 1.3.6.1.4.1.35265.1.23.46.7.1.3.50.3 i 4

# *Настройка ограничения количества Multicast-групп на порте*

**MIB**: eltIpMulticast.mib

**Используемые таблицы:** eltMesIpMulticast — 1.3.6.1.4.1.35265.1.23.46.6.1

snmpset -v2c -c <community> <IP address> \ 1.3.6.1.4.1.35265. 1.23.46.6.1.2.{ifIndex} i {MAX number}

# **Пример настройки ограничения в три Multicast-группы на интерфейсе Gigabitethernet 1/0/2**

Команда CLI: interface Gigabitethernet 1/0/2 multicast snooping max-groups 3

Команда SNMP: snmpset -v2c -c private 192.168.1.30 \ 1.3.6.1.4.1.35265.1.23.46.6.1.2.50 i 3

# 12 ФУНКЦИИ УПРАВЛЕНИЯ

# 12.1 Механизм ААА

### Добавление нового пользователя

MIB: rlaaa.mib

### Используемые таблицы: rlAAALocalUserTable - 1.3.6.1.4.1.89.79.17

```
snmpset -v2c -c <community> <IP address> \
1.3.6.1.4.1.89.79.17.1.1. {number of letters}. {Login in DEC, каждая буква
логина отделяется от следующей точкой} s {loqin} \
1.3.6.1.4.1.89.79.17.1.2. {number of letters}. {Login in DEC, каждая буква
логина отделяется от следующей точкой} s "#{encoding password}" \
1.3.6.1.4.1.89.79.17.1.3. {number of letters}. {Login in DEC, каждая буква
логина отделяется от следующей точкой} i {privelege level(1-15)} \
1.3.6.1.4.1.89.79.17.1.4. {number of letters}. {Login in DEC, каждая буква
логина отделяется от следующей точкой} i {create and qo(4)}
```
### Пример добавления пользователя techsup с паролем password и уровнем привилегий 15

Команда CLI: username techsup password password privilege 15

```
Команда SNMP:
snmpset -v2c -c private 192.168.1.30 \
1.3.6.1.4.1.89.79.17.1.1.7.116.101.99.104.115.117.112 s techsup \
1.3.6.1.4.1.89.79.17.1.2.7.116.101.99.104.115.117.112 s
"#5baa61e4c9b93f3f0682250b6cf8331b7ee68fd8" \
1.3.6.1.4.1.89.79.17.1.3.7.116.101.99.104.115.117.112 i 15
\{1.3.6.1.4.1.89.79.17.1.4.7.116.101.99.104.115.117.112 \text{ i } 4
```
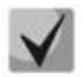

1. Логин переводится из ASCII в HEX с помощью таблицы, которую можно найти по ссылке https://ru.wikipedia.org/wiki/ASCII

# 2. Пароль задается исключительно в шифрованном виде, пишется обязательно в кавычках, перед паролем добавляется #.

### Настройка методов авторизации для login

MIB: rlaaa.mib

### Используемые таблицы: rlAAAMethodListEntry  $- 1.3.6.1.4.1.89.79.15.1$

```
snmpset -v2c -c <community> <IP address> \
1.3.6.1.4.1.89.79.15.1.2.15. ("login с default" in DEC, каждая буква логина
отделяется от следующей точкой} i {enable(2), radius(4), tacacs(5), local(3)} \
1.3.6.1.4.1.89.79.15.1.2.15. ("login n default" in DEC, каждая буква логина
отделяется от следующей точкой} i {enable(2), radius(4), tacacs(5), local(3)} \
1.3.6.1.4.1.89.79.15.1.3.15. ("login с default" in DEC, каждая буква логина
отделяется от следующей точкой} i {enable(2), radius(4), tacacs(5), local(3)} \
1.3.6.1.4.1.89.79.15.1.3.15. ("login n default" in DEC, каждая буква логина
отделяется от следующей точкой} i {enable(2), radius(4), tacacs(5), local(3)} \
1.3.6.1.4.1.89.79.15.1.4.15. ("login c default" in DEC, каждая буква логина
отделяется от следующей точкой} i {enable(2), radius(4), tacacs(5), local(3)}
                                                                              \setminus1.3.6.1.4.1.89.79.15.1.4.15. ("login n default" in DEC, каждая буква логина
отделяется от следующей точкой} i {enable(2), radius(4), tacacs(5), local(3)} \
```
# $\triangle$  eltex

```
1.3.6.1.4.1.89.79.15.1.10.15. {"login c default" in DEC, каждая буква логина
отделяется от следующей точкой} і 1 \overline{\setminus}1.3.6.1.4.1.89.79.15.1.10.15. ("login n default" in DEC, каждая буква логина
отделяется от следующей точкой} і 1
```
# Пример настройки методов авторизации для login

```
Команда CLI:
aaa authentication login authorization default local
Команда SNMP:
snmpset -v2c -c private 192.168.1.30 \
1.3.6.1.4.1.89.79.15.1.2.15.108.111.103.105.110.95.99.95.100.101.102.97.117.108.116 \pm 31.3.6.1.4.1.89.79.15.1.2.15.108.111.103.105.110.95.110.95.100.101.102.97.117.108.116 \pm 31.3.6.1.4.1.89.79.15.1.10.15.108.111.103.105.110.95.99.95.100.101.102.97.117.108.116 \pm 11.3.6.1.4.1.89.79.15.1.10.15.108.111.103.105.110.95.110.95.100.101.102.97.117.1
08.116 i 1
```
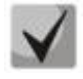

Поле 1.3.6.1.4.1.89.79.15.1.2.15 настраивает первый метод авторизации; Поле 1.3.6.1.4.1.89.79.15.1.3.15 настраивает второй метод авторизации; Поле 1.3.6.1.4.1.89.79.15.1.4.15 настраивает третий метод авторизации.

108.111.103.105.110.95.99.95.100.101.102.97.117.108.116 переводится из ASCII таблицы (расшифровывается login с default).

108.111.103.105.110.95.110.95.100.101.102.97.117.108.116 переводится из ASCII таблицы (расшифровывается login\_c\_default).

# Удаление настройки методов авторизации для login

MIB: rlaaa.mib

Используемые таблицы: rlAAAMethodListEntry - 1.3.6.1.4.1.89.79.15.1

```
snmpset -v2c -c <community> <IP address> \
1.3.6.1.4.1.89.79.15.1.2.15. {"login_c_default" in DEC, каждая буква логина
отделяется от следующей точкой} і 3 \
1.3.6.1.4.1.89.79.15.1.2.15. {"login_n default" in DEC, каждая буква логина
отделяется от следующей точкой} і 3 \
1.3.6.1.4.1.89.79.15.1.3.15. {"login c default" in DEC, каждая буква логина
отделяется от следующей точкой} і 0 \
1.3.6.1.4.1.89.79.15.1.3.15. ("login n default" in DEC, каждая буква логина
отделяется от следующей точкой} і 0 \
1.3.6.1.4.1.89.79.15.1.4.15. ("login c default" in DEC, каждая буква логина
отделяется от следующей точкой} і 0 \
1.3.6.1.4.1.89.79.15.1.4.15. ("login n default" in DEC, каждая буква логина
отделяется от следующей точкой} і 0 \
1.3.6.1.4.1.89.79.15.1.10.15. {"login c default" in DEC, каждая буква логина
отделяется от следующей точкой} і 0 \
1.3.6.1.4.1.89.79.15.1.10.15. {"login n default" in DEC, каждая буква логина
отделяется от следующей точкой} і 0
```
### Пример удаления методов авторизации для login

```
Команда CLI:
no aaa authentication login default
Команда SNMP:
snmpset -v2c -c private 192.168.1.30 \
```
1.3.6.1.4.1.89.79.15.1.2.15.108.111.103.105.110.95.99.95.100.101.102.97.117.108  $116$  i  $3$   $\backslash$  $1.3.6.1.4.1.89.79.15.1.2.15.108.111.103.105.110.95.110.95.100.101.102.97.117.10$  $8116$  i  $3$  \  $1.3.6.1.4.1.89.79.15.1.10.15.108.111.103.105.110.95.99.95.100.101.102.97.117.10$  $8.116 \pm 0$  $1.3.6.1.4.1.89.79.15.1.10.15.108.111.103.105.110.95.110.95.100.101.102.97.117.1$ 08.116 i 0

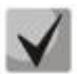

Поле 1.3.6.1.4.1.89.79.15.1.2.15 настраивает первый метод авторизации; Поле 1.3.6.1.4.1.89.79.15.1.3.15 настраивает второй метод авторизации: Поле 1.3.6.1.4.1.89.79.15.1.4.15 настраивает третий метод авторизации.

108.111.103.105.110.95.99.95.100.101.102.97.117.108.116 переводится из ASCII таблицы (расшифровывается login с default).

108.111.103.105.110.95.110.95.100.101.102.97.117.108.116 переводится из ASCII таблицы (расшифровывается login\_c\_default).

Настройка методов авторизации для enable

MIB: rlaaa.mib

Используемые таблицы: rlAAAMethodListEntry - 1.3.6.1.4.1.89.79.15.1

```
snmpset -v2c -c <community> <IP address> \
1.3.6.1.4.1.89.79.16.1.2.16. ["enable c default" in DEC, каждая буква логина
отделяется от следующей точкой} i {enable(2), radius(4), tacacs(5)} \
1.3.6.1.4.1.89.79.16.1.2.16. ["enable n default" in DEC, каждая буква логина
отделяется от следующей точкой} i {enable(2), radius(4), tacacs(5)} \
1.3.6.1.4.1.89.79.16.1.3.16. {"enable c default" in DEC, каждая буква логина
отделяется от следующей точкой} i {enable(2), radius(4), tacacs(5)} \
1.3.6.1.4.1.89.79.16.1.3.16. {"enable n default" in DEC, каждая буква логина
отделяется от следующей точкой} i {enable(2), radius(4), tacacs(5)} \
1.3.6.1.4.1.89.79.16.1.4.16. ["enable c default" in DEC, каждая буква логина
отделяется от следующей точкой} i {enable(2), radius(4), tacacs(5)} \
1.3.6.1.4.1.89.79.16.1.4.16. ["enable n default" in DEC, каждая буква логина
отделяется от следующей точкой} i {enable(2), radius(4), tacacs(5))} \
1.3.6.1.4.1.89.79.16.1.10.16.{ "enable c default" in DEC, каждая буква логина
отделяется от следующей точкой} і 1 \
1.3.6.1.4.1.89.79.16.1.10.16. {"enable n default" in DEC, каждая буква логина
отделяется от следующей точкой} і 1
```
### Пример настройки методов авторизации для enable

Команда CLI: aaa authentication enable authorization default tacacs radius enable Команда SNMP: snmpset -v2c -c private 192.168.1.30 \  $1.3.6.1.4.1.89.79.15.1.2.16.101.110.97.98.108.101.95.99.95.100.101.102.97.117.1$  $08.116 \text{ i } 5 \setminus$  $1.3.6.1.4.1.89.79.15.1.2.16.101.110.97.98.108.101.95.110.95.100.101.102.97.117.$  $108.116 \text{ i } 5 \backslash$  $1.3.6.1.4.1.89.79.15.1.10.16.101.110.97.98.108.101.95.99.95.100.101.102.97.117.$  $108.116 \pm 1$ 1.3.6.1.4.1.89.79.15.1.10.16.101.110.97.98.108.101.95.110.95.100.101.102.97.117 .108.116 i 1

Поле 1.3.6.1.4.1.89.79.16.1.2.16 настраивает первый метод авторизации; Поле 1.3.6.1.4.1.89.79.16.1.3.16 настраивает второй метод авторизации;

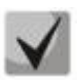

**Поле 1.3.6.1.4.1.89.79.16.1.4.16 настраивает третий метод авторизации.**

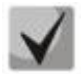

**101.110.97.98.108.101.95.99.95.100.101.102.97.117.108.116 переводится из ASCII таблицы (расшифровывается enable\_c\_default).**

**101.110.97.98.108.101.95.110.95.100.101.102.97.117.108.116 переводится из ASCII таблицы (расшифровывается enable\_n\_default).**

## *Удаление настройки методов авторизации для enable*

**MIB**: rlaaa.mib

# **Используемые таблицы:** rlAAAMethodListEntry — 1.3.6.1.4.1.89.79.15.1

```
snmpset -v2c -c <community> <IP address> \
1.3.6.1.4.1.89.79.15.1.2.16.{"enable_c_default" in DEC, каждая буква логина 
отделяется от следующей точкой} i 2 \
1.3.6.1.4.1.89.79.15.1.2.16.{"enable_n_default" in DEC, каждая буква логина 
отделяется от следующей точкой} і 2 \overline{\setminus}1.3.6.1.4.1.89.79.15.1.3.16.{"enable_c_default" in DEC, каждая буква логина 
отделяется от следующей точкой} і 0 \overline{\setminus}1.3.6.1.4.1.89.79.15.1.3.16.{"enable_n_default" in DEC, каждая буква логина 
отделяется от следующей точкой} i 0 \
1.3.6.1.4.1.89.79.15.1.4.16.{"enable_c_default" in DEC, каждая буква логина 
отделяется от следующей точкой} i 0 \
1.3.6.1.4.1.89.79.15.1.4.16.{"enable_n_default" in DEC, каждая буква логина 
отделяется от следующей точкой} i 0 \
1.3.6.1.4.1.89.79.15.1.10.16.{"enable_c_default" in DEC, каждая буква логина 
отделяется от следующей точкой} i 0 \
1.3.6.1.4.1.89.79.15.1.10.16.{"enable_n_default" in DEC, каждая буква логина 
отделяется от следующей точкой} i 0
```
### **Пример удаления методов авторизации для enable**

### Команда CLI: no aaa authentication enable default

Команда SNMP:

```
snmpset -v2c -c private 192.168.1.30 \
1.3.6.1.4.1.89.79.15.1.2.16.101.110.97.98.108.101.95.99.95.100.101.102.97.117.1
08.116 i 2 \
1.3.6.1.4.1.89.79.15.1.2.16.101.110.97.98.108.101.95.110.95.100.101.102.97.117.
108.116 i 2 \
1.3.6.1.4.1.89.79.15.1.10.16.101.110.97.98.108.101.95.99.95.100.101.102.97.117.
108.116 i 0 \
1.3.6.1.4.1.89.79.15.1.10.16.101.110.97.98.108.101.95.110.95.100.101.102.97.117
.108.116 i 0
```
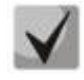

**Поле 1.3.6.1.4.1.89.79.15.1.2.15 настраивает первый метод авторизации; Поле 1.3.6.1.4.1.89.79.15.1.3.15 настраивает второй метод авторизации; Поле 1.3.6.1.4.1.89.79.15.1.4.15 настраивает третий метод авторизации.**

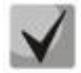

**101.110.97.98.108.101.95.99.95.100.101.102.97.117.108.116 переводится из ASCII таблицы (расшифровывается enable\_c\_default).**

**101.110.97.98.108.101.95.110.95.100.101.102.97.117.108.116 переводится из ASCII таблицы (расшифровывается enable\_n\_default).**
# **12.2** *Настройка доступа*

# *Включение telnet-сервера*

**MIB:** radlan-telnet-mib.mib

**Используемые таблицы:** rlTelnetEnable — 1.3.6.1.4.1.89.58.7

```
snmpset -v2c -c <community> <IP address> \
1.3.6.1.4.1.89.58.7.0 i {on(1), off(2)}
```
# **Пример включения telnet-сервера**

Команда CLI: ip telnet server

Команда SNMP:

snmpset -v2c -c private 192.168.1.30 \ 1.3.6.1.4.1.89.58.7.0 i 1

## *Включение ssh сервера*

#### **MIB:** rlssh.mib

#### **Используемые таблицы:** rlSshServerEnable — 1.3.6.1.4.1.89.78.2.102

```
snmpset -v2c -c <community> <IP address> \
1.3.6.1.4.1.89.78.2.102.0 i {on(1), off(2)}
```
#### **Пример включения ssh-сервера**

Команда CLI: ip ssh server

Команда SNMP: snmpset -v2c -c private 192.168.1.30 \ 1.3.6.1.4.1.89.78.2.102.0 i 1

# *Просмотр активных сессий*

#### **MIB:** rlAAA.mib

**Используемые таблицы:** rlAAAUserInetName — 1.3.6.1.4.1.89.79.57.1.5

```
snmpwalk -v2c -c <community> <IP address> \
1.3.6.1.4.1.89.79.57.1.5
```
#### **Пример просмотра активных сессий**

Команда CLI: Show users

Команда SNMP: snmpwalk -v2c -c public 192.168.1.30 \ 1.3.6.1.4.1.89.79.57.1.5

# **13 ЗЕРКАЛИРОВАНИЕ ПОРТОВ**

*Настройка зеркалирования портов*

**MIB**: rfc2613.mib

**Используемые таблицы:** portCopyTable — 1.3.6.1.2.1.16.22.1.3.1

```
snmpset -v2c -c <community> <IP address> \
1.3.6.1.2.1.16.22.1.3.1.1.4.{ifindex src port}.{ifindex dst port} i 
{copyRxOnly(1), copyTxOnly(2), copyBoth(3)} \
1.3.6.1.2.1.16.22.1.3.1.1.5.{ifindex src port}.{ifindex dst port} i 
{createAndGo(4), destroy(6)}
```
**Пример зеркалирования трафика с интерфейса GigabitEthernet 1/0/1 на интерфейс GigabitEthernet 1/0/2**

#### Команда CLI:

```
interface GigabitEthernet 1/0/2
port monitor GigabitEthernet 1/0/1
```
Команда SNMP:

snmpset -v2c -c private 192.168.1.30 \ 1.3.6.1.2.1.16.22.1.3.1.1.4.49.50 i 3 \ 1.3.6.1.2.1.16.22.1.3.1.1.5.49.50 i 4

# *Настройка зеркалирования vlan*

**MIB**: rfc2613.mib

**Используемые таблицы:** portCopyTable — 1.3.6.1.2.1.16.22.1.3.1

```
snmpset -v2c -c <community> <IP address> \
1.3.6.1.2.1.16.22.1.3.1.1.4.{ifindex vlan}.{ifindex dst port} i 
\{copyRxOnly(1)\}\1.3.6.1.2.1.16.22.1.3.1.1.5.{ifindex vlan}.{ifindex dst port} i 
{\cref{createAndGo(4)}, \text{destroy(6)}}
```

```
Пример настройки зеркалирования vlan 622 на интерфейс GigabitEthernet 1/0/2
```

```
Команда CLI:
interface GigabitEthernet 1/0/2
port monitor vlan 622
```

```
Команда SNMP:
snmpset -v2c -c private 192.168.1.30 \
1.3.6.1.2.1.16.22.1.3.1.1.4.100621.50 i 1 \
1.3.6.1.2.1.16.22.1.3.1.1.5.100621.50 i 4
```
# **14 ФУНКЦИИ ДИАГНОСТИКИ ФИЗИЧЕСКОГО УРОВНЯ**

# **14.1** *Диагностика медного кабеля*

*Запуск TDR теста для порта*

**MIB**: rlphy.mib

**Используемые таблицы:** rlPhyTestSetType — 1.3.6.1.4.1.89.90.1.1.1.1

```
snmpset -v2c -c <community> <IP address> \
1.3.6.1.4.1.89.90.1.1.1.1.{ifIndex} i 2
```

```
Пример запуска tdr для порта GigabitEthernet 1/0/12
```

```
Команда CLI:
test cable-diagnostics tdr interface GigabitEthernet 1/0/12
Команда SNMP:
snmpset -v2c -c private 192.168.1.30 \
1.3.6.1.4.1.89.90.1.1.1.1.60 i 2
```
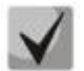

**Для запуска теста tdr-fast указать параметр i 25.**

*Чтение информации по парам при тестировании методом TDR*

**MIB**: eltPhy.mib

**Используемые таблицы:** eltPhyTdrTestTable — 1.3.6.1.4.1.35265.1.23.90.1.1

Статус 1 (1-2) пары:

snmpwalk -v2c -c <community> <IP address> \ 1.3.6.1.4.1.35265. 1.23.90.1.1.1.2.{ifIndex}

Статус 2 (3-6) пары:

snmpwalk -v2c -c <community> <IP address> \ 1.3.6.1.4.1.35265. 1.23.90.1.1.1.3.{ifIndex}

Статус 3 (4-5) пары:

snmpwalk -v2c -c <community> <IP address> \ 1.3.6.1.4.1.35265. 1.23.90.1.1.1.4.{ifIndex}

Статус 4 (7-8) пары:

snmpwalk -v2c -c <community> <IP address> \ 1.3.6.1.4.1.35265. 1.23.90.1.1.1.5.{ifIndex}

# $\triangle$ eltex

# Пример просмотра статуса пары 1 на интерфейсе GigabitEthernet 1/0/12

```
Команда CLI:
show cable-diagnostics tdr interface GigabitEthernet 1/0/12
Команда SNMP:
snmpwalk -v2c -c public 192.168.1.30 \
1.3.6.1.4.1.35265.1.23.90.1.1.1.2.60
```
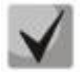

#### Варианты статусов пар:

test-failed(0) - физическая неисправность; либо в момент запроса идет диагностика линии; ok(1) - пара в порядке;  $open(2)$  — разрыв; short $(3)$  — контакты пары замкнуты; impedance-mismatch(4) - разница в сопротивлении (слишком большое затухание в линии); short-with-pair-1(5) - замыкание между парами; short-with-pair-2(6) — замыкание между парами; short-with-pair-3(7) — замыкание между парами; short-with-pair-4(8) — замыкание между парами.

Измерение длины пар для метода TDR

MIB: eltPhy.mib

Используемые таблицы: eltPhyTdrTestTable - 1.3.6.1.4.1.35265. 1.23.90.1.1

• Длина 1 (1-2) пары:

snmpwalk -v2c -c <community> <IP address> \ 1.3.6.1.4.1.35265. 1.23.90.1.1.1.6. {ifIndex}

• Длина 2 (3-6) пары:

snmpwalk -v2c -c <community> <IP address> \ 1.3.6.1.4.1.35265. 1.23.90.1.1.1.7.{ifIndex}

• Длина 3 (4-5) пары:

snmpwalk -v2c -c <community> <IP address> \ 1.3.6.1.4.1.35265. 1.23.90.1.1.1.8. {ifIndex}

• Длина 4 (7-8) пары:

snmpwalk -v2c -c <community> <IP address> \ 1.3.6.1.4.1.35265. 1.23.90.1.1.1.9. {ifIndex}

#### Пример измерения длины пары 4 для метода tdr на интерфейсе GigabitEthernet 1/0/12

Команда CLI: show cable-diagnostics tdr interface GigabitEthernet 1/0/12 Команда SNMP: snmpwalk -v2c -c public 192.168.1.30 \ 1.3.6.1.4.1.35265.1.23.90.1.1.1.9.60

*Измерение длины кабеля методом, основанным на затухании*

**MIB**: rlphy.mib

**Используемые таблицы:** rlPhyTestGetResult — 1.3.6.1.4.1.89.90.1.2.1.3

snmpwalk -v2c -c <community> <IP address> \ 1.3.6.1.4.1.89.90.1.2.1.3.{ifIndex}

# **Пример измерения длины кабеля на всех активных портах**

```
Команда CLI:
show cable-diagnostics cable-length
Команда SNMP:
snmpwalk -v2c -c public 192.168.1.30 \
1.3.6.1.4.1.89.90.1.2.1.3
```
# **14.2** *Диагностика оптического трансивера*

# *Снятие показаний DDM*

**MIB**: rlphy.mib

## **Используемые таблицы:** rlPhyTestGetResult — 1.3.6.1.4.1.89.90.1.2.1.3

```
snmpwalk -v2c -c <community> <IP address> \
1.3.6.1.4.1.89.90.1.2.1.3.{индекс порта}.{тип параметра}
```
# **Пример запроса показаний DDM с интерфейса TengigabitEthernet1/0/1 (для всех параметров)**

```
Команда CLI:
show fiber-ports optical-transceiver interface TengigabitEthernet0/1
Команда SNMP:
snmpwalk -v2c -c public 192.168.1.30 \
1.3.6.1.4.1.89.90.1.2.1.3.105
```
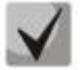

**Тип параметра может принимать следующие значения:**

**rlPhyTestTableTransceiverTemp (5) — температура SFP трансивера; rlPhyTestTableTransceiverSupply (6) — напряжение питания в мкВ; rlPhyTestTableTxBias (7) — ток смещения в мкА; rlPhyTestTableTxOutput (8) — уровень мощности на передаче в mDbm; rlPhyTestTableRxOpticalPower (9) — уровень мощности на приеме в mDbm.**

# *Просмотр серийного номера SFP-трансивера*

**MIB**: eltMes.mib

**Используемые таблицы:** eltMesPhdTransceiver — 1.3.6.1.4.1.35265.1.23.53

```
snmpwalk -v2c -c <community> <IP address> \
 1.3.6.1.4.1.35265.1.23.53.1.1.1.6.{индекс порта}
```
# ACLTEX

**Пример просмотра серийного номера SFP с интерфейса GigabitEthernet 1/0/2 (для всех параметров)**

Команда CLI: show fiber-ports optical-transceiver interface GigabitEthernet 1/0/2 Команда SNMP: snmpwalk -v2c -c public 192.168.1.30 \

1.3.6.1.4.1.35265.1.23.53.1.1.1.6.50

# **15 ЭЛЕКТРОПИТАНИЕ ПО ЛИНИЯМ ETHERNET (POE)**

# *Просмотр потребляемой/номинальной мощности PoE*

**MIB**: rfc3621.mib

**Используемые таблицы:** pethMainPseEntry — 1.3.6.1.2.1.105.1.3.1.1

snmpwalk -v2c -c <community> <IP address> \

1.3.6.1.2.1.105.1.3.1.1.{nominal(2), consumed(4)}.{unit}

# **Пример просмотра потребляемой мощности**

Команда CLI: show power inline

```
Команда SNMP:
snmpwalk -v2c -c public 192.168.1.30 \
1.3.6.1.2.1.105.1.3.1.1.4.1
```
# *Просмотр показаний температурного датчика PoE*

**MIB**: rlPoe.mib

**Используемые таблицы:** rlPethPowerPseTemperatureSensor — 1.3.6.1.4.1.89.108.3.1.6

snmpwalk -v2c -c <community> <IP address> \

# 1.3.6.1.4.1.89.108.3.1.6.{unit}

#### **Пример просмотра показаний температурного датчика**

Команда CLI: show power inline

```
Команда SNMP:
snmpwalk -v2c -c public 192.168.1.30 \
1.3.6.1.4.1.89.108.3.1.6.1
```
# *Просмотр лимита мощности на интерфейсе PoE*

**MIB:** rlPoe.mib

**Используемые таблицы:** rlpethPsePortOperPowerLimit — 1.3.6.1.4.1.89.108.1.1.9

```
snmpwalk -v2c -c <community> <IP address> \
1.3.6.1.4.1.89.108.1.1.9.{unit}.{ifindex}
```
#### **Пример просмотра лимита мощности на интерфейсе GigabitEthernet1/0/2**

```
Команда CLI:
show power inline GigabitEthernet1/0/2
```
#### Команда SNMP:

```
snmpwalk -v2c -c public 192.168.1.30 \
1.3.6.1.4.1.89.108.1.1.9.1.50
```
*Просмотр значения мощности на интерфейсе PoE*

**MIB:** rfc3621.mib

### **Используемые таблицы:** pethPsePortActualPower — 1.3.6.1.2.1.105.1.1.1.15

snmpwalk -v2c -c <community> <IP address> \ 1.3.6.1.2.1.105.1.1.1.15.{unit}.{ifindex}

# **Пример просмотра значения мощности на интерфейсе GigabitEthernet1/0/2**

Команда CLI: show power inline GigabitEthernet1/0/2 Команда SNMP: snmpwalk -v2c -c public 192.168.1.30 \ 1.3.6.1.2.1.105.1.1.1.15.1.50

# *Просмотр значения тока на интерфейсе PoE*

**MIB:** rlPoe.mib

#### **Используемые таблицы:** rlpethPsePortOutputCurrent — 1.3.6.1.4.1.89.108.1.1.4

```
snmpwalk -v2c -c <community> <IP address> \
1.3.6.1.4.1.89.108.1.1.4.{unit}.{ifindex}
```
#### **Пример просмотра значения тока на интерфейсе GigabitEthernet1/0/2**

```
Команда CLI:
show power inline GigabitEthernet1/0/2
Команда SNMP:
snmpwalk -v2c -c public 192.168.1.30 \
1.3.6.1.4.1.89.108.1.1.4.1.50
```
#### *Просмотр значения напряжения на интерфейсе PoE*

#### **MIB:** rlPoe.mib

**Используемые таблицы:** rlpethPsePortOutputVoltage — 1.3.6.1.4.1.89.108.1.1.3

snmpwalk -v2c -c <community> <IP address> \ 1.3.6.1.4.1.89.108.1.1.3.{unit}.{ifindex}

#### **Пример просмотра значения напряжения на интерфейсе GigabitEthernet1/0/2**

Команда CLI: show power inline GigabitEthernet1/0/2

Команда SNMP: snmpwalk -v2c -c public 192.168.1.30 \ 1.3.6.1.4.1.89.108.1.1.3.1.50

# Отключение Power over Ethernet на порте

# MIB: rfc3621.mib

# Используемые таблицы: pethPsePortAdminEnable - 1.3.6.1.2.1.105.1.1.1.3

snmpset -v2c -c <community> <IP address> \  $1.3.6.1.2.1.105.1.1.1.3.$ {unit}. {ifindex} i {auto(1), never(2)}

# Пример отключения РоЕ на интерфейсе GigabitEthernet1/0/2

Команда CLI: interface GigabitEthernet1/0/2 power inline never

1.3.6.1.2.1.105.1.1.1.3.1.50 i 2

Команда SNMP: snmpset -v2c -c private  $192.168.1.30$  \

# 16 ФУНКЦИИ ОБЕСПЕЧЕНИЯ БЕЗОПАСНОСТИ

# 16.1 Функции обеспечения защиты портов

Ограничение количества MAC-адресов, изучаемых на Ethernet-портах

MIB: rlinterfaces.mib

Используемые таблицы: swlfTable - 1.3.6.1.4.1.89.43.1

snmpset -v2c -c <community> <IP address> \ 1.3.6.1.4.1.89.43.1.1.38. {ifIndex} i {max mac addresses}

Пример ограничения в 20 МАС-адресов на порт GigabitEthernet1/0/2

#### Команда CLI:

interface GigabitEthernet1/0/2 port security max 20

Команда SNMP:

snmpset  $-v2c$  -c private 192.168.1.30 \ 1.3.6.1.4.1.89.43.1.1.38.50 i 20

## **Включение port security**

#### MIB: rlinterfaces.mib

Используемые таблицы: swlfPortLockIfRangeTable - 1.3.6.1.4.1.89.43.6

```
snmpset -v2c -c <community> <IP address> \
1.3.6.1.4.1.89.43.6.1.3.1 i {locked(1), unlocked(2)} \
1.3.6.1.4.1.89.43.6.1.4.1 i {discard(1), forwardNormal(2), discardDisable(3),
действие над пакетом, не попавшим под правила port security} \
 1.3.6.1.4.1.89.43.6.1.5.1 i {true(1), false(2). Для отправки трапов} \
 1.3.6.1.4.1.89.43.6.1.6.1 і {частота отправки трапов (сек)} \
 1.3.6.1.4.1.89.43.6.1.2.1 x {ifindex в виде битовой маски}
```
Пример настройки port security для интерфейсов GigabitEthernet 1/0/1-2

```
Команда CLI:
interface range GigabitEthernet 1/0/1-2
port security discard trap 30
```
Команда SNMP: snmpset -v2c -c private 192.168.1.30 \  $1.3.6.1.4.1.89.43.6.1.3.1 i 1 \ \ \ \ \ \$  $1.3.6.1.4.1.89.43.6.1.6.1 i 30 \&$ 1.3.6.1.4.1.89.43.6.1.2.1 x "000000000000000"

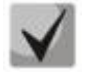

Методика расчета битовой маски приведена в разделе «Приложение А. Методика расчета битовой маски».

## *Установка режима работы port security*

## **MIB**: rlinterfaces.mib

### **Используемые таблицы:** swIfTable — 1.3.6.1.4.1.89.43.1

```
snmpset -v2c -c <community> <IP address> \
 1.3.6.1.4.1.89.43.1.1.37.{ifIndex} i {disabled(1), dynamic(2), secure-
permanent(3), secure-delete-on-reset(4)}
```
# **Пример настройки режима ограничения по количеству изученных MAC-адресов на интерфейсе GigabitEthernet 1/0/2**

```
Команда CLI:
interface GigabitEthernet 1/0/2
port security mode max-addresses
```

```
Команда SNMP:
```

```
snmpset -v2c -c private 192.168.1.30 \
1.3.6.1.4.1.89.43.1.1.37.50 i 2
```
## *Просмотр статуса port security*

**MIB**: rlinterfaces.mib

## **Используемые таблицы:** swIfLockAdminStatus — 1.3.6.1.4.1.89.43.1.1.8

```
snmpwalk -v2c -c <community> <IP address> \
1.3.6.1.4.1.89.43.1.1.8
```
# **Пример просмотра статуса port security**

```
Команда CLI:
show ports security
```

```
Команда SNMP:
snmpwalk -v2c -c public 192.168.1.30 \
1.3.6.1.4.1.89.43.1.1.8
```
# *Просмотр типа port security*

**MIB**: rlinterfaces.mib

#### **Используемые таблицы:** swIfAdminLockAction — 1.3.6.1.4.1.89.43.1.1.20

```
snmpwalk -v2c -c <community> <IP address> \
1.3.6.1.4.1.89.43.1.1.20
```
#### **Пример просмотра типа port security**

```
Команда CLI:
show ports security
```

```
Команда SNMP:
snmpwalk -v2c -c public 192.168.1.301.3.6.1.4.1.89.43.1.1.20
```
# **TELLEX**

*Просмотр максимального заданного количества MAC-адресов, изучаемых на Ethernet портах*

**MIB**: rlinterfaces.mib

**Используемые таблицы:** swIfLockMaxMacAddresses — 1.3.6.1.4.1.89.43.1.1.38

```
snmpwalk -v2c -c <community> <IP address> \
1.3.6.1.4.1.89.43.1.1.38
```
**Пример просмотра максимального заданного количества MAC адресов, изучаемых на Ethernetпортах**

Команда CLI: show ports security

Команда SNMP: snmpwalk  $-v2c$  -c public 192.168.1.30 \ 1.3.6.1.4.1.89.43.1.1.38

# *Перевод порта в режим изоляции*

**MIB:** rlprotectedport.mib

# **Используемые таблицы:** rlProtectedPortsTable — 1.3.6.1.4.1.89.132.1

```
snmpset -v2c -c <community> <IP address> \
1.3.6.1.4.1.89.132.1.1.1.{Ifindex} i {not-protected(1), protected(2)}
```
# **Пример настройки изоляции на портах GigabitEthernet 1/0/1 и GigabitEthernet 1/0/2**

```
Команда CLI:
interface range GigabitEthernet 1/0/1-2
switchport protected-port
```
Команда SNMP: snmpset -v2c -c private 192.168.1.30 \ 1.3.6.1.4.1.89.132.1.1.1.49 i 2 \ 1.3.6.1.4.1.89.132.1.1.1.50 i 2

*Настройка отправки трафика на uplink-port* 

**MIB:** RADLAN-vlan-MIB

**Используемые таблицы:** vlanPrivateEdgeStatus — 1.3.6.1.4.1.89.48.37.1.2

```
snmpset -v2c -c <community> <IP address> \
1.3.6.1.4.1.89.48.37.1.1.{Ifindex} i {ifindex} \
1.3.6.1.4.1.89.48.37.1.2.{Ifindex} i {createandGo(4),destroy(6)}
```

```
Пример настройки отправки трафика на uplink-порт
```

```
Команда CLI:
interface GigabitEthernet 1/0/6
switchport protected GigabitEthernet 1/0/8
```
# Команда SNMP:

snmpset -v2c -c private 192.168.1.30 \ 1.3.6.1.4.1.89.48.37.1.1.54 i 56 \ 1.3.6.1.4.1.89.48.37.1.2.54 i 4

Создание статической привязки в МАС-таблице

## MIB: O-BRIDGE-MIB

### Используемые таблицы: dot1qStaticUnicastTable  $- 1.3.6.1.2.1.17.7.1.3.1$

```
snmpset -v2c -c <community> -t 20 -r 0 <IP address> \
 1.3.6.1.2.1.17.7.1.3.1.1.4. {vlan id}. {mac address (DEC). Байты MAC-адреса
разделяются точками}. {ifIndex} i {other(1), invalid(2), permanent(3),
deleteOnReset(4), deleteOnTimeout(5)}
```
Пример привязки MAC-адреса 00:22:68:7d:0f:3f в vlan 622 к интерфейсу Gigabitethernet1/0/2 в режиме secure (По дефолту используется режим permanent)

Команда CLI: mac address-table static 00:22:68:7d:0f:3f vlan 622 interface qiqabitethernet1/0/2 secure

Команда SNMP:

snmpset -v2c -c private -t 20 -r 0 192.168.1.30 \ 1.3.6.1.2.1.17.7.1.3.1.1.4.622.0.34.104.125.15.63.50 i 1

## Просмотр МАС-таблицы

#### MIB: O-BRIDGE-MIB

Используемые таблицы: dot1qTpFdbTable - 1.3.6.1.2.1.17.7.1.2.2

```
snmpwalk -v2c -c <community> <IP address> \
1.3.6.1.2.1.17.7.1.2.2
```
#### Пример просмотра МАС-таблицы

Команда CLI: show mac address-table

```
Команда SNMP:
snmpwalk -v2c -c public 192.168.1.30 \
1.3.6.1.2.1.17.7.1.2.2
```
#### Создание статической привязки в агр-таблице

MIB: RFC1213-MIB

Используемые таблицы: ipNetToMediaTable  $- 1.3.6.1.2.1.4.22$ 

```
snmpset -v2c -c <community> <IP address> \
1.3.6.1.2.1.4.22.1.2. {vlan id}. {IP address} x {,MAC address"} \
1.3.6.1.2.1.4.22.1.3. {vlan id}. {IP address} a {IP address} \
1.3.6.1.2.1.4.22.1.4. {vlan id}. {IP address} i 4
```
Пример привязки ip 192.168.1.21 и MAC aa:bb:cc:dd:ee:ff к vlan 1

```
Команда CLI:
arp 192.168.1.21 aa:bb:cc:dd:ee:ff vlan 1
```
Команда SNMP:

```
snmpset -v2c -c private 192.168.1.30 \
1.3.6.1.2.1.4.22.1.2.100000.192.168.1.21 x "aabbccddeeff" \
1.3.6.1.2.1.4.22.1.3.100000.192.168.1.21 a 192.168.1.21 \
1.3.6.1.2.1.4.22.1.4.100000.192.168.1.21 i 4
```
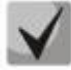

**1. Для удаления привязки необходимо в поле 1.3.6.1.2.1.4.22.1.4 присвоить значение 2.**

**2. IP-адрес устройства и IP-адрес создаваемой статической записи в arp-таблице должны находиться в одной подсети.**

# *Просмотр arp-таблицы*

**MIB**: RFC1213-MIB.mib, Q-BRIDGE-MIB.mib

**Используемые таблицы:**  pNetToMediaPhysAddress — 1.3.6.1.2.1.4.22.1.2 dot1qTpFdbEntry — 1.3.6.1.2.1.17.7.1.2.2.1

snmpwalk -v2c -c <community> <IP address> \ 1.3.6.1.2.1.4.22.1.2.{(2) ip address, (3)MAC address}

snmpwalk -v2c -c <community> <IP address> \ 1.3.6.1.2.1.17.7.1.2.2.1

#### **Пример просмотра arp-таблицы**

```
Команда CLI:
show arp
Команда SNMP:
snmpwalk -v2c -c public 192.168.1.30 \
1.3.6.1.2.1.4.22.1.2
snmpwalk -v2c -c public 192.168.1.30 \
1.3.6.1.2.1.17.7.1.2.2.1
```
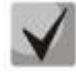

**1. Значение таблицы pNetToMediaPhysAddress отображает IP-адрес и MAC-адрес vlan. 2. Значение таблицы dot1qTpFdbEntry отображает статус и идентификационный номер порта, с которого доступно устройство.**

# **16.2** *Контроль протокола DHCP и опция 82*

# *Включение/выключение DHCP-сервера на коммутаторе*

**MIB:** rldhcp.mib

**Используемые таблицы:** rlDhcpRelayInterfaceListTable — 1.3.6.1.4.1.89.38.29

snmpset -v2c -c <community> <IP address> \ 1.3.6.1.4.1.89.38.30.0 i {true(1), false(2)}

#### **Пример включения DHCP-сервера на коммутаторе**

```
Команда CLI:
ip dhcp server
Команда SNMP:
snmpset -v2c -c private 192.168.1.30 \
```
1.3.6.1.4.1.89.38.30.0 i 1

# *Просмотр записей таблицы dhcp snooping*

**MIB**: rlBridgeSecurity.mib

**Используемые таблицы:** rlIpDhcpSnoopEntry — 1.3.6.1.4.1.89.112.1.11.1

snmpwalk -v2c -c <community> <IP address> \ 1.3.6.1.4.1.89.112.1.11.1

# **Пример просмотра таблицы dhcp snooping**

Команда CLI: Show ip dhcp snooping binding Команда SNMP: snmpwalk -v2c -c public 192.168.1.30 \ 1.3.6.1.4.1.89.112.1.11.1

## *Включение/выключение dhcp snooping глобально*

**MIB**: rlbridge-security.mib

**Используемые таблицы:** rlIpDhcpSnoopEnable — 1.3.6.1.4.1.89.112.1.2

```
snmpset -v2c -c <community> <IP address> \
1.3.6.1.4.1.89.112.1.2.0 i {enable(1), disable(2)}
```
## **Пример глобального включения dhcp snooping**

```
Команда CLI:
ip dhcp snooping
Команда SNMP:
snmpset -v2c -c private 192.168.1.30 \
1.3.6.1.4.1.89.112.1.2.0 i 1
```
# *Включение/выключение dhcp snooping во vlan*

**MIB**: rlbridge-security.mib

```
Используемые таблицы: rlIpDhcpSnoopEnableVlanTable — 1.3.6.1.4.1.89.112.1.12
```

```
snmpset -v2c -c <community> <IP address> \
1.3.6.1.4.1.89.112.1.12.1.2.{vlan id} i {createAndGo(4), destroy(6)}
```
#### **Пример включения dhcp snooping в vlan 622**

```
Команда CLI:
ip dhcp snooping vlan 622
```
Команда SNMP: snmpset -v2c -c private 192.168.1.30 \ 1.3.6.1.4.1.89.112.1.12.1.2.622 i 4

# *Настройка ip DHCP information option*

**MIB:** rlbridgesecurity.mib

### **Используемые таблицы:** rlIpDhcpOpt82InsertionEnable — 1.3.6.1.4.1.89.112.1.8

snmpset -v2c -c <community> <IP address> \ 1.3.6.1.4.1.89.112.1.8.0 i {enable(1), disable(2)}

# **Пример настройки ip DHCP information option**

```
Команда CLI:
ip dhcp information option
Команда SNMP:
snmpset -v2c -c public 192.168.1.30 \
1.3.6.1.4.1.89.112.1.8.0 i 1
```
## *Настройка доверенного порта dhcp*

**MIB**: rlbridge-security.mib

**Используемые таблицы:** rlIpDhcpSnoopTrustedPortTable — 1.3.6.1.4.1.89.112.1.13

```
snmpset -v2c -c <community> <IP address>
1.3.6.1.4.1.89.112.1.13.1.2.{ifIndex} i {createAndGo(4), destroy(6)}
```
#### **Пример настройки доверенного интерфейса GigabitEthernet 1/0/2**

```
Команда CLI:
interface GigabitEthernet 1/0/2
 ip dhcp snooping trust
```

```
Команда SNMP:
snmpset -v2c -c private 192.168.1.30 \
1.3.6.1.4.1.89.112.1.13.1.2.50 i 4
```
# *Настройка DHCP relay во vlan*

**MIB:** rldhcp.mib

### **Используемые таблицы:**

rlDhcpRelayInterfaceListVlanId1To1024 — 1.3.6.1.4.1.89.38.29.1.3 rlDhcpRelayInterfaceListVlanId1025To2048 — 1.3.6.1.4.1.89.38.29.1.4 rlDhcpRelayInterfaceListVlanId2049To3072 — 1.3.6.1.4.1.89.38.29.1.5 rlDhcpRelayInterfaceListVlanId3073To4094 — 1.3.6.1.4.1.89.38.29.1.6

```
snmpset -v2c -c <community> <IP address> \
 1.3.6.1.4.1.89.38.29.1.3.1 x {битовая маска}
```
#### **Пример настройки ip DHCP relay enable во vlan 1**

```
Команда CLI:
Interface vlan 1
Ip dhcp relay enable
```
#### Команда SNMP:

```
snmpset -v2c -c private 192.168.1.30 \
1.3.6.1.4.1.89.38.29.1.3.1 x 800000000000
```
# **Пример настройки ip DHCP relay enable во vlan 1026**

Команда CLI: Interface vlan 1026 Ip dhcp relay enable

Команда SNMP: snmpset -v2c -c private 192.168.1.30 \ 1.3.6.1.4.1.89.38.29.1.4.1 x 400000000000

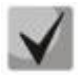

**Пример расчета битовой маски можно посмотреть в разделе [«Приложение А.](#page-110-0)  [Методика расчета битовой маски»](#page-110-0).**

# **16.3** *Защита IP-адреса клиента (IP source Guard)*

## *Включение/выключение ip source guard глобально*

**MIB**: rlbridge-security.mib

**Используемые таблицы:** rlIpSourceGuardEnable — 1.3.6.1.4.1.89.112.2.2

snmpset -v2c -c <community> <IP address> \ 1.3.6.1.4.1.89.112.2.2.0 i {enable(1), disable(2)}

## **Пример глобального включения ip source guard**

Команда CLI: ip source-guard Команда SNMP: snmpset -v2c -c private 192.168.1.30 \ 1.3.6.1.4.1.89.112.2.2.0 i 1

# *Создание статической привязки ip source guard*

**MIB**: rlbridge-security.mib

#### **Используемые таблицы:** rlIpDhcpSnoopStaticTable — 1.3.6.1.4.1.89.112.1.10

snmpset -v2c -c <community> <IP address> \ 1.3.6.1.4.1.89.112.1.10.1.3.{vlan id}.{MAC in DEC. Каждый байт MAC-адреса отделяется от предыдущего точкой} a {ip address (DEC)} \ 1.3.6.1.4.1.89.112.1.10.1.4.{vlan id}.{MAC in DEC. Каждый байт MAC-адреса отделяется от предыдущего точкой} i {ifIndex} \ 1.3.6.1.4.1.89.112.1.10.1.5.{vlan id}.{MAC in DEC. Каждый байт MAC-адреса отделяется от предыдущего точкой} i {createAndGo(4), destroy(6)}

# **Пример привязки MAC адреса 00:11:22:33:44:55 к IP 192.168.1.34, vlan 622, интерфейсу GigabitEthernet 1/0/9**

#### Команда CLI:

ip source-guard binding 00:11:22:33:44:55 622 192.168.1.34 GigabitEthernet 1/0/9

#### Команда SNMP:

snmpset -v2c -c private 192.168.1.30 \ 1.3.6.1.4.1.89.112.1.10.1.3.622.0.17.34.51.68.85 a 192.168.1.34 \

# **LELTEX**

1.3.6.1.4.1.89.112.1.10.1.4.622.0.17.34.51.68.85 i 57 \ 1.3.6.1.4.1.89.112.1.10.1.5.622.0.17.34.51.68.85 i 4

# *Включение/выключение ip source guard на интерфейсе*

**MIB**: rlbridge-security.mib

**Используемые таблицы:** rlIpSourceGuardPortTable — 1.3.6.1.4.1.89.112.2.5

```
snmpset -v2c -c <community> <IP address> \
1.3.6.1.4.1.89.112.2.5.1.2.<ifIndex> i {createAndGo(4), destroy(6)}
```
## **Пример включения ip source guard на интерфейсе GigabitEthernet 1/0/9**

```
Команда CLI:
interface GigabitEthernet 1/0/9
 ip source-guard
Команда SNMP:
snmpset -v2c -c private 192.168.1.30 \
1.3.6.1.4.1.89.112.2.5.1.2.57 i 4
```
## *Включение/выключение ip source guard во vlan*

#### **MIB**: eltBridgeSecurity.mib

**Используемые таблицы:** eltIpSourceGuardPortTable — 1.3.6.1.4.1.35265.1.23.112.8.1, 1.3.6.1.4.1.35265.1.23.112.8.1.1.1 — vlan1-1024, 1.3.6.1.4.1.35265.1.23.112.8.1.1.2 — vlan1025-2048, 1.3.6.1.4.1.35265.1.23.112.8.1.1.3 — vlan2049-3072, 1.3.6.1.4.1.35265.1.23.112.8.1.1.4 — vlan3073-4094

snmpset -v2c -c <community> <IP address> \ 1.3.6.1.4.1.35265.1.23.112.8.1.1.1.<ifindex> x {битовая маска}

#### **Пример включения ip source guard на интерфейсе GigabitEthernet 1/0/1 во vlan 2**

Команда CLI: interface GigabitEthernet 1/0/9 ip source-guard vlan 2

#### Команда SNMP:

snmpset -v2c -c private 192.168.1.30 \ 1.3.6.1.4.1.35265.1.23.112.8.1.1.1.49 x "400000000000000000000000000000000000000000000000000000000000000000000000000000 00000000000000000000000000000000000000000000000000"

# **16.4** *Контроль протокола ARP (ARP Inspection)*

*Включение/выключение arp inspection глобально*

**MIB**: rlbridge-security.mib

**Используемые таблицы:** rlIpArpInspectEnable — 1.3.6.1.4.1.89.112.3.2

```
snmpset -v2c -c <community> <IP address> \
1.3.6.1.4.1.89.112.3.2.0 i {enable(1), disable (2)}
```
#### **Пример глобального включения arp inspection**

```
Команда CLI:
ip arp inspection
```
Команда SNMP:

```
snmpset -v2c -c private 192.168.1.30 \
1.3.6.1.4.1.89.112.3.2.0 i 1
```
# *Включение/выключение arp inspection во vlan*

**MIB**: rlbridge-security.mib

#### **Используемые таблицы:** rlIpArpInspectEnableVlanTable — 1.3.6.1.4.1.89.112.3.6

```
snmpset -v2c -c <community> <IP address> \
1.3.6.1.4.1.89.112.3.6.1.3.{vlan id} i {createAndGo(4), destroy(6)}
```
## **Пример включения arp inspection во vlan 622**

```
Команда CLI:
ip arp inspection vlan 622
Команда SNMP:
snmpset -v2c -c private 192.168.1.30 \
1.3.6.1.4.1.89.112.3.6.1.3.622 i 4
```
# *Настройка доверенного порта arp inspection*

**MIB**: rlbridge-security.mib

**Используемые таблицы:** rlIpArpInspectTrustedPortRowStatus — 1.3.6.1.4.1.89.112.3.7.1.2

```
snmpset -v2c -c <community> <IP address> \
1.3.6.1.4.1.89.112.3.7.1.2.{ifIndex} i {createAndGo(4), destroy(6)}
```
#### **Пример настройки доверенного интерфейса GigabitEthernet 1/0/2**

```
Команда CLI:
interface GigabitEthernet 1/0/2
ip arp inspection trust
Команда SNMP:
snmpset -v2c -c private 192.168.1.30 \
1.3.6.1.4.1.89.112.3.7.1.2.50 i 4
```
# *Привязка ip arp inspection list к vlan*

**MIB**: rlbridge-security.mib

**Используемые таблицы:** rlIpArpInspectAssignedListName — 1.3.6.1.4.1.89.112.3.6.1.2

```
snmpset -v2c -c <community> <IP address> \
1.3.6.1.4.1.89.112.3.6.1.2.{vlan id} s {list name}
```
**Пример привязки листа с именем test к vlan 622**

```
Команда CLI:
ip arp inspection list assign 100 test
```

```
Команда SNMP:
snmpset -v2c -c private 192.168.1.30 \
1.3.6.1.4.1.89.112.3.6.1.2.622 s test
```
# 16.5 Проверка подлинности клиента на основе порта (802.1x)

Включение аутентификации 802.1Х на коммутаторе

MIB: dot1xPaeSystem.mib

Используемые таблицы: dot1xPaeSystemAuthControl - 1.0.8802.1.1.1.1.1.1

```
snmpset -v2c -c <community> <IP address> \
1.0.8802.1.1.1.1.1.1.0 i {enabled(1), disabled(2)}
```
Пример включения 802.1х

```
Команда CLI:
dot1x system-auth-control
Команда SNMP:
snmpset -v2c -c private 192.168.1.30 \
1.0.8802.1.1.1.1.1.1.0 i 1
```
Включение периодической повторной проверки подлинности (переаутентификации) клиента

MIB: draft-ietf-bridge-8021x.mib

Используемые таблицы: dot1xAuthReAuthEnabled  $- 1.0.8802.1.1.1.1.2.1.1.13$ 

```
snmpset -v2c -c <community> <IP address> \
1.0.8802.1.1.1.1.2.1.1.13. {ifIndex} i {true(1), false(2)}
```

```
Пример включения периодической повторной проверки подлинности клиента на интерфейсе
Gigabitethernet 1/0/2
```

```
Команда CLI:
interface gigabitethernet 1/0/2
dot1x reauthentication
Команда SNMP:
```
snmpset -v2c -c private 192.168.1.30 \ 1.0.8802.1.1.1.1.2.1.1.13.50 i 1

Установка периода между повторными проверками подлинности

MIB: draft-ietf-bridge-8021x.mib

Используемые таблицы: dot1xAuthConfigTable  $- 1.0.8802.1.1.1.1.2.1.1.12$ 

```
snmpset -v2c -c <community> <IP address> \
1.0.8802.1.1.1.1.2.1.1.12.{ifIndex} u {size 300-4294967295}
```
Пример установки периода в 300 сек между повторными проверками на интерфейсе Gigabitethernet 1/0/2

```
Команда CLI:
interface gigabitethernet 1/0/2
dot1x timeout reauth-period 300
```

```
Команда SNMP:
snmpset -v2c -c private 192.168.1.30 \
1.0.8802.1.1.1.1.2.1.1.12.50 u 300
```
*Настройка режимов аутентификации 802.1X на интерфейсе*

**MIB**: draft-ietf-bridge-8021x.mib

**Используемые таблицы**: dot1xAuthConfigTable — 1.0.8802.1.1.1.1.2.1.1.6

```
snmpset -v2c -c <community> <IP address> \
1.0.8802.1.1.1.1.2.1.1.6.{ifIndex} i {force-Unauthorized(1), auto(2), force-
Authorized(3)}
```
#### **Пример настройки аутентификации 802.1Х в режиме auto на интерфейсе Gigabitethernet 1/0/2**

```
Команда CLI:
interface gigabitethernet 1/0/2
dot1x port-control auto
```

```
Команда SNMP:
snmpset -v2c -c private 192.168.1.30 \
1.0.8802.1.1.1.1.2.1.1.6.50 i 2
```
## *Включение аутентификации, основанной на МАС-адресах пользователей*

**MIB**: radlan-dot1x-mib.mib

**Используемые таблицы**: rldot1xAuthenticationPortTable — 1.3.6.1.4.1.89.95.10.1.1

```
snmpset -v2c -c <community> <IP address> \
1.3.6.1.4.1.89.95.10.1.1.{ifIndex} i {destroy(1), mac-and-802.1x(2), mac-
only(3)}
```
# **Пример включения аутентификации, основанной только на МАС-адресах, на интерфейсе GigabitEthernet 1/0/3**

```
Команда CLI:
interface gigabitethernet 1/0/3
dot1x authentication mac
```

```
Команда SNMP:
```

```
snmpset -v2c -c private 192.168.1.30 \
1.3.6.1.4.1.89.95.10.1.1.51 i 3
```
*Разрешение наличия одного/нескольких клиентов на авторизованном порте 802.1Х*

**MIB:** rlInterfaces.mib

**Используемые таблицы:** swIfTable — 1.3.6.1.4.1.89.43.1.1.30

```
snmpset -v2c -c <community> <IP address> \
1.3.6.1.4.1.89.43.1.1.30.{ifIndex} i {single(1), none(2), multi-sessions(3)}
```
ACLTEX

## Пример разрешения наличия нескольких клиентов на интерфейсе Gigabitethernet 1/0/3

Команда CLI: interface Gigabitethernet 1/0/3 dot1x host-mode multi-sessions

Команда SNMP:

snmpset -v2c -c private 192.168.1.30 \ 1.3.6.1.4.1.89.43.1.1.30.51 i 3

Включение одного или двух методов проверки подлинности, авторизации и учета (ААА) для использования на интерфейсах IEEE 802.1х

MIB: rlaaa.mib

Используемые таблицы: rlAAAEapMethodListTable  $- 1.3.6.1.4.1.89.97.1$ 

snmpset -v2c -c <community> <IP address> \ 1.3.6.1.4.1.89.97.1.1.1.7. { "default" in DEC, каждая буква отделяется от следующей точкой} s {authentication list} \1.3.6.1.4.1.89.97.1.1.2.7. {"default" in DEC, каждая буква отделяется от следующей точкой} i {Deny(0), radius(1), none  $(2)$  } \ 1.3.6.1.4.1.89.97.1.1.3.7. { "default" in DEC, каждая буква отделяется от следующей точкой} i {Deny(0), radius(1), none(2)} \ 1.3.6.1.4.1.89.97.1.1.7.7. {"default" in DEC, каждая буква отделяется от следующей точкой} і 1

#### Пример включения списка RADIUS-серверов для аутентификации пользователя

Команда CLI: aaa authentication dot1x default radius none

Команда SNMP:

```
snmpset -v2c -c private 192.168.1.30 \
1.3.6.1.4.1.89.97.1.1.1.7.100.101.102.97.117.108.116 s default \
1.3.6.1.4.1.89.97.1.1.2.7.100.101.102.97.117.108.116 i 1 \
1.3.6.1.4.1.89.97.1.1.3.7.100.101.102.97.117.108.116 i 2 \
1.3.6.1.4.1.89.97.1.1.7.7.100.101.102.97.117.108.116 i 1
```
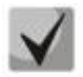

1) Для того чтобы вернуться к настройкам по умолчанию, достаточно значения поменять на Deny(0).

2) Default переводится из ASCII в HEX с помощью таблицы, которую можно найти по ссылке https://ru.wikipedia.org/wiki/ASCII

Добавление указанного сервера в список используемых RADIUS-серверов

MIB: rlaaa.mib

Используемые таблицы: rlRadiusServerInetTable - 1.3.6.1.4.1.89.80.8

```
snmpset -v2c -c <community> <IP address> \
1.3.6.1.4.1.89.80.8.1.2.1.4. {ip address (DEC) }. {default UDP port 1812}. {default
UDP port 1813} x "{ip adress (HEX) }" \
1.3.6.1.4.1.89.80.8.1.1.1.4. {ip address (DEC) }. {default UDP port 1812}. {default
UDP port 1813} i {ipv4(1), ipv6(2), ipv4z(3)} \
1.3.6.1.4.1.89.80.8.1.3.1.4. (ip address (DEC) }. {default UDP port 1812}. {default
UDP port 1813} i {default UDP port 1812} \
1.3.6.1.4.1.89.80.8.1.4.1.4. {ip address (DEC) }. {default UDP port 1812}. {default
UDP port 1813} i {default UDP port 1813} \
```
1.3.6.1.4.1.89.80.8.1.9.1.4.{ip address (DEC)}.{default UDP port 1812}.{default UDP port 1813} s "#{encoding key}" \ 1.3.6.1.4.1.89.80.8.1.13.1.4.{ip address (DEC)}.{default UDP port 1812}.{default UDP port 1813} i {createAndGo(4), destroy(6)}

#### **Пример добавления сервера в список используемых RADIUS-серверов**

```
Команда CLI:
radius-server host 192.168.1.10 encrypted key da90833f59be
Команда SNMP:
snmpset -v2c -c private 192.168.1.30 \
1.3.6.1.4.1.89.80.8.1.2.1.4.192.168.1.10.1812.1813 x "c0a8010a" \
1.3.6.1.4.1.89.80.8.1.1.1.4.192.168.1.10.1812.1813 i 1 \
1.3.6.1.4.1.89.80.8.1.3.1.4.192.168.1.10.1812.1813 i 1812 \
1.3.6.1.4.1.89.80.8.1.4.1.4.192.168.1.10.1812.1813 i 1813 \
1.3.6.1.4.1.89.80.8.1.9.1.4.192.168.1.10.1812.1813 s "#da90833f59be" \
1.3.6.1.4.1.89.80.8.1.13.1.4.192.168.1.10.1812.1813 i 4
```
# **16.6** *Механизм обнаружения петель (loopback-detection)*

#### *Глобальное включение loopback-detection*

**MIB:** rllbd.mib

#### **Используемые таблицы:** rlLbdEnable — 1.3.6.1.4.1.89.127.1

```
snmpset -v2c -c <community> <IP address> \
1.3.6.1.4.1.89.127.1.0 i { true(1), false(2) }
```
#### **Пример глобального включения loopback-detection**

Команда CLI: loopback-detection enable

```
Команда SNMP:
snmpset -v2c -c private 192.168.1.30 \
1.3.6.1.4.1.89.127.1.0 i 1
```
#### *Изменение интервала loopback-detection*

**MIB:** rllbd.mib

**Используемые таблицы:** rlLbdDetectionInterval — 1.3.6.1.4.1.89.127.2

```
snmpset -v2c -c <community> <IP address> \
1.3.6.1.4.1.89.127.2.0 I { seconds 1-60 }
```
#### **Пример изменения интервала loopback-фреймов на 23 секунды**

```
Команда CLI:
loopback-detection interval 23
```

```
Команда SNMP:
snmpset -v2c -c private 192.168.1.30 \
1.3.6.1.4.1.89.127.2.0 i 23
```
# *Изменение режима работы loopback-detection*

# MIB: rllbd.mib

#### Используемые таблицы: rlLbdMode - 1.3.6.1.4.1.89.127.3

```
snmpset -v2c -c <community> <IP address> \
1.3.6.1.4.1.89.127.3.0 i {source-mac-addr(1),base-mac-addr(2), multicast-mac-
addr(3), broadcast-mac-addr (4) }
```
#### Пример изменения режима работы loopback-detection на source-mac-addr

```
Команда CLI:
loopback-detection mode src-mac-addr
```

```
Команда SNMP:
snmpset -v2c -c private 192.168.1.30 \
1.3.6.1.4.1.89.127.3.0 i 1
```
#### Включение/отключение loopback-detection на интерфейсах

#### MIB: rllbd.mib

#### Используемые таблицы: rlLbdPortAdminStatus  $- 1.3.6.1.4.1.89.127.4.1.1$

```
snmpset -v2c -c <community> <IP address> \
1.3.6.1.4.1.89.127.4.1.1. {ifindex} i { enable(1), disable(2) }
```
#### Пример включения loopback-detection на интерфейсе TengigabitEthernet1/0/2

```
Команда CLI:
interface TengigabitEthernet1/0/2
loopback-detection enable
```
Команда SNMP: snmpset -v2c -c private 192.168.1.30 \ 1.3.6.1.4.1.89.127.4.1.1.106 i 1

#### Просмотр рабочего состояния loopback-detection на интерфейсе

MIB: rllbd.mib

#### Используемые таблицы: rlLbdPortOperStatus  $- 1.3.6.1.4.1.89.127.4.1.2$

```
snmpwalk -v2c -c <community> <IP address> \
1.3.6.1.4.1.89.127.4.1.2. {ifindex}
```
#### Пример просмотра состояния loopback-detection на интерфейсе GigabitEthernet1/0/2

```
Команда CLI:
show loopback-detection GigabitEthernet1/0/2
```

```
Команда SNMP:
snmpwalk -v2c -c public 192.168.1.30 \
1.3.6.1.4.1.89.127.4.1.2.50
```
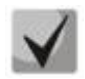

При использовании snmp команды:

 $1$  — состояние inactive,

**2 — состояние active,** 

**3 — loopdetected.**

# *Просмотр заблокированных VLAN в режиме vlan-based*

**MIB:** rllbd.mib

**Используемые таблицы:** eltMesLdb — 1.3.6.1.4.1.35265.1.23.127

snmpwalk -v2c -c <community> <IP address> \ 1.3.6.1.4.1.35265.1.23.127.4.1.3.{ifindex}.{vlan}

**Пример просмотра состояния vlan 2 на интерфейсе GigabitEthernet1/0/2**

```
Команда CLI:
show loopback-detection GigabitEthernet1/0/2
```
Команда SNMP: snmpwalk  $-v2c$  -c public 192.168.1.30 \ 1.3.6.1.4.1.35265.1.23.127.4.1.3.50.2

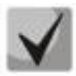

**Возможные состояния:**

**1 — active, 2 — blocked**

# **16.7** *Контроль широковещательного шторма (storm-control)*

# *Настройка storm-control на интерфейсе*

**MIB:** radlan-mib.mib

**Используемые таблицы:** rlStormCtrl **—** 1.3.6.1.4.1.89.77

```
snmpset -v2c -c <community> <IP address> \
1.3.6.1.4.1.89.77.12.1.2.{ifindex}.{broadcast(1),multicastRegistred(2),multicas
tUnregistred(3), multicastAll(4), unknownUnicast(5)} u {rate} \
1.3.6.1.4.1.89.77.12.1.3.{ifindex}.{broadcast(1),multicastRegistred 
(2),multicastUnregistred(3),multicastAll(4),unknownUnicast(5)} I 
kiloBitsPerSecond(1), precentaged(2) } \
1.3.6.1.4.1.89.77.12.1.4.{ifindex}.{broadcast(1),multicastRegistred 
(2),multicastUnregistred(3), multicastAll(4), unknownUnicast(5)} i 
{none(1), trap(2), shutdown(3), trapAndShutdown(4)}
```
# **Пример включения storm-control для broadcast-трафика на интерфейсе GigabitEthernet1/0/1**

```
Команда CLI:
interface GigabitEthernet1/0/1
storm-control broadcast kbps 10000 trap shutdown
Команда SNMP:
```

```
snmpset -v2c -c private 192.168.1.30 \
1.3.6.1.4.1.89.77.12.1.3.49.1 i 1 \
1.3.6.1.4.1.89.77.12.1.2.49.1 u 1000 \
```
1.3.6.1.4.1.89.77.12.1.4.49.1 i 4

**Пример отключения storm-control для broadcast-трафика на интерфейсе GigabitEthernet1/0/1** 

```
Команда CLI:
interface GigabitEthernet1/0/1
no storm-control broadcast
```

```
Команда SNMP:
snmpset -v2c -c private 192.168.1.30 \
1.3.6.1.4.1.89.77.12.1.2.49.1 u 0
```
## *Включить/выключить storm-control для unknown unicast-трафика*

**MIB:** radlan-stormctrl.mib

**Используемые таблицы:** rlStormCtrlRateLimCfgTable **—** 1.3.6.1.4.1.89.77.12

```
snmpset -v2c -c <community> <IP address> \
iso.3.6.1.4.1.89.77.12.1.2.{ifIndex}.5 u {Kbps,отключить (0)}
```
#### **Пример включения контроля неизвестного одноадресного трафика до 50 кбит/с**

```
Команда CLI:
interface GigabitEthernet1/0/2
storm-control unicast Kbps 50
```
Команда SNMP:

```
snmpset -v2c -c private 192.168.1.30 \
1.3.6.1.4.1.89.77.12.1.2.50.5 u 50
```
# **17 КОНФИГУРИРОВАНИЕ IP И MAC ACL (СПИСКИ КОНТРОЛЯ ДОСТУПА)**

# *Создание mac access-list*

**MIB**: qosclimib.mib

**Используемые таблицы:** rlQosAclTable — 1.3.6.1.4.1.89.88.7

```
snmpset -v2c -c <community> <IP address> \
1.3.6.1.4.1.89.88.7.1.2.{index-of-acl} s "{name-of-acl}" \
1.3.6.1.4.1.89.88.7.1.3.{index-of-acl} i {type-of-acl: mac(1), ip (2)} \
1.3.6.1.4.1.89.88.7.1.4.{index-of-acl} i {createAndGo(4), destroy(6)}
```
# **Пример создания MAC ACL с индексом 207**

Команда CLI: mac access-list extended 7-mac

Команда SNMP:

```
snmpset -v2c -c private 192.168.1.30 \
1.3.6.1.4.1.89.88.7.1.2.207 s "7-mac" \
1.3.6.1.4.1.89.88.7.1.3.207 i 1 \
1.3.6.1.4.1.89.88.7.1.4.207 i 4
```
*Создание ip access-list (ACL)* 

**MIB**: qosclimib.mib

**Используемые таблицы:** rlQosAclTable — 1.3.6.1.4.1.89.88.7

```
snmpset -v2c -c <community> <IP address> \
1.3.6.1.4.1.89.88.7.1.2.{index-of-acl} s "{name-of-acl}" \
1.3.6.1.4.1.89.88.7.1.3.{index-of-acl} i {type-of-acl: mac(1), ip (2)} \
1.3.6.1.4.1.89.88.7.1.4.{index-of-acl} i {createAndGo(4), destroy(6)}
```
# **Пример создания IP ACL с индексом 107**

```
Команда CLI:
ip access-list extended 7-ip
Команда SNMP:
```

```
snmpset -v2c -c private 192.168.1.30 \
1.3.6.1.4.1.89.88.7.1.2.107 s "7-ip" \
1.3.6.1.4.1.89.88.7.1.3.107 i 2 \
1.3.6.1.4.1.89.88.7.1.4.107 i 4
```
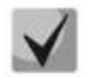

**Пример наполнения ACL правилами подробно рассмотрен в разделе «Приложение Б. [Пример создания типового](#page-111-0) IP ACL».**

*Привязка IP или MAC ACL к порту*

**MIB**: qosclimib.mib

**Используемые таблицы:** rlQosIfAclIn — 1.3.6.1.4.1.89.88.13.1.14 rlQosIfPolicyMapStatus — 1.3.6.1.4.1.89.88.13.1.13

# Aeltex

```
snmpset -v2c -c <community> <IP address> \
 1.3.6.1.4.1.89.88.13.1.14. {ifIndex}.2 i {Index-of-acl} \
 1.3.6.1.4.1.89.88.13.1.13. {ifIndex}.2 i 1
```
### Пример назначения правила с индексом 107 (название ACL 7-ip) на порт GigabitEthernet 1/0/2

```
Команда CLI:
```

```
interface GigabitEthernet 1/0/2
service-acl input 7-ip
```
### Команда SNMP:

```
snmpset -v2c -c private 192.168.1.30 \
1.3.6.1.4.1.89.88.13.1.14.50.2 i 107
1.3.6.1.4.1.89.88.13.1.13.50.2 i 1
```
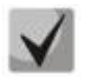

Для удаления ACL с порта достаточно индекс ACL заменить на 0. snmpset -c -v2c private 192.168.1.301.3.6.1.4.1.89.88.13.1.14.50.2 | 0 1.3.6.1.4.1.89.88.13.1.13.50.2 i 1

# Привязка IP и MAC ACL к порту

MIB: qosclimib.mib

#### Используемые таблицы:

rlQoslfAclIn - 1.3.6.1.4.1.89.88.13.1.14 rlQoslflpv6AclIn - 1.3.6.1.4.1.89.88.13.1.201.3.6.1.4.1.89.88.13.1.20 rlQosIfPolicyMapStatus - 1.3.6.1.4.1.89.88.13.1.13

```
snmpset -v2c -c <community> <IP address> \
1.3.6.1.4.1.89.88.13.1.14. [Ifindex].2 i {Index-of-mac-acl} \
 1.3.6.1.4.1.89.88.13.1.20. {Ifindex}.2 i {Index-of-ip-acl} \
 1.3.6.1.4.1.89.88.13.1.13. {ifIndex}.2 i 1
```

```
Пример назначения правила с индексом 107 и 207 (название ACL 7-ip для IP ACL и 7-mac для MAC
ACL) на порт GigabitEthernet 1/0/2 (Ifindex 50)
```

```
Команда CLI:
interface GigabitEthernet 1/0/2
service-acl input 7-mac 7-ip
```
Команда SNMP:

snmpset  $-v2c$  -c private 192.168.1.30 \ 1.3.6.1.4.1.89.88.13.1.14.50.2 i 207 1.3.6.1.4.1.89.88.13.1.20.50.2 i 107 \ 1.3.6.1.4.1.89.88.13.1.13.50.2 i 1

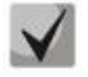

Для удаления ACL с порта достаточно индекс IP и MAC ACL заменить на 0.

snmpset -v2c -c private 192.168.1.30  $1.3.6.1.4.1.89.88.13.1.14.50.2$  i 0 1.3.6.1.4.1.89.88.13.1.20.50.2 i 0 1.3.6.1.4.1.89.88.13.1.13.50.2 i 1

Создание policy-тар и привязка к нему ACL

MIB: qosclimib.mib

# Используемые таблицы:

 $r$ IQosClassMapTable - 1.3.6.1.4.1.89.88.9  $r$ lQosPolicyMapTable - 1.3.6.1.4.1.89.88.11 rlQosPolicyClassPriorityRefTable - 1.3.6.1.4.1.89.88.39

**Схема:** создание policy-map проводится в несколько запросов

1. Создаем class и назначаем ему свойства snmpset -v2c -c <community> <IP address> \ 1.3.6.1.4.1.89.88.9.1.2. {index-of-class} s "{name-of-class-map}" \ 1.3.6.1.4.1.89.88.9.1.3. {index-of-class} i {matchAll (1)} \ 1.3.6.1.4.1.89.88.9.1.7. {index-of-class} i {index-of-acl} \ 1.3.6.1.4.1.89.88.9.1.9.{index-of-class} i {Mark vlan disable (1), enable(2)} \ 1.3.6.1.4.1.89.88.9.1.13. {index-of-class} i {create and go(4), destroy(6)}

2. Создаем policy-map и включаем его snmpset -v2c -c <community> <IP address> \ 1.3.6.1.4.1.89.88.11.1.2. {index-of-policy-map} s {name-of-policy-map} \ 1.3.6.1.4.1.89.88.11.1.3.{index-of-policy-map} i {createAndGo(4), destroy(6)}

3. Привязываем class-map к policy-map snmpset -v2c -c <community> <IP address> \ 1.3.6.1.4.1.89.88.39.1.2.1. {index-of-class} i {index-of-class} \ 1.3.6.1.4.1.89.88.39.1.3.1.{index-of-class} i {index-of-policy-map}

4. Создаем ограничение скорости для class-map snmpset -v2c -c <community> <IP address> \ 1.3.6.1.4.1.89.88.10.1.2.{Number-of-class-in-policy} s {Policer-cm-20} \ 1.3.6.1.4.1.89.88.10.1.3.{Number-of-class-in-policy} i {single(1), aggregate(2)} \ 1.3.6.1.4.1.89.88.10.1.4.{Number-of-class-in-policy} i {rate} \ 1.3.6.1.4.1.89.88.10.1.5. {Number-of-class-in-policy} i {burst} \ 1.3.6.1.4.1.89.88.10.1.6.{Number-of-class-in-policy} i {none(1), drop(2), remark(3)} \ 1.3.6.1.4.1.89.88.10.1.8. {Number-of-class-in-policy} i {createAndGo(4), destroy(6)}

5. Привязываем ограничение скорости к class-map snmpset -v2c -c <community> <lP address>  $\setminus$ 1.3.6.1.4.1.89.88.9.1.6. {index-of-class} i {Number-of-class-in-policy}

6. Задаем значение метки трафику DSCP и/или cos, указываем выходную очередь snmpset -v2c -c <community> <IP address> \ 1.3.6.1.4.1.35265.1.23.88.5.1.1.{index-of-class}.{setDSCP(3), setQueue(4), setCos(5)} i {setDSCP(3), setQueue(4), setCos(5)} \ 1.3.6.1.4.1.35265.1.23.88.5.1.2.{index-of-class}.{setDSCP(3), setQueue(4), setCos(5)} i {Mark value of  $DSCP/queue/cos(DEC)$ } 1.3.6.1.4.1.35265.1.23.88.5.1.3.{index-of-class}.{setDSCP(3), setQueue(4), setCos(5)} i {createAndGo(4),  $destroy(6)$ 

# $\triangle$  eltex

```
Пример привязки IP ACL с index-of-acl = 107 к class-map с именем test и выставления метки DSCP =
36(DEC), cos = 4 и queue = 8 для трафика, подпавшего под IP ACL. Class test привязывается к policy-
map с именем test1
```

```
Команда CLI:
gos advanced
 ip access-list extended 7-ip
permit ip any any any any
exit
class-map test
match access-group 7-ip
exit
policy-map test1
class test
set dscp 36
set queue 8
set cos 4
police 97000 524288 exceed-action drop
exit
exit
Команда SNMP:
snmpset -v2c -c private 192.168.1.30 \
1.3.6.1.4.1.89.88.9.1.2.20 s "test"
1.3.6.1.4.1.89.88.9.1.3.20 i 1
1.3.6.1.4.1.89.88.9.1.7.20 i 107 \
1.3.6.1.4.1.89.88.9.1.9.20 i 1
1.3.6.1.4.1.89.88.9.1.13.20 i 4
snmpset -v2c -c private 192.168.1.30 \
1.3.6.1.4.1.89.88.11.1.2.1 s "test1" \
1.3.6.1.4.1.89.88.11.1.3.1 i 4
snmpset -v2c -c private 192.168.1.30 \
1.3.6.1.4.1.89.88.39.1.2.1.20 i 20 \
1.3.6.1.4.1.89.88.39.1.3.1.20 i 1
snmpset -v2c -c private 192.168.1.30 \
1.3.6.1.4.1.89.88.10.1.2.1 s "Policer-cm-20" \
1.3.6.1.4.1.89.88.10.1.3.1 i 11.3.6.1.4.1.89.88.10.1.4.1 u 970001.3.6.1.4.1.89.88.10.1.5.1 \text{ u } 5242881.3.6.1.4.1.89.88.10.1.6.1 i 2 \
1.3.6.1.4.1.89.88.10.1.8.1 i 4
snmpset -v2c -c private 192.168.1.30 \
1.3.6.1.4.1.89.88.9.1.6.20 i 1
snmpset -v2c -c private 192.168.1.30 \
1.3.6.1.4.1.35265.1.23.88.5.1.1.20.3 i 3 \n\1.3.6.1.4.1.35265.1.23.88.5.1.2.20.3 \text{ i } 36 \setminus1.3.6.1.4.1.35265.1.23.88.5.1.3.20.3 i 4
snmpset -v2c -c private 192.168.1.30 \
1.3.6.1.4.1.35265.1.23.88.5.1.1.20.4 \text{ i } 41.3.6.1.4.1.35265.1.23.88.5.1.2.20.4 \text{ i } 81.3.6.1.4.1.35265.1.23.88.5.1.3.20.4 i 4
snmpset -v2c -c private 192.168.1.30 \
1.3.6.1.4.1.35265.1.23.88.5.1.1.20.5 i 5 \&1.3.6.1.4.1.35265.1.23.88.5.1.2.20.5 i 4 \&1.3.6.1.4.1.35265.1.23.88.5.1.3.20.5 i 4
```
# *Назначение Policy-map на порт*

# **MIB**: qosclimib.mib

# **Используемые таблицы:** rlQosIfPolicyMapPointerIn — 1.3.6.1.4.1.89.88.13.1.3

snmpset -v2c -c <community> <IP address> \ 1.3.6.1.4.1.89.88.13.1.3.{Ifindex}.2 i {Index-of-policy-map}

#### **Пример назначения policy-map с индексом 1 на порт GigabitEthernet 1/0/3**

```
Команда CLI:
interface GigabitEthernet 1/0/3
service-policy input test1
```
Команда SNMP:

snmpset -v2c -c private 192.168.1.30 \ 1.3.6.1.4.1.89.88.13.1.3.51.2 i 1

# $\triangle$ eltex

# **18 КОНФИГУРАЦИЯ ЗАШИТЫ ОТ DOS-ATAK**

## Включение security-suite

MIB: rlSecuritySuiteMib

## Используемые таблицы:

rlSecuritySuiteGlobalEnable - 1.3.6.1.4.1.89.120.1

snmpset -v2c -c <community> <IP address> 1.3.6.1.4.1.89.120.1.0 i {enableqlobal-rules-only (1), enable- all-rules-types (2), disable (3) }

#### Пример включения класса команд security-suite для всех правил

Команда CLI: security-suite enable

```
Команда SNMP:
snmpset -v2c -c private 192.168.1.30 \
1.3.6.1.4.1.89.120.1.0 i 2
```
# Настройка режима работы security-suite

#### MIB: rlSecuritySuiteMib

Используемые таблицы: rlSecuritySuiteSynProtectionMode - 1.3.6.1.4.1.89.120.10

snmpset -v2c -c <community> <IP address> 1.3.6.1.4.1.89.120.10.0 i {disabled  $(1)$ , report  $(2)$ , block  $(3)$ }

#### Пример включения режима работы "report"

```
Команда CLI:
security-suite syn protection mode report
```
Команда SNMP:

```
snmpset -v2c -c private 192.168.1.30 \
1.3.6.1.4.1.89.120.10.0 i 2
```
# Выключить защиту от tcp-пакетов с одновременно установленными SYN- и FINфлагами

#### MIB: rlSecuritySuiteMib

Используемые таблицы: rlSecuritySuiteDenySynFinTcp  $- 1.3.6.1.4.1.89.120.9$ 

```
snmpset -v2c -c <community> <IP address> 1.3.6.1.4.1.89.120.9.0 i {(deny (1),
permit (2) }
```
#### Пример выключения защиты от TCP-пакетов с установленными SYN- и FIN-флагами

```
Команда CLI:
security-suite deny syn-fin
```

```
Команда SNMP:
snmpset -v2c -c private 192.168.1.30 \
```
# **19 КАЧЕСТВО ОБСЛУЖИВАНИЯ — QOS**

# **19.1** *Настройка QoS*

Ограничение исходящей скорости на Ethernet-порта*х*

**MIB**: qosclimib.mib

**Используемые таблицы:** rlQosIfPolicyEntry — 1.3.6.1.4.1.89.88.13.1

```
snmpset -v2c -c <community> <IP address> \
1.3.6.1.4.1.89.88.13.1.6.{ifindex порта}.2 i {disable(1),enable
(1) \
1.3.6.1.4.1.89.88.13.1.7.{ifindex порта}.2 i {traffic-shape} \
1.3.6.1.4.1.89.88.13.1.8.{ifindex порта}.2 i {Burst size in bytes}
```
**Пример ограничения исходящей скорости на интерфейсе до значения 20Мбит/с**

```
Команда CLI:
interface GigabitEthernet 1/0/1
traffic-shape 20480 500000
```

```
Команда SNMP:
```

```
snmpset -v2c -c private 192.168.1.30 \
1.3.6.1.4.1.89.88.13.1.6.49.2 i 2 \
1.3.6.1.4.1.89.88.13.1.7.49.2 i 20480 \
1.3.6.1.4.1.89.88.13.1.8.49.2 i 500000
```
*Ограничение входящей скорости на Ethernet-портах*

**MIB**: radlan-mib.mib

**Используемые таблицы:** rlStormCtrlRateLimCfgTable — 1.3.6.1.4.1.89.77.12

```
snmpset -v2c -c <community> <IP address> \
1.3.6.1.4.1.89.77.12.1.2.{ifIndex}.6 u {limit} \
1.3.6.1.4.1.89.77.12.1.5.{ifIndex}.6 u {Burst size in bytes}
```
**Пример ограничения входящей скорости на интерфейсе GigabitEthernet 1/0/1 до значения 10Мбит/с**

```
Команда CLI:
interface GigabitEthernet 1/0/1
rate-limit 10240 burst 500000
```
#### Команда SNMP:

snmpset -v2c -c private 192.168.1.30 \ 1.3.6.1.4.1.89.77.12.1.2.49.6 u 10240 \ 1.3.6.1.4.1.89.77.12.1.5.49.6 u 500000

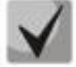

**Для отключения rate-limit на интерфейсе необходимо выполнить (на примере интерфейса GigabitEthernet1/0/1):** 

**snmpset -v2c -c private 192.168.1.30 1.3.6.1.4.1.89.77.12.1.2.49.6 u 0 1.3.6.1.4.1.89.77.12.1.5.49.6 u 128000**

*Создание профиля qos tail-drop и расширение дескрипторов для очередей*

# **MIB:** eltQosTailDropMIB.mib

**Используемые таблицы:** eltQosTailDropProfileQueueTable — 1.3.6.1.4.1.35265.1.23.12.1.1.1

```
snmpset -v2c -c <community> <IP address> \
1.3.6.1.4.1.35265.1.23.12.1.1.1.1.4.{Номер профиля (1-4)}.{номер очереди(1-8)} 
i {size (0-400)}
```
**Пример создания профиля qos tail-drop и расширения дескрипторов для очередей**

```
Команда CLI:
qos tail-drop profile 2
queue 1 limit 400
```
Команда SNMP:

snmpset -v2c -c private 192.168.1.30 \ 1.3.6.1.4.1.35265.1.23.12.1.1.1.1.4.2.1 i 400

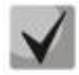

**Чтобы вернуться к настройкам по умолчанию, достаточно установить значение равным 12.**

## *Установка размера пакетного разделяемого пула для порта*

**MIB:** eltQosTailDropMIB.mib

```
Используемые таблицы: eltQosTailDropProfileTable — 1.3.6.1.4.1.35265.1.23.12.1.1.4
```

```
snmpset -v2c -c <community> <IP address> \
1.3.6.1.4.1.35265.1.23.12.1.1.4.1.2{номер профиля(1-4)} i {size (0-400)}
```
**Пример установки размера пакетного разделяемого пула**

```
Команда CLI:
qos tail-drop profile 2 
port-limit 400
```
Команда SNMP:

```
snmpset -v2c -c private 192.168.1.30 \
1.3.6.1.4.1.35265.1.23.12.1.1.4.1.2.2 i 400
```
# *Назначение созданного профиля на интерфейс*

**MIB:** eltQosTailDropMIB.mib

**Используемые таблицы:** eltQosTailDropIfConfigTable — 1.3.6.1.4.1.35265.1.23.12.1.1.2

```
snmpset -v2c -c <community> <IP address> \
1.3.6.1.4.1.35265.1.23.12.1.1.2.1.1.{IfIndex} i {номер профиля (1-4)}
```
# **Пример назначения профиля на интерфейс GigabitEthernet 1/0/1**

```
Команда CLI:
interface GigabitEthernet 1/0/1
qos tail-drop profile 2
```

```
Команда SNMP:
snmpset -v2c -c private 192.168.1.30 \
1.3.6.1.4.1.35265.1.23.12.1.1.2.1.1.49 i 2
```
# *Просмотр отображения глобальных лимитов, дескрипторов, буферов*

**MIB**: radlan-mib.mib

```
Используемые таблицы: eltQosTailDropConfigTable — 1.3.6.1.4.1.35265.1.23.12.1.1.3
```

```
snmpwalk -v2c -c <community> <ip address> \
1.3.6.1.4.1.35265.1.23.12.1.1.3
```
#### **Пример просмотра отображения глобальных лимитов, дескрипторов, буферов**

Команда CLI: show qos tail-drop

```
Команда SNMP:
snmpwalk -v2c -c public 192.168.1.30 \
1.3.6.1.4.1.35265.1.23.12.1.1.3
```
# *Просмотр таблицы вывода текущих аллоцированных ресурсов qos (лимитов, дескрипторов, буферов)*

### **MIB**: ELTEX-MES-QOS-TAIL-DROP-MIB

**Используемые таблицы:** eltQosTailDropStatusTable — 1.3.6.1.4.1.35265.1.23.12.1.2.1

```
snmpwalk -v2c -c <community> <IP address> \
1.3.6.1.4.1.35265.1.23.12.1.2.1
```
#### **Пример просмотра вывода текущих лимитов, дескрипторов, буферов**

```
Команда CLI:
show qos tail-drop
```

```
Команда SNMP:
snmpwalk -v2c -c public 192.168.1.30 \
1.3.6.1.4.1.35265.1.23.12.1.2.1
```
#### *Перемаркировка DSCP в COS*

**MIB**: eltQosclimib.mib

**Используемые таблицы:** eltQosCos — 1.3.6.1.4.1.35265.1.23.88.6.1.2

```
snmpset -v2c -c <community> <IP address> \
1.3.6.1.4.1.35265.1.23.88.6.1.2.{метка DSCP} i {метка COS}
```
#### **Пример настройки перемаркировки DSCP 30 в метку 5 COS**

```
Команда CLI:
qos map dscp-cos 30 to 5
```
#### Команда SNMP:

```
snmpset -v2c -c private 192.168.1.30 \
1.3.6.1.4.1.35265.1.23.88.6.1.2.30 i 5
```
# **19.2** *Статистика QoS*

# *Просмотр Tail Drop-cчетчиков по очередям*

**MIB:** eltMesCounters.mib

**Используемые таблицы:** eltMesCountersMIB — 1.3.6.1.4.1.35265.1.23.1.8

snmpwalk -v2c -c <community> <IP address> \ 1.3.6.1.4.1.35265.1.23.1.8.1.2.1.1.1.{Dropped packets(5), Passed packets(7)}.{ifIndex}.{1-8}.0

## **Пример просмотра счетчиков для первой очереди**

Команда CLI: show interface GigabitEthernet1/0/6

Команда SNMP: snmpwalk -v2c -c public 192.168.1.30 \ 1.3.6.1.4.1.35265.1.23.1.8.1.2.1.1.1.7.54.1.0
# **20 МАРШРУТИЗАЦИЯ**

## **20.1** *Статическая маршрутизация*

## *Просмотр таблицы маршрутизации*

**MIB**: radlan-mib.mib

**Используемые таблицы:** ipCidrRouteTable — 1.3.6.1.2.1.4.24.4

```
snmpwalk -v2c -c <community> <IP address> \
1.3.6.1.2.1.4.24.4
```
#### **Пример просмотра таблицы маршрутизации**

Команда CLI: show ip route

Команда SNMP: snmpwalk -v2c -c public 192.168.1.30 \ 1.3.6.1.2.1.4.24.4

## *Просмотр статических маршрутов*

**MIB**: rlip.mib

**Используемые таблицы:** rlIpStaticRouteTable — 1.3.6.1.4.1.89.26.17.1

```
snmpwalk -v2c -c <community> <IP address> \
1.3.6.1.4.1.89.26.17.1
```
## **Пример просмотра статических маршрутов**

Команда CLI: show running-config routing

Команда SNMP: snmpwalk -v2c -c public 192.168.1.30 \ 1.3.6.1.4.1.89.26.17.1

## **20.2** *Динамическая маршрутизация*

## *Просмотр соседства OSPF*

**MIB**: rlip.mib

**Используемые таблицы:** rlOspfNbrTable — 1.3.6.1.4.1.89.210.11

snmpwalk -v2c -c <community> <IP address> \ 1.3.6.1.4.1.89.210.11

## **Пример просмотра соседства OSPF**

Команда CLI: show ip ospf neighbor

# AGLTEX

## Команда SNMP:

snmpwalk -v2c -c public 192.168.1.30 \<br>1.3.6.1.4.1.89.210.11

# **ПРИЛОЖЕНИЕ А. МЕТОДИКА РАСЧЕТА БИТОВОЙ МАСКИ**

Битовые маски состоят из 128 байт (шестнадцатеричных разрядов всего 256). Каждый разряд обозначает четыре VLAN/порта. По номеру VLAN/порта определяется нужное поле.

# *Пример 1*

Записать битовую маску для интерфейсов GigabitEthernet 1/0/20-21:

- для 1G интерфейсов ifIndex начинается с 49;
- для порта gi1/0/20 ifIndex равен 68, для gi1/0/21 69.

Определение номера разряда:

68/4=17 69/4=17,25 (Каждый разряд отвечает за 4 ifIndex. При делении ifindex на 4 для определения № разряда для записи полученное значение округляется в большую сторону).

Если нам нужны порты gi0/20-21 (ifindex 68,69), то они должны быть записаны в 17 и 18 поле.

В двоичной последовательности 17 поле будет записано следующим образом: 0001 (Последняя 1 - 68 индекс). Переводим в HEX, получаем 1.

В двоичной последовательности 18 поле будет записано следующим образом: 1000 (Первая 1 - 69 индекс). Переводим в HEX, получаем 8.

Итого в битовой маске будет 16 нулей, 1, 8: 000000000000000018.

## *Пример 2*

Записать битовую маску для vlan 622, 3100.

 $622/4=155,5$  (каждый 0 отвечает за 4 vlan. При делении vlan на 4 для определения № поля для записи округление всегда идет вверх). Если нам нужен vlan 622, то он должен быть записан в 156 поле.

В двоичной последовательности 156 поле будет записано следующим образом: 0100 (вторая 1 — 622 vlan). Переводим в HEX, получаем 4.

Итого в битовой маске будет 155 нулей и 4:

000000000000000000000000000000000000000000000000000000000000000000000000 000000000000000000000000000000000000000000000000000000000000000000000000 00000000004

3100/4=775

Требуется принять во внимание, что для указания номера VLAN берутся таблицы: rldot1qPortVlanStaticEgressList1to1024 rldot1qPortVlanStaticEgressList1025to2048 rldot1qPortVlanStaticEgressList2049to3072 rldot1qPortVlanStaticEgressList3073to4094 Так как наш vlan попадает в 4 таблицу, то 775-256\*3=7. Vlan 3100 будет записан в 7 поле данной таблицы. В двоичной последовательности 7 поле будет записано следующим образом: 0001 (последняя 1 — 3100 vlan). Переводим в HEX, получаем 1. Итого в битовой маске будет 6 нулей и 1: 0000001.

# ПРИЛОЖЕНИЕ Б. ПРИМЕР СОЗДАНИЯ ТИПОВОГО IP ACL

В данном приложении рассмотрен пример наполнения IP ACL с index-of-acl = 107 правилами вида:

ip access-list extended 7-ip deny udp any bootps any bootpc ace-priority 20 permit igmp any any ace-priority 40 deny ip any any any 224.0.0.0 15.255.255.255 ace-priority 60 permit ip any any 37.193.119.7 0.0.0.0 any ace-priority 80 permit ip any any 10.130.8.3 0.0.0.0 any ace-priority 100 permit ip any any 192.168.0.0 0.0.0.15 any ace-priority 120 permit ip 00:19:16:15:14:16 00:00:00:00:00:00 any 37.193.119.7 0.0.0.0 any ace-priority 140 permit ip any 01:00:0c:00:00:00 00:00:00:ff:ff:ff any any ace-priority 160  $\leftrightarrow$  i  $+$ 

#### Создание правила deny udp any bootps any bootpc

#### MIB: qosclimib.mib

Используемые таблицы: rlQosTupleTable  $-1.3.6.1.4.1.89.88.5$ , rlQosAceTidxTable  $-$ 1.3.6.1.4.1.89.88.31

Схема: создание правила проводится в два запроса.

#### 1. Задаются параметры правила

```
snmpset -v2c -c <community> <IP address> \
1.3.6.1.4.1.89.88.5.1.2. {значение поля 1} i {protocol(1)} \
1.3.6.1.4.1.89.88.5.1.4. {3начение поля 1} x {protocol index (HEX)} \
1.3.6.1.4.1.89.88.5.1.3. {значение поля 1} і {Значение в таблице порта для
протокола = 0. Константа для этого правила} \
 1.3.6.1.4.1.89.88.5.1.2. {значение поля 2} i {udp-port-src(6)} \
 1.3.6.1.4.1.89.88.5.1.3. {значение поля 2} i {Number of source port (DEC)} \
 1.3.6.1.4.1.89.88.5.1.4. {значение поля 2} х {source ip (HEX) } \
 1.3.6.1.4.1.89.88.5.1.2. {значение поля 3} i { udp-port-dst(6) } \
 1.3.6.1.4.1.89.88.5.1.3. {значение поля 3} i {Number of dst port (DEC)} \
 1.3.6.1.4.1.89.88.5.1.4. [значение поля 3] x {dst ip (HEX) }
```
2. Привязка правила по индексу (index-of-rule) к ACL по индексу (index-of-acl) как deny.

```
snmpset -v2c -c <community> <IP address> \
1.3.6.1.4.1.89.88.31.1.3.{index-of-acl}.{index-of-rule} i {deny(2)} \
1.3.6.1.4.1.89.88.31.1.4.{index-of-acl}.{index-of-rule} i {udp(3)} \
1.3.6.1.4.1.89.88.31.1.5. {index-of-acl}. {index-of-rule} i {значение поля 1} \
1.3.6.1.4.1.89.88.31.1.7. {index-of-acl}. {index-of-rule} i {значение поля 3} \
 1.3.6.1.4.1.89.88.31.1.9. {index-of-acl}. {index-of-rule} i {значение поля 2}
```
Пример добавления правила deny udp any bootps any bootpc в IP ACL 7-ip (т.к. предполагается, что правило первое по счету, то index-of-rule=20)

```
Команда CLI:
ip access-list extended 7-ip
deny udp any bootps any bootpc ace-priority 20
exit
Команда SNMP:
snmpset -v2c -c private 192.168.1.30 \
1.3.6.1.4.1.89.88.5.1.2.1 i 1
```
1.3.6.1.4.1.89.88.5.1.4.1 x "0x11 FF" \  $1.3.6.1.4.1.89.88.5.1.3.1 i 0 \&$  $1.3.6.1.4.1.89.88.5.1.2.2 \text{ i } 6 \setminus$  $1.3.6.1.4.1.89.88.5.1.3.2 \text{ i } 67$  $1.3.6.1.4.1.89.88.5.1.4.2 \times "0x0000"$  $1.3.6.1.4.1.89.88.5.1.2.3 i 7 \ \text{ }$  $1.3.6.1.4.1.89.88.5.1.3.3 \text{ i } 68$ 1.3.6.1.4.1.89.88.5.1.4.3 x "0x00 00" snmpset -v2c -c private 192.168.1.30 \  $1.3.6.1.4.1.89.88.31.1.3.107.20$  i 2 \  $1.3.6.1.4.1.89.88.31.1.4.107.20 \text{ i } 3 \setminus$  $1.3.6.1.4.1.89.88.31.1.5.107.20$  i 1 \  $1.3.6.1.4.1.89.88.31.1.7.107.20$  i 2 \ 1.3.6.1.4.1.89.88.31.1.9.107.20 i 3

## Создание правила permit igmp any any

MIB: gosclimib.mib

Используемые таблицы: rlQosTupleTable - 1.3.6.1.4.1.89.88.5  $r$ IQosAceTidxTable - 1.3.6.1.4.1.89.88.31

Схема: создание правила проводится в два запроса.

## 1. Задаются параметры правила

```
snmpset -v2c -c <community> <IP address> \
1.3.6.1.4.1.89.88.5.1.2. (значение поля 4) i {protocol(1)}
1.3.6.1.4.1.89.88.5.1.4. {значение поля 4} х {protocol index (HEX)}
```
2. Привязка правила по индексу (index-of-rule) к ACL по индексу (index-of-acl) как permit. snmpset -v2c -c <community> <IP address> \

```
1.3.6.1.4.1.89.88.31.1.3. {index-of-acl}. {index-of-rule} i {permit (1)} \
1.3.6.1.4.1.89.88.31.1.4. {index-of-acl}. {index-of-rule} i {igmp (8)} \
1.3.6.1.4.1.89.88.31.1.5. {index-of-acl}. {index-of-rule} i {значение поля 4}
```
Пример добавления правила permit igmp any any в IP ACL 7-ip (т.к. предполагается, что правило второе по счету, то index-of-rule=40)

```
Команда CLI:
ip access-list extended 7-ip
permit igmp any any ace-priority 40
exit
Команда SNMP:
snmpset -v2c -c private 192.168.1.30 \
1.3.6.1.4.1.89.88.5.1.2.4 i 1
1.3.6.1.4.1.89.88.5.1.4.4 x "0x02 FF"
snmpset -v2c -c private 192.168.1.30 \
1.3.6.1.4.1.89.88.31.1.3.107.40 i 1
1.3.6.1.4.1.89.88.31.1.4.107.40 i 8 \
1.3.6.1.4.1.89.88.31.1.5.107.40 i 4
```
## Создание правила deny ip any any any 224.0.0.0 15.255.255.255

MIB: gosclimib.mib

Используемые таблицы: rlQosTupleTable - 1.3.6.1.4.1.89.88.5  $r$ IQosAceTidxTable - 1.3.6.1.4.1.89.88.31

Схема: создание правила проводится в два запроса.

## 1. Задаются параметры правила

```
snmpset -v2c -c <community> <IP address> \
1.3.6.1.4.1.89.88.5.1.2. {3HayeHMe \piOJA 5} i {ip-dest(3)} \
1.3.6.1.4.1.89.88.5.1.4. { значение поля 5} x {dst ip +wildcard mask (HEX)}
```
2. Привязка правила по индексу (index-of-rule) к ACL по индексу (index-of-acl) как deny.

```
snmpset -v2c -c <community> <IP address> \
 1.3.6.1.4.1.89.88.31.1.3; {index-of-acl}. {index-of-rule} i {deny (2)} \
1.3.6.1.4.1.89.88.31.1.4.{index-of-acl}.{index-of-rule} i {ip (1)} \
1.3.6.1.4.1.89.88.31.1.5. {index-of-acl}. {index-of-rule} i {значение поля 5}
```
Пример добавления правила deny ip any any any 224.0.0.0 15.255.255.255 в IP ACL 7-ip (т.к. предполагается, что правило третье по счету, то index-of-rule=60)

```
Команда CLI:
ip access-list extended 7-ip
 deny ip any any any 224.0.0.0 15.255.255.255 ace-priority 60
exit
Команда SNMP:
snmpset -v2c -c private 192.168.1.30 \
1.3.6.1.4.1.89.88.5.1.2.5 i 3 \
1.3.6.1.4.1.89.88.5.1.4.5 x "0xE0 00 00 00 OF FF FF FF"
snmpset -v2c -c private 192.168.1.30 \
1.3.6.1.4.1.89.88.31.1.3.107.60 i 2 \
1.3.6.1.4.1.89.88.31.1.4.107.60 i 1
1.3.6.1.4.1.89.88.31.1.5.107.60 i 5
```
Создание правила permit ip any any 37.193.119.7 0.0.0.0 any

MIB: gosclimib.mib

Используемые таблицы:  $r$ lQosTupleTable - 1.3.6.1.4.1.89.88.5  $r$ IQosAceTidxTable - 1.3.6.1.4.1.89.88.31

Схема: создание правила проводится в два запроса.

## 1. Задаются параметры правила

```
snmpset -v2c -c <community> <IP address> \
1.3.6.1.4.1.89.88.5.1.2. { ЗНАЧЕНИЕ ПОЛЯ 6} i {ip-source (2) } \
 1.3.6.1.4.1.89.88.5.1.4. {значение поля 6} x {source ip +wildcard mask (HEX)}
```
2. Привязка правила по индексу (index-of-rule) к ACL по индексу (index-of-acl) как permit

```
snmpset -v2c -c <community> <IP address> \
1.3.6.1.4.1.89.88.31.1.3. {index-of-acl}. {index-of-rule} i {permit (1)} \
 1.3.6.1.4.1.89.88.31.1.4.{index-of-acl}.{index-of-rule} i {ip (1)} \
 1.3.6.1.4.1.89.88.31.1.5. {index-of-acl}. {index-of-rule} i {значение поля 6}
```
Пример добавления правила permit ip any any 37.193.119.7 0.0.0.0 any в IP ACL 7-ip (т.к. предполагается, что правило четвертое по счету, то index-of-rule=80)

```
Команда CLI:
ip access-list extended 7-ip
permit ip any any 37.193.119.7 0.0.0.0 any ace-priority 80
exit
Команда SNMP:
```
snmpset -v2c -c private 192.168.1.30 \  $1.3.6.1.4.1.89.88.5.1.2.6$  i 2 \ 1.3.6.1.4.1.89.88.5.1.4.6 x "0x25 C1 77 07 00 00 00 00" snmpset  $-v2c$  -c private 192.168.1.30 \  $1.3.6.1.4.1.89.88.31.1.3.107.80$  i 1 \  $1.3.6.1.4.1.89.88.31.1.4.107.80 \text{ i } 1 \setminus$ 1.3.6.1.4.1.89.88.31.1.6.107.80 i 6

Создание правила permit ip any any 10.130.8.3 0.0.0.0 any

MIB: gosclimib.mib

```
Используемые таблицы:
```
 $r$ IQosTupleTable  $- 1.3.6.1.4.1.89.88.5$  $r$ IQosAceTidxTable - 1.3.6.1.4.1.89.88.31

Схема: создание правила проводится в два запроса.

## 1. Задаются параметры правила

```
snmpset -v2c -c <community> <IP address> \
1.3.6.1.4.1.89.88.5.1.2. {3HayeHMe \piOJA 7} i {ip-source(2)} \
1.3.6.1.4.1.89.88.5.1.4. {значение поля 7} x {source ip +wildcard mask (HEX)}
```
2. Привязка правила по индексу (index-of-rule) к ACL по индексу (index-of-acl) как permit snmpset -v2c -c <community> <IP address> \

```
1.3.6.1.4.1.89.88.31.1.3. {index-of-acl}. {index-of-rule} i {permit (1)} \
1.3.6.1.4.1.89.88.31.1.4.{index-of-acl}.{index-of-rule} i {ip (1)}
1.3.6.1.4.1.89.88.31.1.5. {index-of-acl}. {index-of-rule} i {значение поля 7}
```
Пример добавления правила permit ip any any 10.130.8.3 0.0.0.0 any в IP ACL 7-ip (т.к. предполагается, что правило пятое по счету, то index-of-rule=100)

```
Команда CLI:
ip access-list extended 7-ip
permit ip any any 10.130.8.3 0.0.0.0 any ace-priority 100
exit
Команда SNMP:
snmpset -v2c -c private 192.168.1.30 \
1.3.6.1.4.1.89.88.5.1.2.7 i 2 \
1.3.6.1.4.1.89.88.5.1.4.7 x "0x0A 82 08 03 00 00 00 00"
```
snmpset -v2c -c private  $192.168.1.30$  \ 1.3.6.1.4.1.89.88.31.1.3.107.100 i 1  $\Delta$  $1.3.6.1.4.1.89.88.31.1.4.107.100 \text{ i } 1 \backslash$ 1.3.6.1.4.1.89.88.31.1.6.107.100 i 7

Создание правила permit ip any any 192.168.0.0 0.0.0.15 any

MIB: gosclimib.mib

#### Используемые таблицы:

 $r$ IQosTupleTable  $- 1.3.6.1.4.1.89.88.5$  $r$ IQosAceTidxTable - 1.3.6.1.4.1.89.88.31

Схема: создание правила проводится в два запроса.

## 1. Задаются параметры правила.

```
snmpset -v2c -c <community> <IP address> \
1.3.6.1.4.1.89.88.5.1.2. {3HayeHMe NOJA 8} i {ip-source (2) } \
1.3.6.1.4.1.89.88.5.1.4. [SHAMERINE NORTAL SOUTCE ip +wildcard mask (HEX) ]
```
2. Привязка правила по индексу (index-of-rule) к ACL по индексу (index-of-acl) как permit.

```
snmpset -v2c -c <community> <IP address> \
 1.3.6.1.4.1.89.88.31.1.3. {index-of-acl}. {index-of-rule} i {permit (1)} \
 1.3.6.1.4.1.89.88.31.1.4. {index-of-acl}. {index-of-rule} i {ip (1) } \
1.3.6.1.4.1.89.88.31.1.5. {index-of-acl}. {index-of-rule} i {3HayeHMe nons 8}
```
Пример добавления правила permit ip any any 192.168.0.0 0.0.0.15 any в IP ACL 7-ip (т.к. предполагается, что правило шестое по счету, то index-of-rule=120)

```
Команда CLI:
ip access-list extended 7-ip
permit ip any any 192.168.0.0 0.0.0.15 any ace-priority 120
exit
Команда SNMP:
snmpset -v2c -c private 192.168.1.30 \
1.3.6.1.4.1.89.88.5.1.2.8 i 2 \
1.3.6.1.4.1.89.88.5.1.4.8 x "0xC0 A8 00 00 00 00 00 0F"
snmpset -v2c -c private 192.168.1.30 \
1.3.6.1.4.1.89.88.31.1.3.107.120 i 1
                                       \setminus1.3.6.1.4.1.89.88.31.1.4.107.120 i 1
                                       \sqrt{2}1.3.6.1.4.1.89.88.31.1.6.107.120 i 8
```
Создание правила permit ip 00:19:16:15:14:16 00:00:00:00:00:00 any 37.193.119.7 0.0.0.0 any

MIB: qosclimib.mib

## Используемые таблицы:

 $r$ IQosTupleTable  $- 1.3.6.1.4.1.89.88.5$  $r$ IQosAceTidxTable - 1.3.6.1.4.1.89.88.31

Схема: создание правила проводится в два запроса.

#### 1. Задаются параметры правила

```
snmpset -v2c -c <community> <IP address> \
1.3.6.1.4.1.89.88.5.1.2. { 3HayeHMe NOJA 9} i {ip-source (2) }
1.3.6.1.4.1.89.88.5.1.4. {SHAME HORD 9} x {source ip +wildcard mask (HEX)} \
 1.3.6.1.4.1.89.88.5.1.2. { 3HayeHMe \BoxDJ \Box {mac-src(10) } \
 1.3.6.1.4.1.89.88.5.1.4. [ Значение поля 10 | x { source mac +wildcard mask (HEX) }
```
#### 2. Привязка правила по индексу (index-of-rule) к ACL по индексу (index-of-acl) как permit

```
snmpset -v2c -c <community> <IP address> \
1.3.6.1.4.1.89.88.31.1.3. {index-of-acl}. {index-of-rule} i {permit (1)} \
 1.3.6.1.4.1.89.88.31.1.4.{index-of-acl}.{index-of-rule} i {ip (1)} \
 1.3.6.1.4.1.89.88.31.1.5; {index-of-acl}. {index-of-rule} i {значение поля 9} \
 1.3.6.1.4.1.89.88.31.1.6. {index-of-acl}. {index-of-rule} i {значение поля 10}
```
## Пример добавления правила permit ip 00:19:16:15:14:16 00:00:00:00:00:00 any 37.193.119.7 0.0.0.0 any в IP ACL 7-ip (т.к. предполагается, что правило седьмое по счету, то index-of-rule=140)

```
Команда CLI:
```

```
ip access-list extended 7-ip
permit ip 00:19:16:15:14:16 00:00:00:00:00:00 any 37.193.119.7 0.0.0.0 any
ace-priority 140
exit
Команда SNMP:
snmpset -v2c -c private 192.168.1.30 \
1.3.6.1.4.1.89.88.5.1.2.9 i 2 \
1.3.6.1.4.1.89.88.5.1.4.9 x "0x25 C1 77 07 00 00 00 00" \
1.3.6.1.4.1.89.88.5.1.2.10 i 10 \
1.3.6.1.4.1.89.88.5.1.4.10 x "0x0019161514160000000000000"
snmpset -v2c -c private 192.168.1.30 \
1.3.6.1.4.1.89.88.31.1.3.107.140 i 1 \
1.3.6.1.4.1.89.88.31.1.4.107.140 i 1 \
1.3.6.1.4.1.89.88.31.1.5.107.140 \text{ i } 9 \backslash1.3.6.1.4.1.89.88.31.1.6.107.140 i 10
```
## Создание правила permit ip any 01:00:0с:00:00:00 00:00:00:ff:ff:ff any any

MIB: qosclimib.mib

## Используемые таблицы:

 $r$ lQosTupleTable - 1.3.6.1.4.1.89.88.5  $r$ IQosAceTidxTable - 1.3.6.1.4.1.89.88.31

Схема: создание правила проводится в два запроса.

1. Задаются параметры правила.

```
snmpset -v2c -c <community> <IP address> \
 . {значение поля 11} i {mac-dest (11) } \
 1.3.6.1.4.1.89.88.5.1.4. { значение поля 11} x {dst mac +wildcard mask (HEX)}
```
2. Привязка правила по индексу (index-of-rule) к ACL по индексу (index-of-acl) как permit.

```
snmpset -v2c -c <community> <IP address> \
1.3.6.1.4.1.89.88.31.1.3. {index-of-acl}. {index-of-rule} i {permit (1)} \
1.3.6.1.4.1.89.88.31.1.4.{index-of-acl}.{index-of-rule} i {ip (1)}
 1.3.6.1.4.1.89.88.31.1.5. {index-of-acl}. {index-of-rule} і {значение поля 11}
```
# AGLTEX

Пример добавления правила permit ip any 01:00:0c:00:00:00 00:00:00:ff:ff:ff any any в IP ACL 7-ip (т.к. предполагается, что правило восьмое по счету, то index-of-rule=160)

Команда CLI: ip access-list extended 7-ip permit ip any 01:00:00:00:00:00 00:00:00:00:ff:ff:ff any any ace-priority 160 exit Команда SNMP: snmpset -v2c -c private  $192.168.1.30$  $1.3.6.1.4.1.89.88.5.1.2.11$  i 11 \ 1.3.6.1.4.1.89.88.5.1.4.11 x "0x01000c0000000000000ffffff" snmpset -v2c -c private 192.168.1.30 \  $1.3.6.1.4.1.89.88.31.1.3.107.160$  i 1 \  $1.3.6.1.4.1.89.88.31.1.4.107.160$  i 1 \ 1.3.6.1.4.1.89.88.31.1.5.107.160 i 11

# ПРИЛОЖЕНИЕ В. ПРИМЕР СОЗДАНИЯ, НАПОЛНЕНИЯ И УДАЛЕНИЯ OFFSET-LIST С ПРИВЯЗКОЙ К МАС ACL

В данном приложении рассмотрен пример создания и наполнения MAC ACL с index-of-acl = 207 правилами вида:

mac access-list extended 7-mac offset-list PADO 12 12 00 88 12 13 00 63 12 15 00 07 deny any any offset-list PADO ace-priority 20

## Создание тас access-list

MIB: gosclimib.mib

Используемые таблицы: rlQosAclTable - 1.3.6.1.4.1.89.88.7

```
snmpset -v2c -c <community> <IP address> \
1.3.6.1.4.1.89.88.7.1.2. {index-of-acl} s "{name-of-acl}" \
1.3.6.1.4.1.89.88.7.1.3. {index-of-acl} i {type-of-acl: mac(1), ip (2)} \
1.3.6.1.4.1.89.88.7.1.4. {index-of-acl} i {createAndGo(4), destroy(6)}
```
## Пример создания MAC ACL с индексом 207

Команда CLI: mac access-list extended 7-mac

```
Команда SNMP:
snmpset -v2c -c private 192.168.1.301.3.6.1.4.1.89.88.7.1.2.207 s "7-mac" \
1.3.6.1.4.1.89.88.7.1.3.207 i 1
1.3.6.1.4.1.89.88.7.1.4.207 i 4
```
## Создание offset-list

MIB: gosclimib.mib

Используемые таблицы:

 $r$ IQosOffsetTable  $- 1.3.6.1.4.1.89.88.4$ eltMesQosCliMib - 1.3.6.1.4.1.35265.1.23.88

## Пример создания offset-list PADO I2 12 00 88 I2 13 00 63 I2 15 00 07:

Создание правила производится в два запроса.

## 1. Задаются параметры правила

```
snmpset -v2c -c <community> <IP address> \
1.3.6.1.4.1.89.88.4.1.2. {BHAME MORT 1 B Offset-list} i {layer2-start (2) -
указание заголовка пакета или отдельных параметров заголовка} \
1.3.6.1.4.1.89.88.4.1.3. {значение поля 1 в offset-list} і {Порядковый номер
байта в заголовке} \
1.3.6.1.4.1.89.88.4.1.4. {значение поля 1 в offset-list} i {WildcardMask в байте
B DEC } \
1.3.6.1.4.1.89.88.4.1.5. {значение поля 1 в offset-list} і {Значение байта с
yчетом WildcardMask в DEC} \
```
# $\triangle$  eltex

1.3.6.1.4.1.89.88.4.1.7.{значение поля 1 в offset-list} i {createAndGo(4), destroy(6)} 1.3.6.1.4.1.89.88.4.1.2.{значение поля 2 в offset-list} i {layer2-start(2) указание заголовка пакета или отдельных параметров заголовка} \ 1.3.6.1.4.1.89.88.4.1.3.{значение поля 2 в offset-list} i {Порядковый номер байта в заголовке} \ 1.3.6.1.4.1.89.88.4.1.4.{значение поля 2 в offset-list} i {WildcardMask в байте в DEC} \ 1.3.6.1.4.1.89.88.4.1.5.{значение поля 2 в offset-list} i {Значение байта с учетом WildcardMask в DEC} \ 1.3.6.1.4.1.89.88.4.1.7.{значение поля 2 в offset-list} i {createAndGo(4), destroy(6) } 1.3.6.1.4.1.89.88.4.1.2.{значение поля 3 в offset-list} i {layer2-start(2) указание заголовка пакета или отдельных параметров заголовка} \ 1.3.6.1.4.1.89.88.4.1.3.{значение поля 3 в offset-list} i {Порядковый номер байта в заголовке} \ 1.3.6.1.4.1.89.88.4.1.4.{значение поля 3 в offset-list} i {WildcardMask в байте  $B$  DEC}  $\setminus$ 1.3.6.1.4.1.89.88.4.1.5.{значение поля 3 в offset-list} i {Значение байта с

учетом WildcardMask в DEC} \ 1.3.6.1.4.1.89.88.4.1.7.{значение поля 3 в offset-list} i {createAndGo(4), destroy(6) }

## 2. Привязка offset-list по названию к индексу ACL (index-of-acl).

snmpset -v2c -c <community> <IP address> \ 1.3.6.1.4.1.35265.1.23.88.1.1.1.{index-of-acl}.{Количество букв в названии offset-list}.{Название offset-list in DEC, каждая буква названия отделяется от следующей точкой} i {index-of-acl} 1.3.6.1.4.1.35265.1.23.88.1.1.3.{index-of-acl}.{Количество букв в названии offset-list}.{Название offset-list in DEC, каждая буква названия отделяется от следующей точкой} i {значение поля 1 в offset-list} \ 1.3.6.1.4.1.35265.1.23.88.1.1.4.{index-of-acl}.{Количество букв в названии offset-list}.{Название offset-list in DEC, каждая буква названия отделяется от следующей точкой} i {значение поля 2 в offset-list} \ 1.3.6.1.4.1.35265.1.23.88.1.1.5.{index-of-acl}.{Количество букв в названии offset-list}.{Название offset-list in DEC, каждая буква названия отделяется от следующей точкой} i {значение поля 3 в offset-list} \ 1.3.6.1.4.1.35265.1.23.88.1.1.8.{index-of-acl}.{Количество букв в названии offset-list}.{Название offset-list in DEC, каждая буква названия отделяется от следующей точкой} i {createAndGo(4), destroy(6)}

## **Пример добавления правила deny udp any bootps any bootpc в MAC ACL 7-mac (т.к. предполагается, что правило первое по счету, то index-of-rule=20)**

Команда CLI: mac access-list extended 7-mac offset-list PADO l2 12 00 88 l2 13 00 63 l2 15 00 07  $e^{x+i}$ Команда SNMP: snmpset -v2c -c private 192.168.1.30 \ 1.3.6.1.4.1.89.88.4.1.2.1 i 2 \ 1.3.6.1.4.1.89.88.4.1.3.1 i 12 \ 1.3.6.1.4.1.89.88.4.1.4.1 i 0 \ 1.3.6.1.4.1.89.88.4.1.5.1 i 136 \ 1.3.6.1.4.1.89.88.4.1.7.1 i 4 \ 1.3.6.1.4.1.89.88.4.1.2.2 i 2 \ 1.3.6.1.4.1.89.88.4.1.3.2 i 13 \ 1.3.6.1.4.1.89.88.4.1.4.2 i 0 \ 1.3.6.1.4.1.89.88.4.1.5.2 i 99 \ 1.3.6.1.4.1.89.88.4.1.7.2 i 4 \

```
1.3.6.1.4.1.89.88.4.1.2.3 i 2 \
1.3.6.1.4.1.89.88.4.1.3.3 \text{ i } 151.3.6.1.4.1.89.88.4.1.4.3 \pm 01.3.6.1.4.1.89.88.4.1.5.3 i 7 \ \text{ }1.3.6.1.4.1.89.88.4.1.7.3 i 4
snmpset -v2c -c private 192.168.1.30 \
1.3.6.1.4.1.35265.1.23.88.1.1.1.207.4.80.65.68.79 i 207
1.3.6.1.4.1.35265.1.23.88.1.1.3.207.4.80.65.68.79 i 1 \
1.3.6.1.4.1.35265.1.23.88.1.1.4.207.4.80.65.68.79 i 2 \
1.3.6.1.4.1.35265.1.23.88.1.1.5.207.4.80.65.68.79 i 3 \
1.3.6.1.4.1.35265.1.23.88.1.1.8.207.4.80.65.68.79 i 4
```
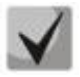

Название offset-list переводится из ASCII в НЕХ с помощью таблицы, которую можно найти по ссылке https://ru.wikipedia.org/wiki/ASCII

## Создание правила deny any any offset-list PADO

MIB: gosclimib.mib

## Используемые таблицы:

 $r$ lQosTupleTable - 1.3.6.1.4.1.89.88.5 rlQosAceTidxTable -1.3.6.1.4.1.89.88.31

Создание правила проводится в два запроса:

## 1. Задаются параметры правила

```
snmpset -v2c -c <community> <IP address> \
1.3.6.1.4.1.89.88.5.1.2. (значение поля 1 в ACL) i (general (15) } \
1.3.6.1.4.1.89.88.5.1.2. {3HayeHMe \BoxDJ \Box B ACL } i {qeneral (15) }
                                                                   \Delta1.3.6.1.4.1.89.88.5.1.2. (значение поля 2 в ACL) i {qeneral(15)} \
1.3.6.1.4.1.89.88.5.1.3. {значение поля 1 в ACL} і {значение поля 1 в offset-
list} \setminus1.3.6.1.4.1.89.88.5.1.3. {значение поля 2 в ACL} і {значение поля 2 в offset-
list} \setminus1.3.6.1.4.1.89.88.5.1.3. (значение поля 3 в АСL) і (значение поля 3 в offset-
list)1.3.6.1.4.1.89.88.5.1.5. { SHAME MORT 1 B ACL } i { create And Go (4), destroy (6) }
1.3.6.1.4.1.89.88.5.1.5. [ SHAME MUDIA 2 B ACL ] i { create And Go (4), destroy (6) ]
1.3.6.1.4.1.89.88.5.1.5. [ SHAME MUDIA 3 B ACL ] i { create And Go (4), destroy (6) ]
2. Привязка правила по индексу (index-of-rule) к ACL по индексу (index-of-acl)
как denv
snmpset -v2c -c <community> <IP address> \
1.3.6.1.4.1.89.88.31.1.3.{index-of-acl}.{index-of-rule} i {deny(2)} \
1.3.6.1.4.1.89.88.31.1.4.{index-of-acl}.{index-of-rule} i {mac(5)} \
1.3.6.1.4.1.89.88.31.1.5. {index-of-acl}. {index-of-rule} і {значение поля 1 в
ACL} \
1.3.6.1.4.1.89.88.31.1.6. {index-of-acl}. {index-of-rule} і {значение поля 2 в
ACL} \
1.3.6.1.4.1.89.88.31.1.7.{index-of-acl}.{index-of-rule} і {значение поля 3 в
ACL}
```
Пример добавления правила deny any any offset-list PADO в MAC ACL 7-mac (т.к. предполагается, что правило первое по счету, то index-of-rule=20)

Команда CLI: mac access-list extended 7-mac deny any any offset-list PADO ace-priority 20

# .ettex

exit

```
Команда SNMP:
snmpset -v2c -c private 192.168.1.30 \
1.3.6.1.4.1.89.88.5.1.2.1 i 15 \
1.3.6.1.4.1.89.88.5.1.2.2 i 15 \
1.3.6.1.4.1.89.88.5.1.2.3 i 15 \
1.3.6.1.4.1.89.88.5.1.3.1 i 1 \
1.3.6.1.4.1.89.88.5.1.3.2 i 2 \
1.3.6.1.4.1.89.88.5.1.3.3 i 3 \
1.3.6.1.4.1.89.88.5.1.5.1 i 4 \
1.3.6.1.4.1.89.88.5.1.5.2 i 4 \
1.3.6.1.4.1.89.88.5.1.5.3 i 4
snmpset -v2c -c private 192.168.1.30 \
1.3.6.1.4.1.89.88.31.1.3.207.20 i 2 \
1.3.6.1.4.1.89.88.31.1.4.207.20 i 5 \
1.3.6.1.4.1.89.88.31.1.5.207.20 i 1 \
1.3.6.1.4.1.89.88.31.1.6.207.20 i 2 \
1.3.6.1.4.1.89.88.31.1.7.207.20 i 3
```
## *Создание правила в MAC ACL на основе EtherType*

**MIB**: qosclimib.mib

## **Используемые таблицы:**

rlQosTupleTable — 1.3.6.1.4.1.89.88.5 rlQosAceTidxTable — 1.3.6.1.4.1.89.88.31

**Схема:** создание правила проводится в два запроса.

## 1. Задаются параметры правила

```
snmpset -v2c -c <community> <IP address> \
1.3.6.1.4.1.89.88.5.1.2.{значение поля 1} i {mac-src(10), mac-dest(11), 
vlan(12) \backslash1.3.6.1.4.1.89.88.5.1.4. {значение поля 1} x {protocol index (HEX)} \
1.3.6.1.4.1.89.88.5.1.3.{значение поля 1} i {Значение в таблице порта для 
протокола = 0. Константа для этого правила} \
 1.3.6.1.4.1.89.88.5.1.2. {значение поля 2} i {ether-type(17)} \
 1.3.6.1.4.1.89.88.5.1.3.{значение поля 2} i {ether-type (DEC)} \
 1.3.6.1.4.1.89.88.5.1.4.{значение поля 2} x {Нулевое поле - константа}
```
2. Привязка правила по индексу (index-of-rule) к ACL по индексу (index-of-acl) как permit.

```
snmpset -v2c -c <community> <IP address> \
.1.3.6.1.4.1.89.88.31.1.3.{index-of-acl}.{index-of-rule} i {permit(1)
.1.3.6.1.4.1.89.88.31.1.4.{index-of-acl}.{index-of-rule} i {mac(5)} \
.1.3.6.1.4.1.89.88.31.1.5.{index-of-acl}.{index-of-rule} i {значение поля 1} \
.1.3.6.1.4.1.89.88.31.1.9.{index-of-acl}.{index-of-rule} i {значение поля 2}
```
**Пример добавления правила permit 00:1f:c6:8b:c6:8a 00:00:00:00:00:00 any 806 0000 в MAC ACL 7 mac (т.к. предполагается, что правило первое по счету, то index-of-rule=20)**

```
Команда CLI:
mac access-list extended 7-mac
 permit 00:1f:c6:8b:c6:8a 00:00:00:00:00:00 any 806 0000 ace-priority 20
exit
```
# $\triangle$  eltex

Команда SNMP: snmpset -v2c -c private 192.168.1.30 \ 1.3.6.1.4.1.89.88.5.1.2.1 i 10 \ 1.3.6.1.4.1.89.88.5.1.4.1 x "0x001fc68bc68a000000000000" \ 1.3.6.1.4.1.89.88.5.1.3.1 i 0 1.3.6.1.4.1.89.88.5.1.2.2 i 17 \ 1.3.6.1.4.1.89.88.5.1.3.2 i 2054 \ 1.3.6.1.4.1.89.88.5.1.4.2 x "0x00 00" snmpset -v2c -c private 192.168.1.30 \ 1.3.6.1.4.1.89.88.31.1.3.207.20 i 1 \ 1.3.6.1.4.1.89.88.31.1.4.207.20 i 5 \ 1.3.6.1.4.1.89.88.31.1.5.207.20 i 1 \ 1.3.6.1.4.1.89.88.31.1.9.207.20 i 2

## **ТЕХНИЧЕСКАЯ ПОДДЕРЖКА**

Для получения технической консультации по вопросам эксплуатации оборудования ООО «Предприятие «ЭЛТЕКС» вы можете обратиться в Сервисный центр компании:

Форма обратной связи на сайте: **<https://eltex-co.ru/support/>** Servicedesk: **<https://servicedesk.eltex-co.ru/>**

На официальном сайте компании вы можете найти техническую документацию и программное обеспечение для продукции ООО «Предприятие «ЭЛТЕКС», обратиться к базе знаний, оставить интерактивную заявку или проконсультироваться у инженеров Сервисного центра на техническом форуме:

Официальный сайт компании: **<https://eltex-co.ru/>** Технический форум: **<https://eltex-co.ru/forum>** База знаний: **<https://docs.eltex-co.ru/display/EKB/Eltex+Knowledge+Base>** Центр загрузок: **<https://eltex-co.ru/support/downloads>**